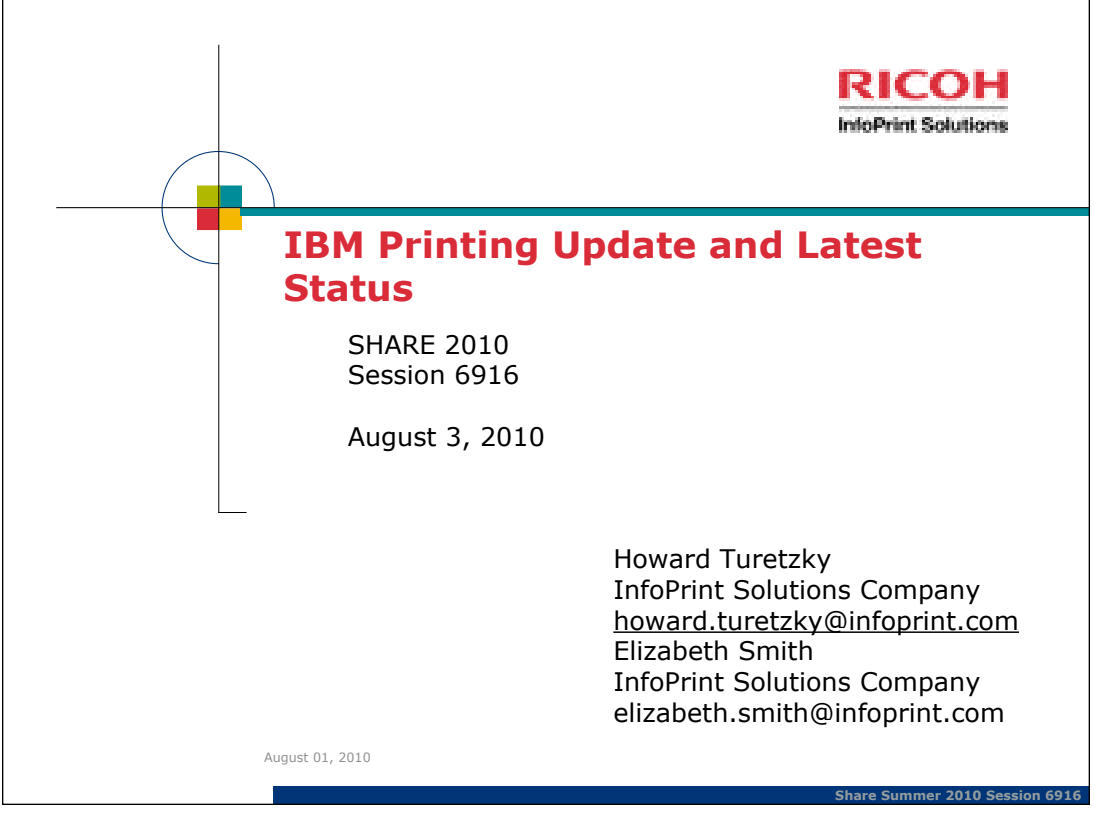

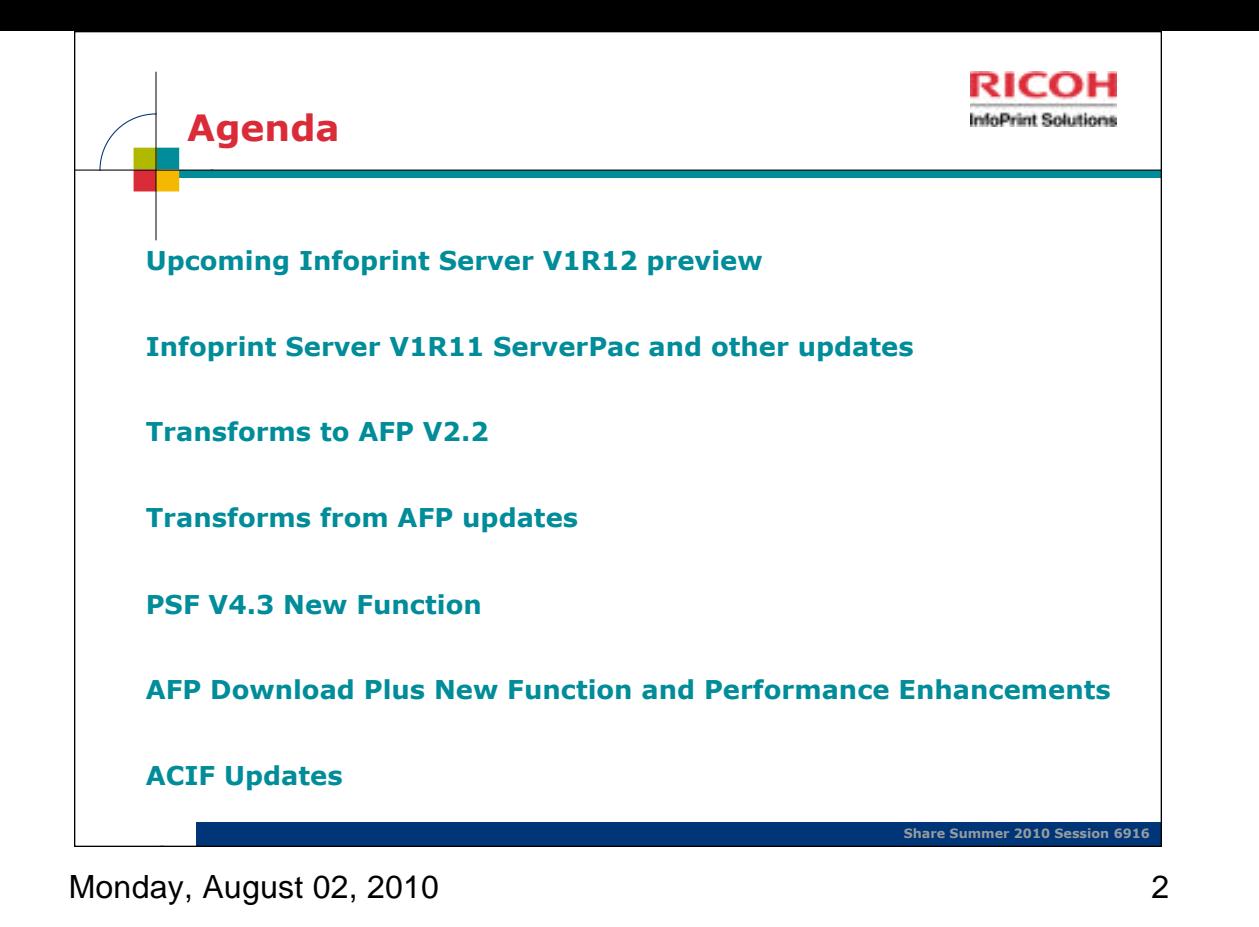

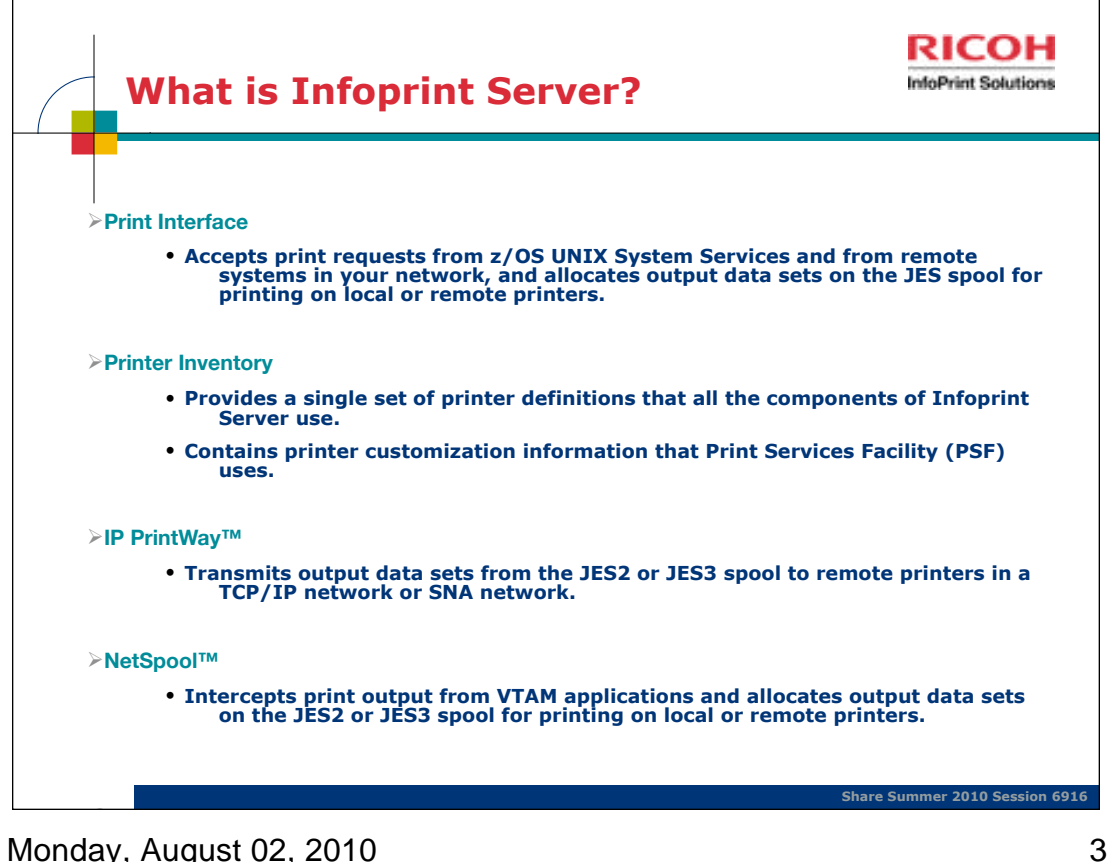

Infoprint Server consists of several components that support printing on a z/OS system:

Printer Inventory Provides a single set of printer definitions that all the components of Infoprint Server use. The Printer Inventory also contains printer customization information that Print Services<br>Facility (PSF) uses.

Print Interface Provides these functions: v A line printer daemon (LPD) that extends JES2 and JES3 print capabilities to users and application programs in a TCP/IP network environment. v Printing<br>support for users and appl Windows printing protocols: – Server Message Block (SMB) – Internet Printing Protocol (IPP)

**z/OS UNIX System Services printing commands** Let z/OS UNIX System Services environment applications submit print, query, and cancel requests to Print Interface.

**NetSpool** Directs VTAM application data to the JES spool without requiring application program changes.

IP PrintWay Directs JES2 or JES3 print data from z/OS to a printer in the TCP/IP or SNA network or to another system's spool. IP PrintWay uses the line printer requester/line printer daemon (LPR/<br>LPD) protocol, direct sock network. IP PrintWay uses the z/OS UNIX sendmail function to transmit data to one or more e-mail addresses.

Transform Interface Communicates with transform products that IBM and the InfoPrint Solutions Company provide. Transforms convert data from one format to another. For example, from PDF to<br>AFP format, or from AFP to PCL for

Infoprint Central Lets help desk operators and other authorized users or job submitters work with print jobs, printers, and NetSpool logical units (LUs); display printer definitions; and check system status. Infoprint Cent

**Infoprint Port Monitor for Windows** Automatically transmits documents to Print Interface for printing, letting users use familiar print-submission methods from Windows applications. This client<br>runs on Windows 2000, Windo for Windows lets you specify such things as the number of job copies and whether to print on one or both sides of the paper. It can also improve performance.

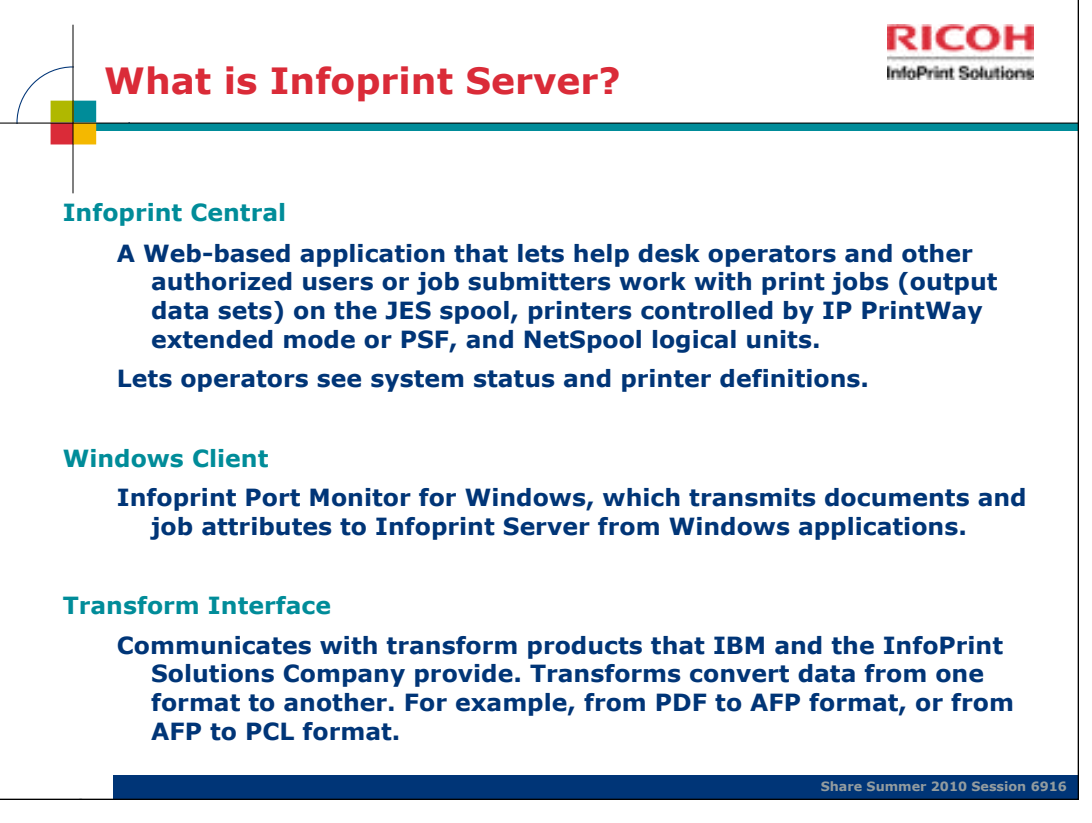

Infoprint Server consists of several components that support printing on a z/OS

system:

Printer Inventory Provides a single set of printer definitions that all the components of Infoprint Server use. The Printer Inventory also contains printer customization information that Print Services Facility (PSF) uses.

Print Interface Provides these functions: v A line printer daemon (LPD) that extends JES2 and JES3 print capabilities to users and application programs in a TCP/IP network environment. v Printing<br>support for users and appl Windows printing protocols: – Server Message Block (SMB) – Internet Printing Protocol (IPP)

**z/OS UNIX System Services printing commands** Let z/OS UNIX System Services environment applications submit print, query, and cancel requests to Print Interface.

**NetSpool** Directs VTAM application data to the JES spool without requiring application program changes.

**IP PrintWay** Directs JES2 or JES3 print data from z/OS to a printer in the TCP/IP or SNA network or to another system's spool. IP PrintWay uses the line printer requester/line printer daemon (LPR/<br>LPD) protocol, direct so network. IP PrintWay uses the z/OS UNIX sendmail function to transmit data to one or more e-mail addresses.

Transform Interface Communicates with transform products that IBM and the InfoPrint Solutions Company provide. Transforms convert data from one format to another. For example, from PDF to<br>AFP format, or from AFP to PCL for

Infoprint Central Lets help desk operators and other authorized users or job submitters work with print jobs, printers, and NetSpool logical units (LUs); display printer definitions; and check system status. Infoprint Cent

Infoprint Port Monitor for Windows Automatically transmits documents to Print Interface for printing, letting users use familiar print-submission methods from Windows applications. This client<br>runs on Windows 2000, Windows for Windows lets you specify such things as the number of job copies and whether to print on one or both sides of the paper. It can also improve performance.

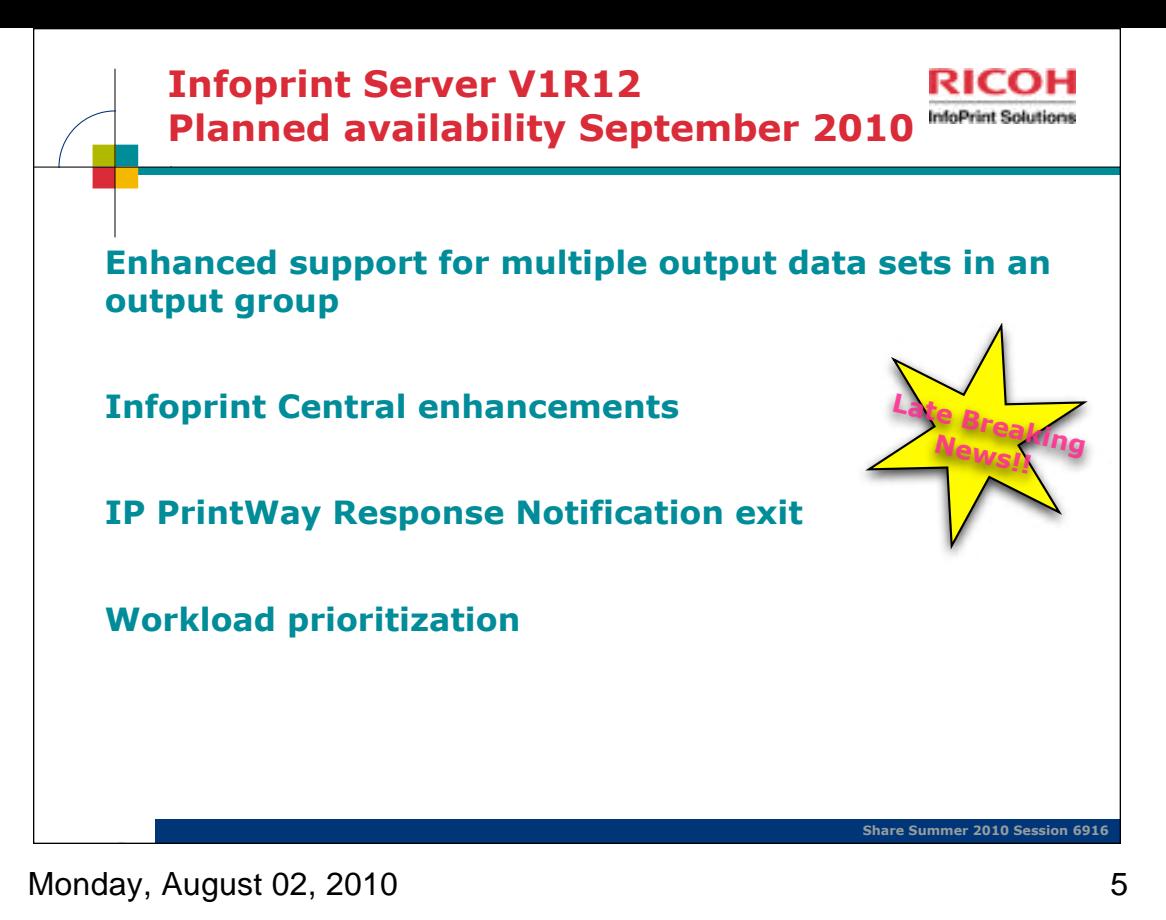

Also, InfoPrint Server will be designed to prioritize spooling and printing for existing jobs higher than receiving new work. These changes are intended to help relieve constraints and reduce spool occupancy for InfoPrint Server jobs.

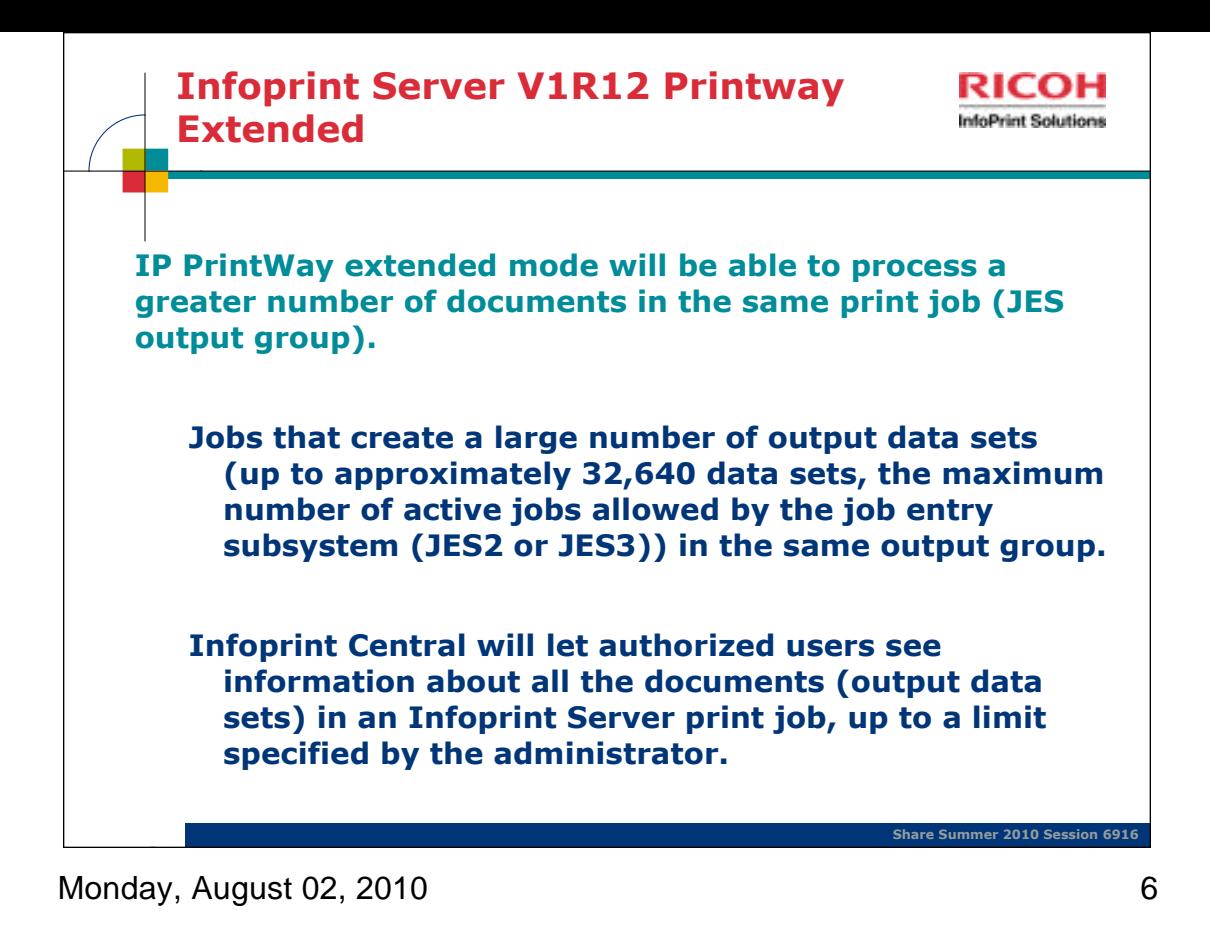

Why might you wish to limit the number of documents visible in Infoprint Central? Performance. Large numbers of entries take time to read from inventory and load into the browser.

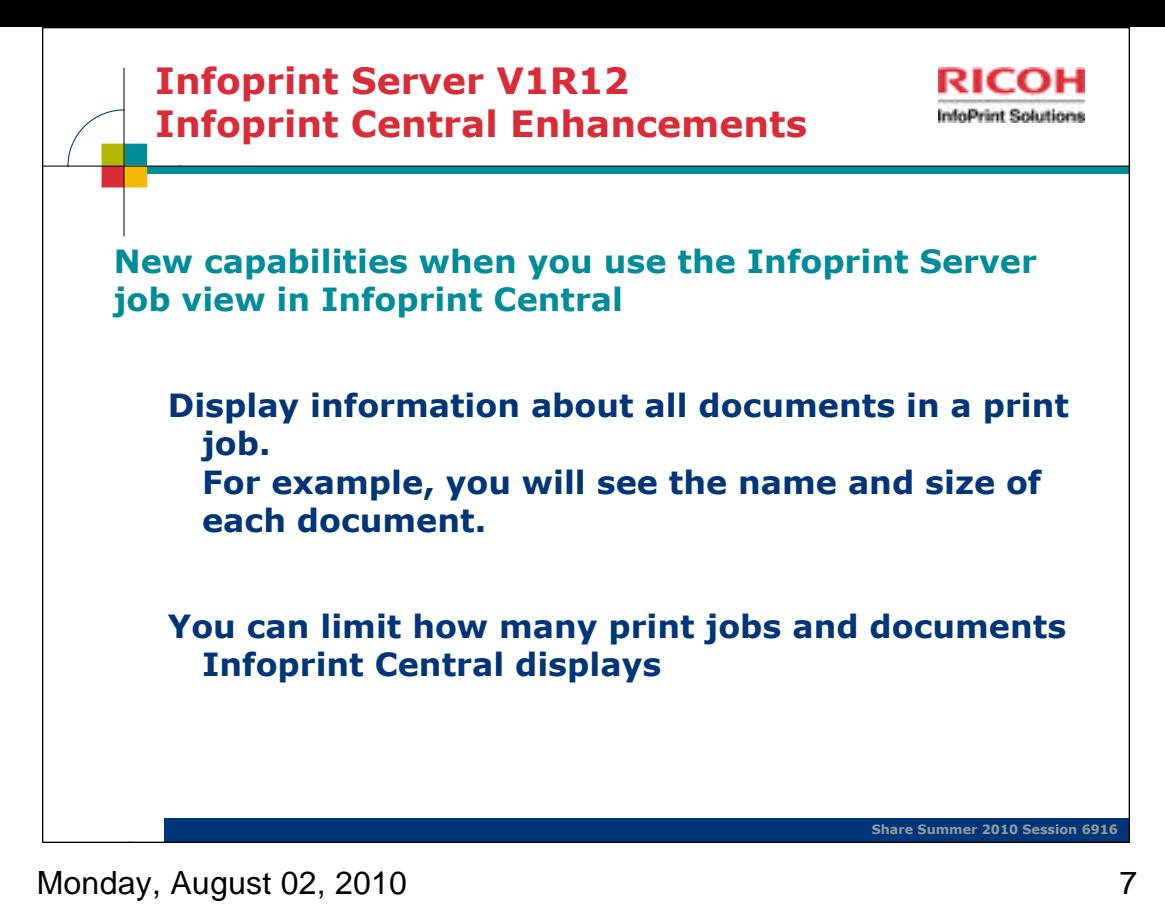

The AOPLIMIT environment variable limits how many objects Infoprint Central displays. This is useful if you want to avoid timeouts that can occur when Infoprint Central displays a large number of objects. In V1R12, you can specifically limit the number of print jobs and documents that Infoprint Central displays in the AOPLIMIT JOBS and AOPLIMIT DOCS environment variables.

AOPLIMIT\_JOBS and AOPLIMIT\_DOCS both default to 250. Possible values: 1-9999. These values both override AOPLIMIT, which sets the maximum number of objects that Infoprint Central displays after a search. This limit prevents the HTTP Server from timing out before Infoprint Central can display all objects that meet the users' search criteria.

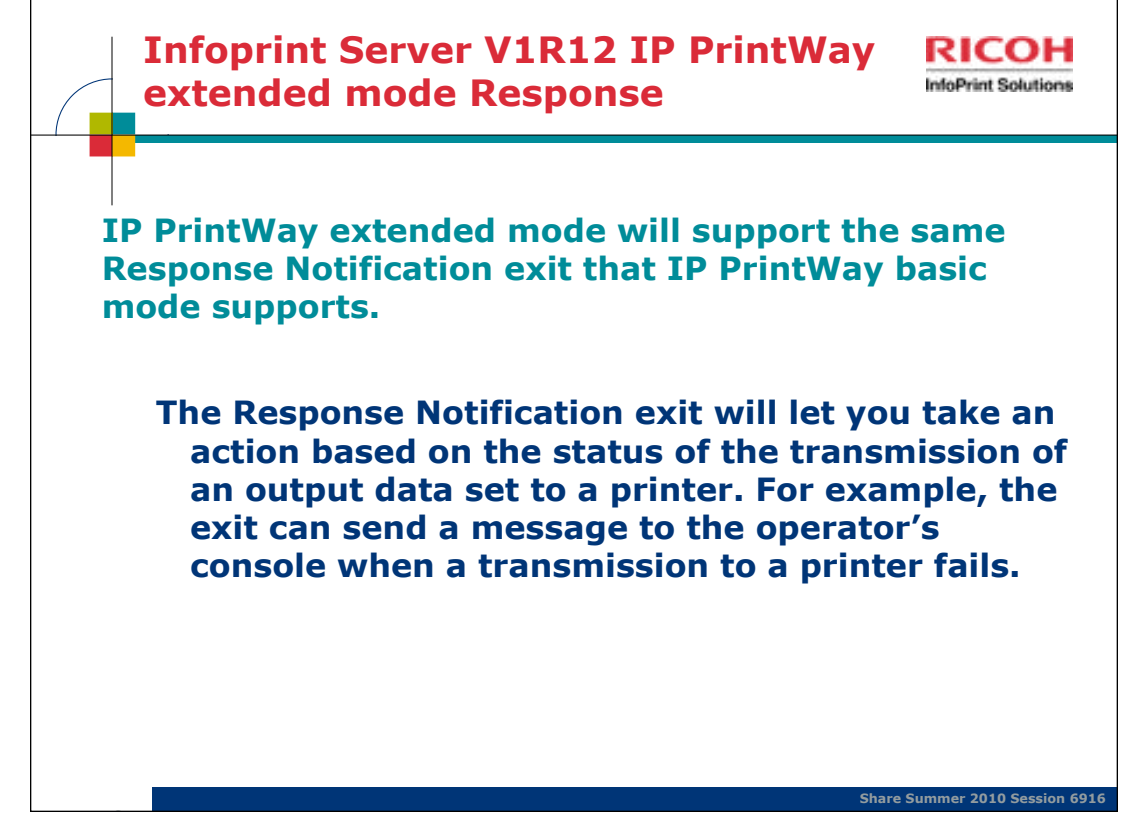

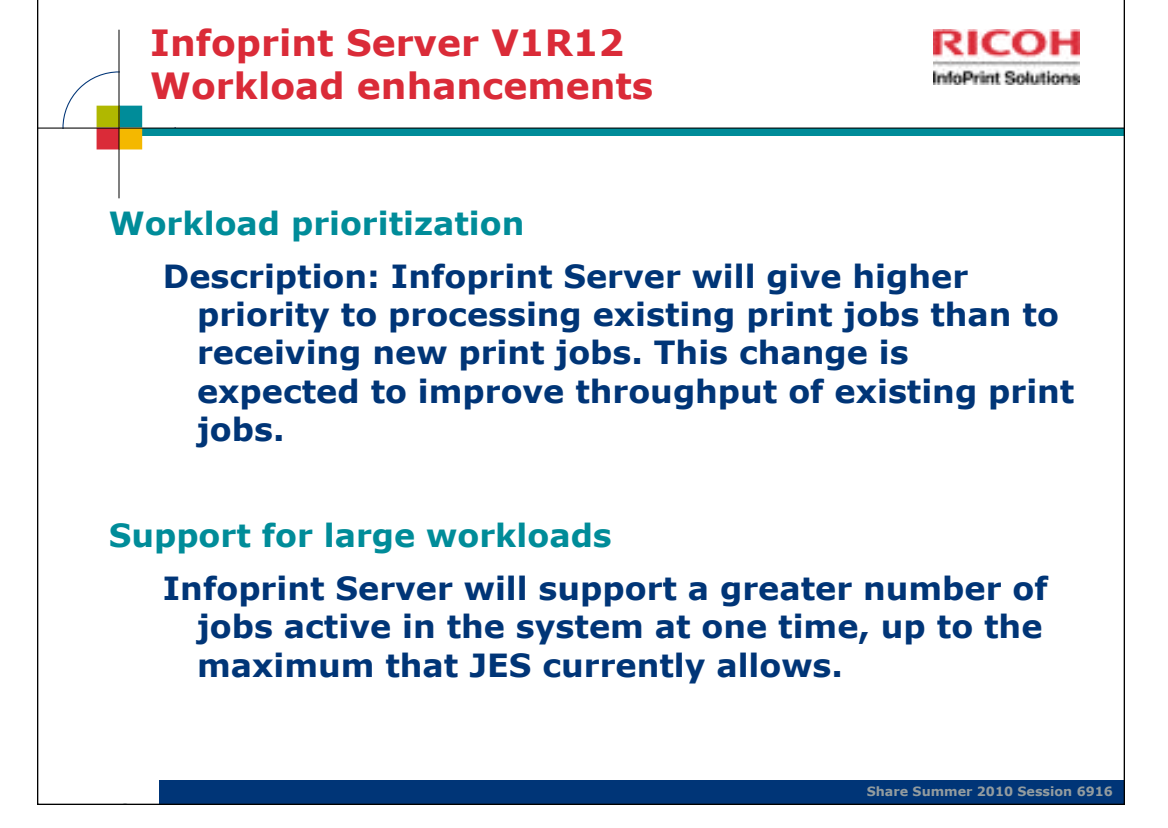

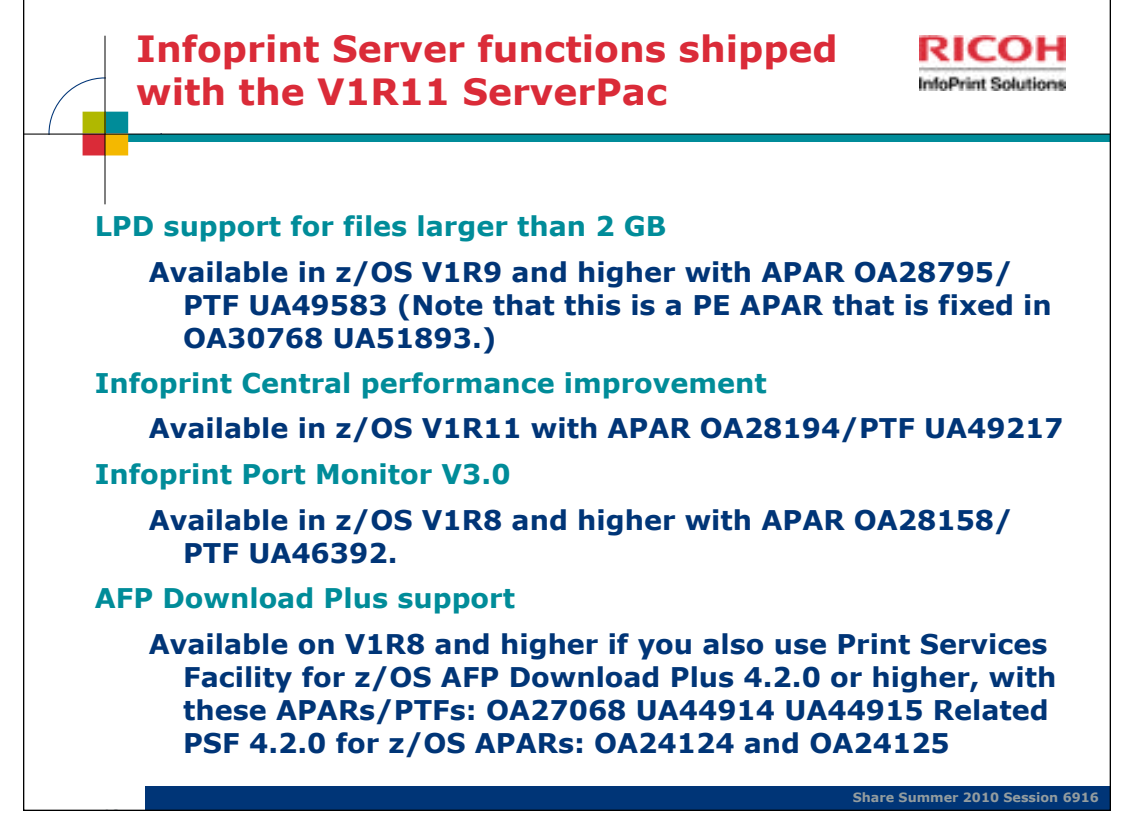

- •The Infoprint Server Line Printer Daemon (LPD) can now receive files larger than 2 GB. To support files larger than 2 GB, the Infoprint Server API can now return a document size value greater than 2 GB. No migration actions required for LPD to receive files larger than 2 GB Migration actions required for any programs that use the Infoprint Server API, needed if files can be larger than 2 GB **and** the program that uses the API queries document size:
- •Exploitation of JES2 and JES3 APPC Jobname SSI function on JES V1R11 and higher to improve searches in Infoprint Central Allows Infoprint Central to filter jobs by transaction job names or job numbers, so that these job searches will be performed more efficiently Requires either JES3 at the R11 level or JES2 in z11 mode To activate z11 mode on JES2: \$ACTIVATE command
- •Version 3.0 of Infoprint Port Monitor for Windows runs on later Windows platforms and provides additional support:
- Runs on Windows Server 2003, Windows Server 2008, Windows Vista (Business Edition, Enterprise Edition), and Windows XPSupports Windows Terminal Services (which allow users to access applications and data on a remote computer over a network) and Windows fast user switching (which allows users to switch between user accounts on a single PC without quitting applications and logging out). Note: Infoprint Port Monitor 2.0.6 is supported on Windows Server 2003 or Windows XP. It also runs on Windows 98, 2000, NT, and Millennium Edition (Me). However, IBM no longer supports the Infoprint Port Monitor on these systems because Microsoft no longer supports these operating systems, or 64-bit Windows systems.
- •Infoprint Central lets operators work with AFP Download Plus senders that are defined in the Printer Inventory. Operators can do a limited set of PSF printer actions: start, stop, change forms and other job-selection criteria, ping, view printer properties, and see messages from Infoprint Central. New PSF printer attributes in the Printer Inventory for AFP Download Plus PSF FSA definitions:
	- send-messages-on-failure**=all** | generic-only send-separator-pages=yes | **no**
	- Can be specified in both the Infoprint Server ISPF panels and the Infoprint Server Printer Inventory Definition Utility (PIDU)
- The Infoprint Server migration program (**aopmig**) supports the new attributes when it migrates PSF start up procedures to the Printer Inventory, and Infoprint Central displays the new attributes when you view information for an AFP Download Plus sender.

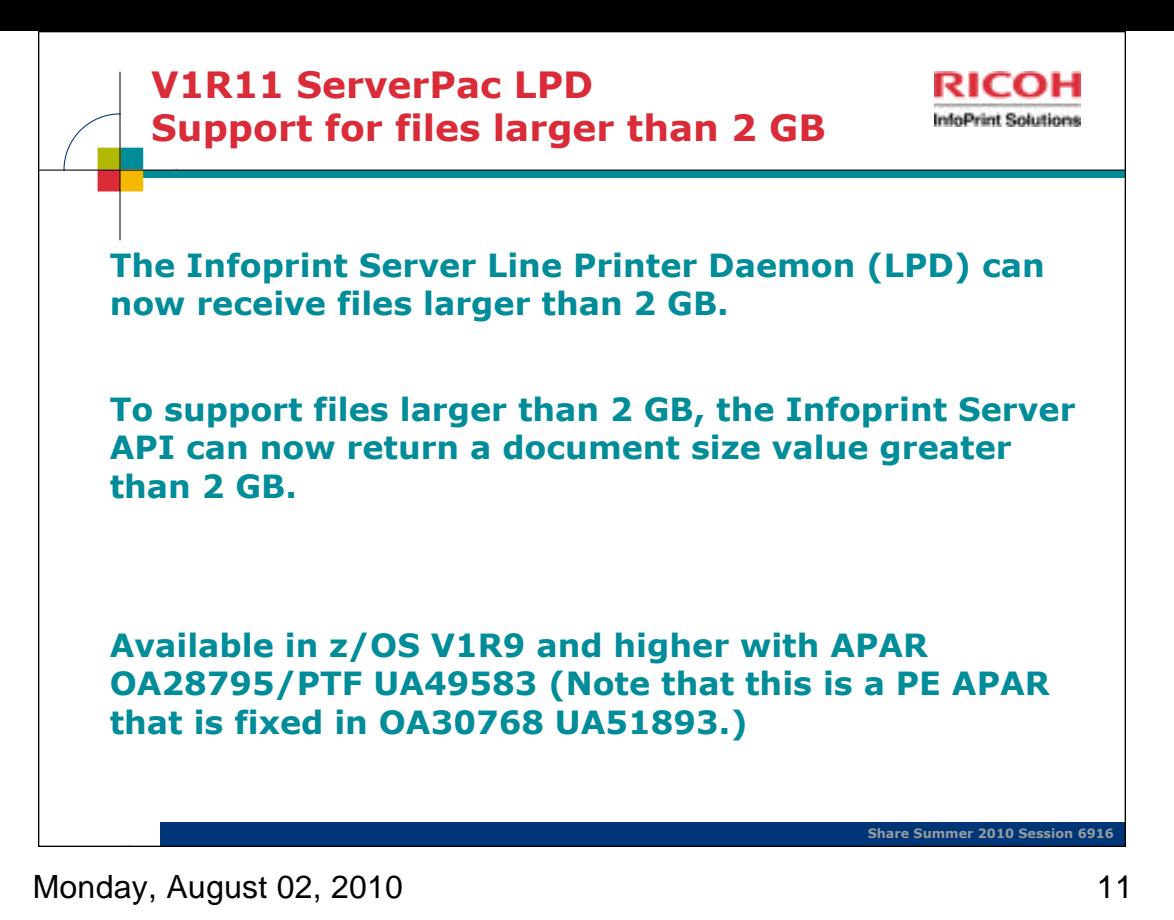

**This means that you can use a TCP/IP LPR command or the Infoprint Server Port Monitor for Windows client to print large files through Infoprint Server**

Infoprint Server provides an Application Programming Interface (API) that lets you

- code C or C++ applications to do these functions:
- v Create an Infoprint Server print job on the z/OS Job Entry System (JES) spool.
- v Cancel an Infoprint Server print job.
- v Query the status of an Infoprint Server print job.
- v Query the status of all Infoprint Server print jobs for a printer.
- v Query information about all printers defined in the Infoprint Server Printer Inventory.
- v Connect to a transform daemon.

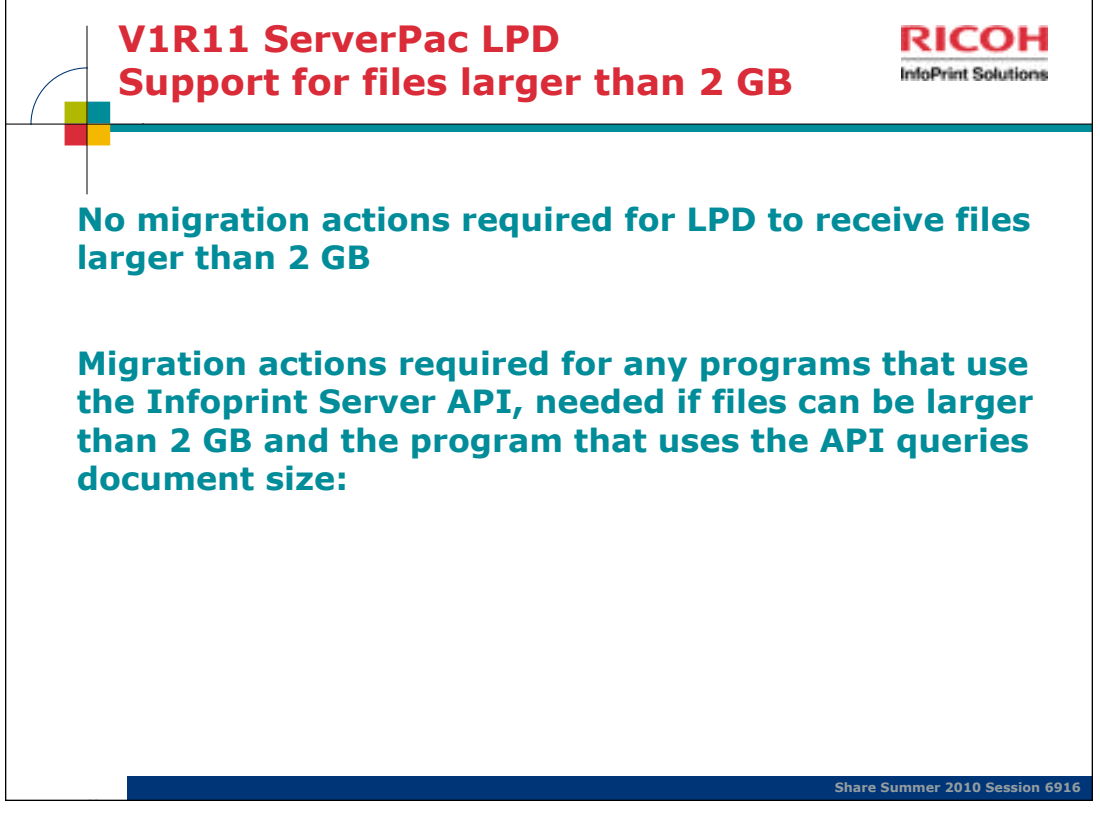

dlsym(): obtains the address of a symbol defined within an object made accessible through a dlopen() call.

For information about dlsym(), see z/OS XL C/C++ Run-Time Library ReferenceXL C/C++ Run-Time Library Reference (SA22-7821).

Infoprint Server provides an Application Programming Interface (API) that lets you code C or C++ applications to do these functions:

v Create an Infoprint Server print job on the z/OS Job Entry System (JES) spool.

v Cancel an Infoprint Server print job.

v Query the status of an Infoprint Server print job.

v Query the status of all Infoprint Server print jobs for a printer.

v Query information about all printers defined in the Infoprint Server Printer

Inventory.

v Connect to a transform daemon.

1. Use the dlsym() function to determine if the GetAPIVersionNumber function is in aopapi.dll.

2. If the GetAPIVersionNumber function is not found, the DocumentInfo structure is at API Version 0. Get the size of the document from this field in DocumentInfo:size.

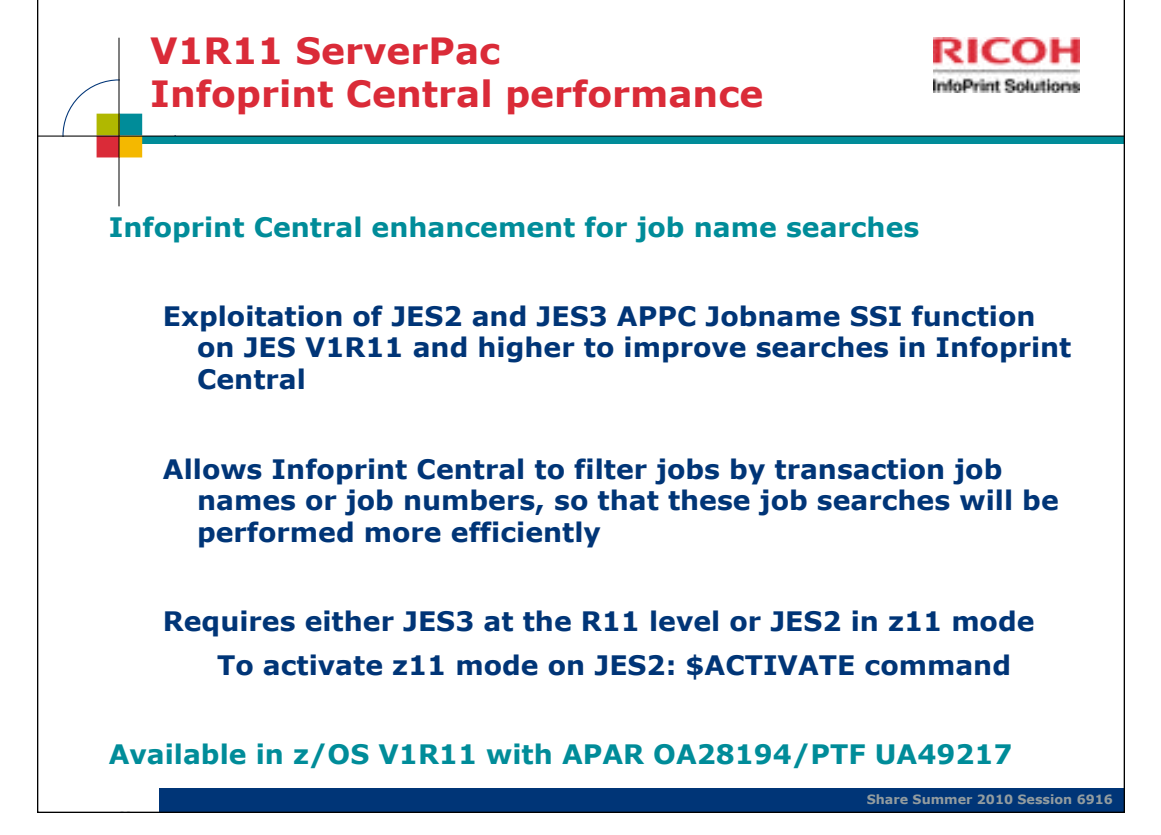

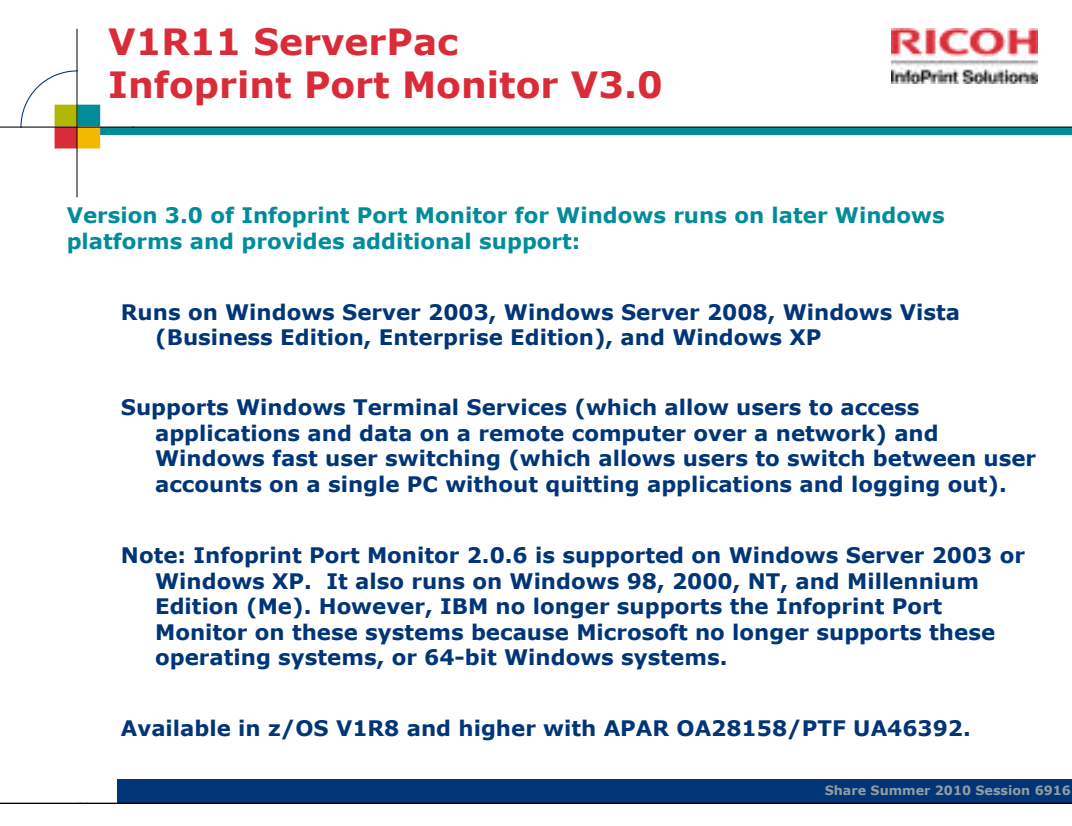

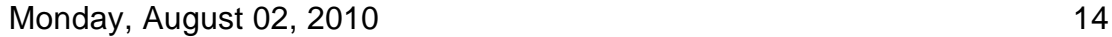

**Remote Desktop Services, formerly known as Terminal Services, is one of the components of Microsoft Windows (both server and client versions) that allows a user to access applications and data on a remote computer over a network. Terminal Services is Microsoft's implementation of thin-client terminal server computing, where Windows applications, or even the entire desktop of the computer running terminal services, are made accessible to a remote client machine.**

## **Infoprint Port Monitor for Windows**

Automatically transmits documents to Print Interface for printing, letting users use familiar print-submission methods from Windows applications. You can use the SMB or IPP printing protocol instead of the Infoprint Port Monitor for Windows. However, the Infoprint Port Monitor for Windows lets you specify such things as the number of job copies and whether to print on one or both sides of the paper. It can also improve performance.

The Infoprint Server Windows client, which consists of the IBM Infoprint Port Monitor. The Infoprint Port Monitor is software that runs on a Windows workstation. It lets you print files on z/OS printers just like you print files on local Windows printers. You can submit the files from any Windows application that has a printing function.

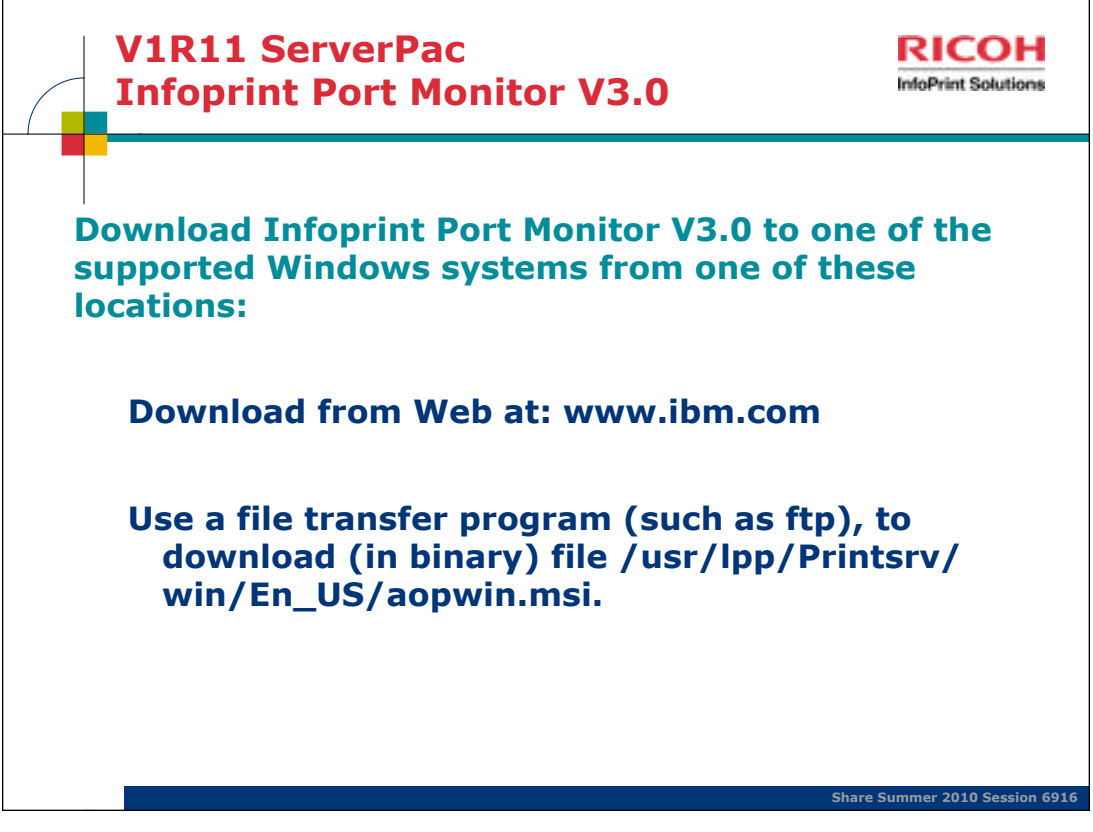

Monday, August 02, 2010 15

## **Infoprint Port Monitor for Windows**

Automatically transmits documents to Print Interface for printing, letting users use familiar print-submission methods from Windows applications. You can use the SMB or IPP printing protocol instead of the Infoprint Port Monitor for Windows. However, the Infoprint Port Monitor for Windows lets you specify such things as the number of job copies and whether to print on one or both sides of the paper. It can also improve performance.

The Infoprint Server Windows client, which consists of the IBM Infoprint Port Monitor. The Infoprint Port Monitor is software that runs on a Windows workstation. It lets you print files on z/OS printers just like you print files on local Windows printers. You can submit the files from any Windows application that has a printing function.

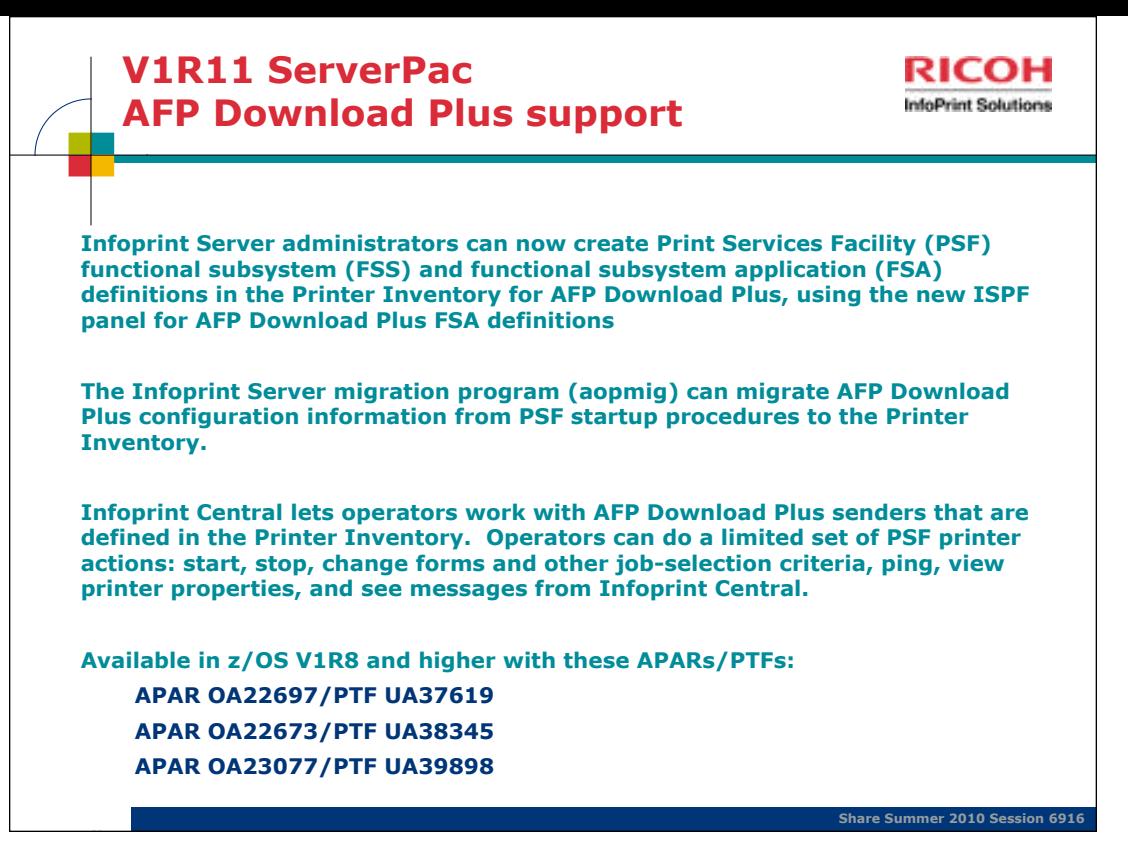

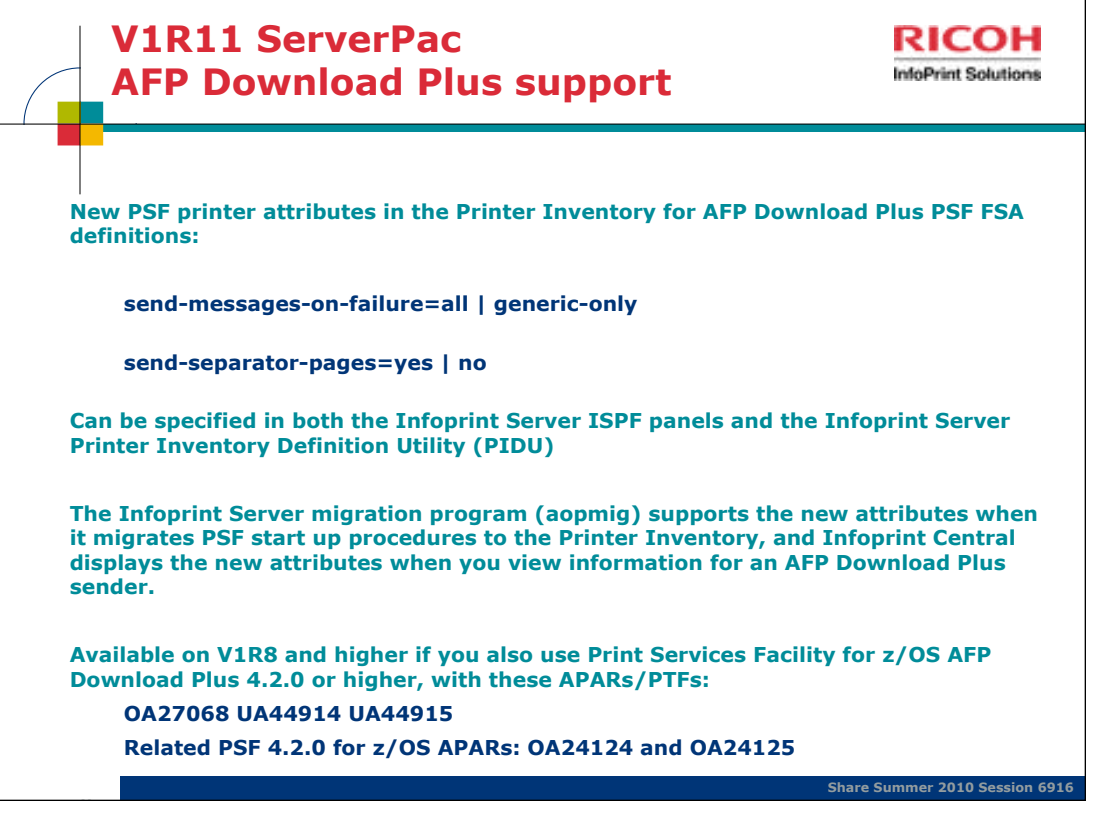

Monday, August 02, 2010 17

New PSF printer attributes in the Printer Inventory when you create or modify a PSF functional subsystem application (FSA) definition for AFP Download Plus:

#### send-messages-on-failure

This **single-valued** attribute indicates whether PSF sends all messages to the AFP Download Plus receiver when it cannot send an output data set because of an error or because the operator canceled processing of the data set. The receiver can print the messages to help diagnose errors detected on the sending system, such as data stream errors.

**Allowed values:** You can enter one of these fixed values:

**all** PSF sends all messages to the receiver in a message data set in MO:DCA-P format (default).

#### **generic-only**

PSF sends a generic message in line data format to the receiver to indicate that the output data was not sent.

#### **send-separator-pages**

This **single-valued** attribute indicates whether PSF sends the job and data set separator pages for each output data set to the AFP Download Plus receiver.

**Allowed values:** You can enter one of these fixed values:

**yes** PSF sends separator pages to the receiver.

**no** PSF does not send separator pages to the receiver (default).

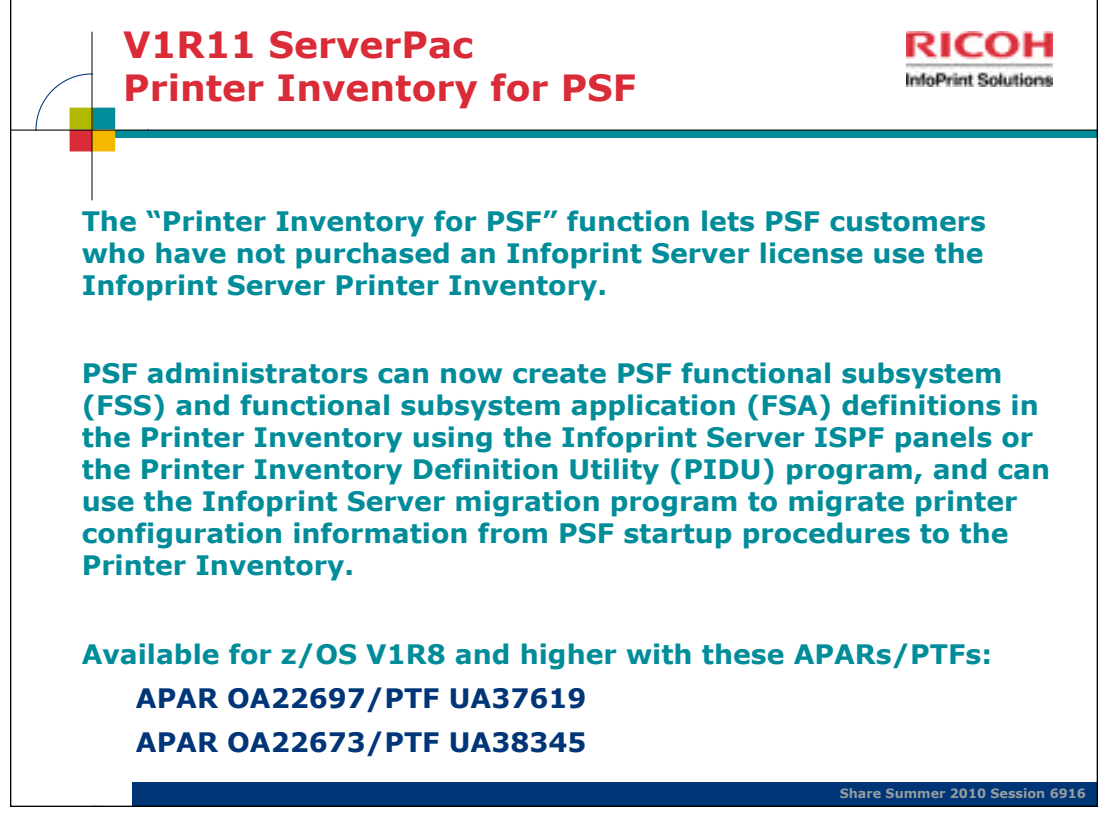

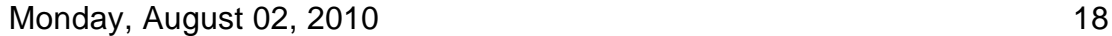

### **Infoprint Port Monitor for Windows**

Automatically transmits documents to Print Interface for printing, letting users use familiar print-submission methods from Windows applications. You can use the SMB or IPP printing protocol instead of the Infoprint Port Monitor for Windows. However, the Infoprint Port Monitor for Windows lets you specify such things as the number of job copies and whether to print on one or both sides of the paper. It can also improve performance.

The Infoprint Server Windows client, which consists of the IBM Infoprint Port Monitor. The Infoprint Port Monitor is software that runs on a Windows workstation. It lets you print files on z/OS printers just like you print files on local Windows printers. You can submit the files from any Windows application that has a printing function.

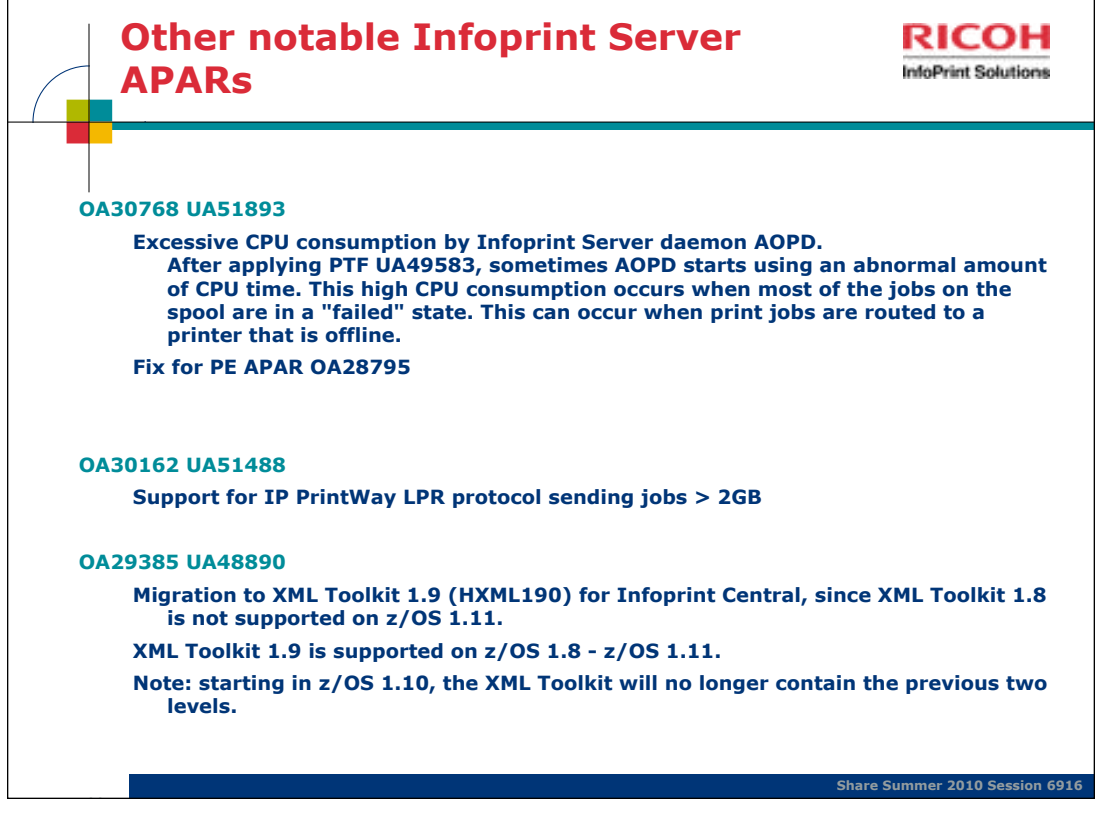

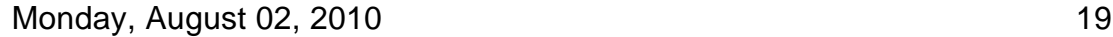

USERS AFFECTED: Users of z/OS Infoprint Server V1R8 and higher using IP PrintWay extended mode to send jobs to Hewlett Packard ( HP ) Printer Job Language ( PJL ) printers. PROBLEM DESCRIPTION: The PJL job name IP PrintWay extended mode sends to PJL printers does not identify the original z/OS sysout data set or the user who submitted the z/OS job. The PJL job name should include the fully qualified sysout data set name of the print job being sent to a PJL printer. This would make output identification easier for customers when many users print on the same printer. A readable time stamp would also help. The current timestamp is in hex.

COMMENTS:Enhanced IP PrintWay extended mode to send a more helpful PJL job name when either "Record pages printed for accounting" or "Restart printing after last successful page" is selected in the Protocol section of the printer definition. These selections tell IP PrintWay to send the print file as a PJL job to the printer. The PJL job name that IP PrintWay extended mode sends to the PJL printer has this format:

AOP

where:

AOP Indicates IP PrintWay sent the file The z/OS JES sysout data set name of the file. Usually this name includes system name, user id, job name, job id, data set id, and the short data set name (or ?).

The number of the copy. For example,

 $1 =$  first copy.

Date and time in the country locale.

The timestamp is truncated if the full job name would exceed the 80 characters allowed in a PJL job name.

Sample job names are:

1. AOP BLDPDEVE.YYUND.YYUND.STC18767.D0000103.TESTING 1

08/27/09 12:39:37 PM

2. AOP BLDPDEVE.YYUND.SIMPUS.JOB18869.D0000101.? 1

08/27/09 12:44:33 PM

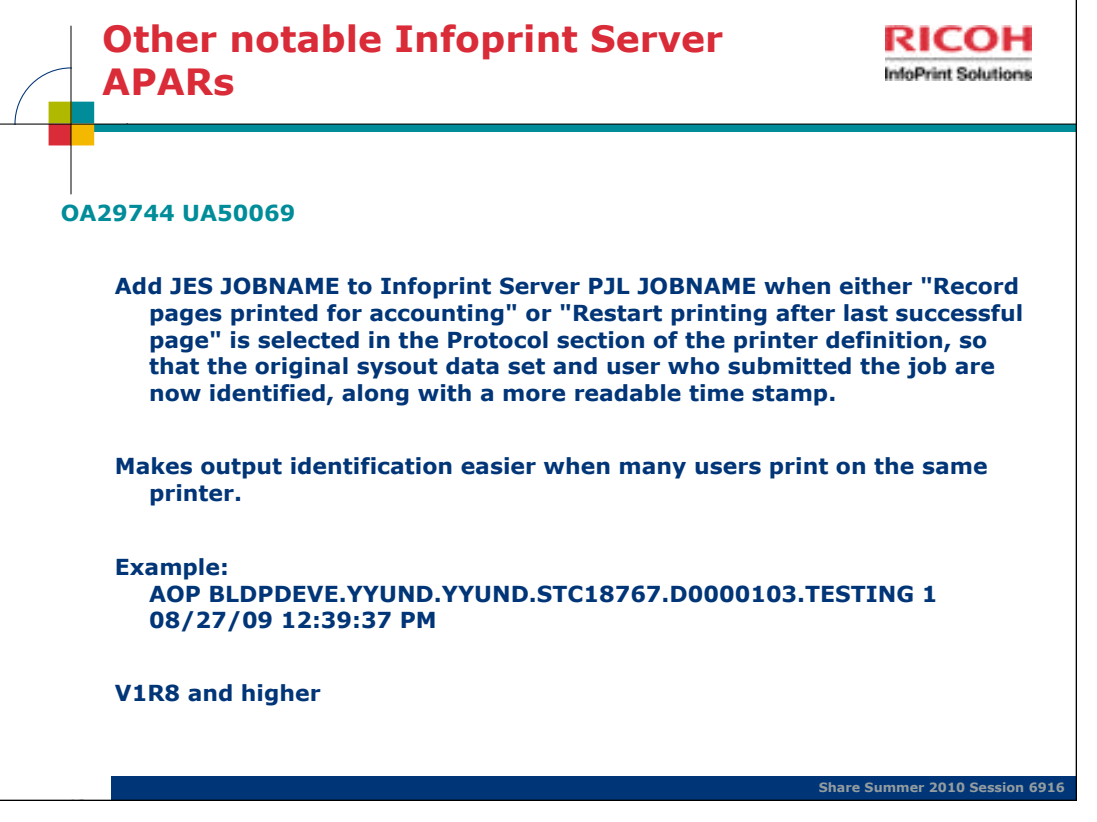

USERS AFFECTED: Users of z/OS Infoprint Server V1R8 and higher using IP PrintWay extended mode to send jobs to Hewlett Packard ( HP ) Printer Job Language ( PJL ) printers. PROBLEM DESCRIPTION: The PJL job name IP PrintWay extended mode sends to PJL printers does not identify the original z/OS sysout data set or the user who submitted the z/OS job. The PJL job name should include the fully qualified sysout data set name of the print job being sent to a PJL printer. This would make output identification easier for customers when many users print on the same printer. A readable time stamp would also help. The current timestamp is in hex.

COMMENTS:Enhanced IP PrintWay extended mode to send a more helpful PJL job name when either "Record pages printed for accounting" or "Restart printing after last successful page" is selected in the Protocol section of the printer definition. These selections tell IP PrintWay to send the print file as a PJL job to the printer. The PJL job name that IP PrintWay extended mode sends to the PJL printer has this format:

AOP

where:

AOP Indicates IP PrintWay sent the file The z/OS JES sysout data set name of the file. Usually this name includes system name, user id, job name, job id, data set id, and the short data set name (or ?).

The number of the copy. For example,

 $1$  = first copy.

Date and time in the country locale.

The timestamp is truncated if the full job name would exceed the 80 characters allowed in a PJL job name.

Sample job names are:

1. AOP BLDPDEVE.YYUND.YYUND.STC18767.D0000103.TESTING 1

08/27/09 12:39:37 PM

2. AOP BLDPDEVE.YYUND.SIMPUS.JOB18869.D0000101.? 1

08/27/09 12:44:33 PM

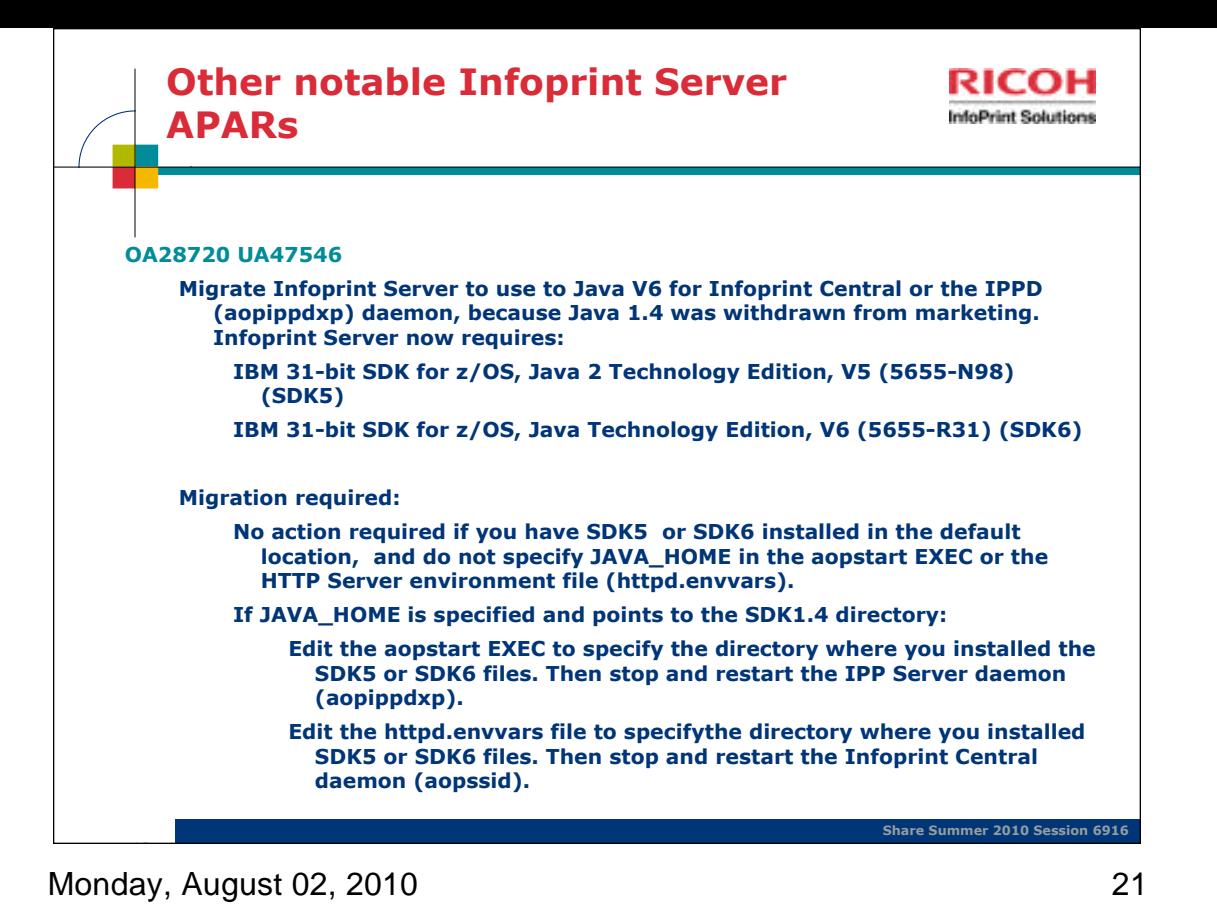

Up until z/OS 1.9 the XML Toolkit contained the previous 2 levels also. Apparently this is no longer true starting in z/OS 1.10.

From the Program Directory: "As of Toolkit V1.10.0, previous Toolkit releases are no longer included in the current Toolkit package. This change is to keep the package at a reasonable size and to simplify the installation process. To acquire a copy of a previous Toolkit release, you have to order the V1.9.0 Toolkit package, which includes Toolkit V1.8.0 and V1.7.0. Toolkit is based on open source software from the Apache Software Foundation that does not provide upward compatibility."

Java 1.4 was withdrawn from marketing.

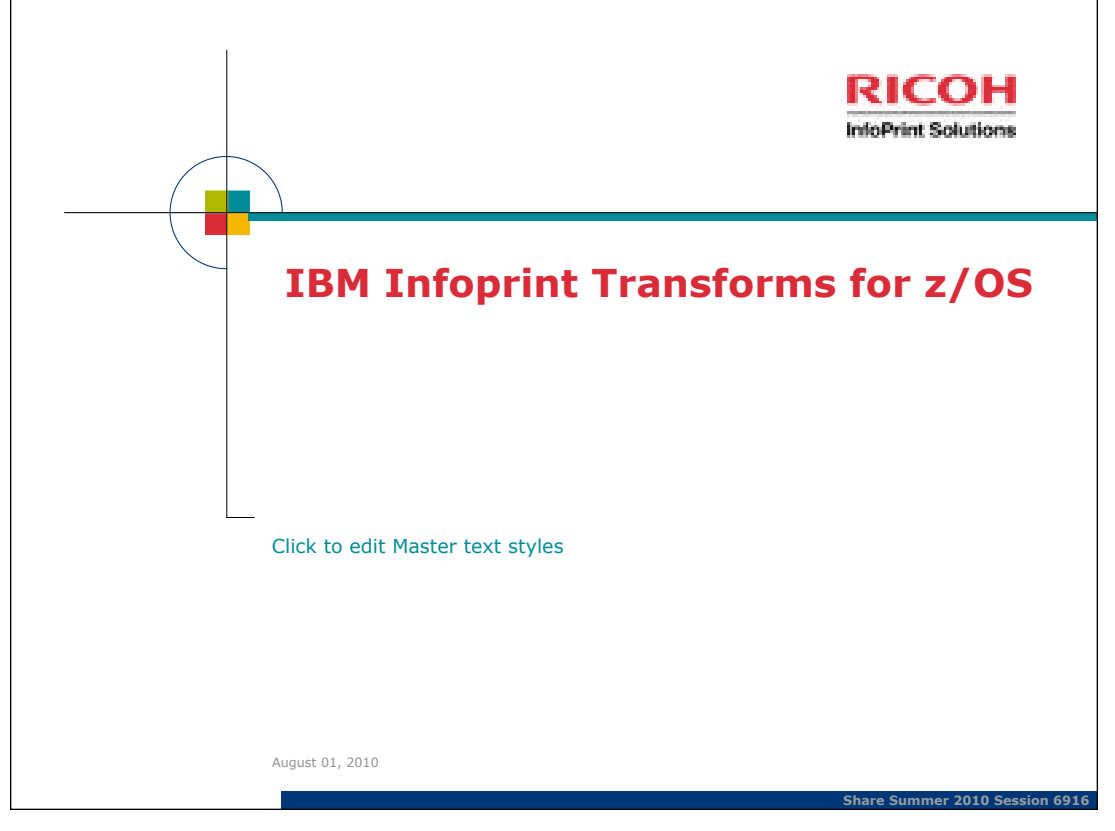

## **IBM Infoprint Transforms for z/OS**

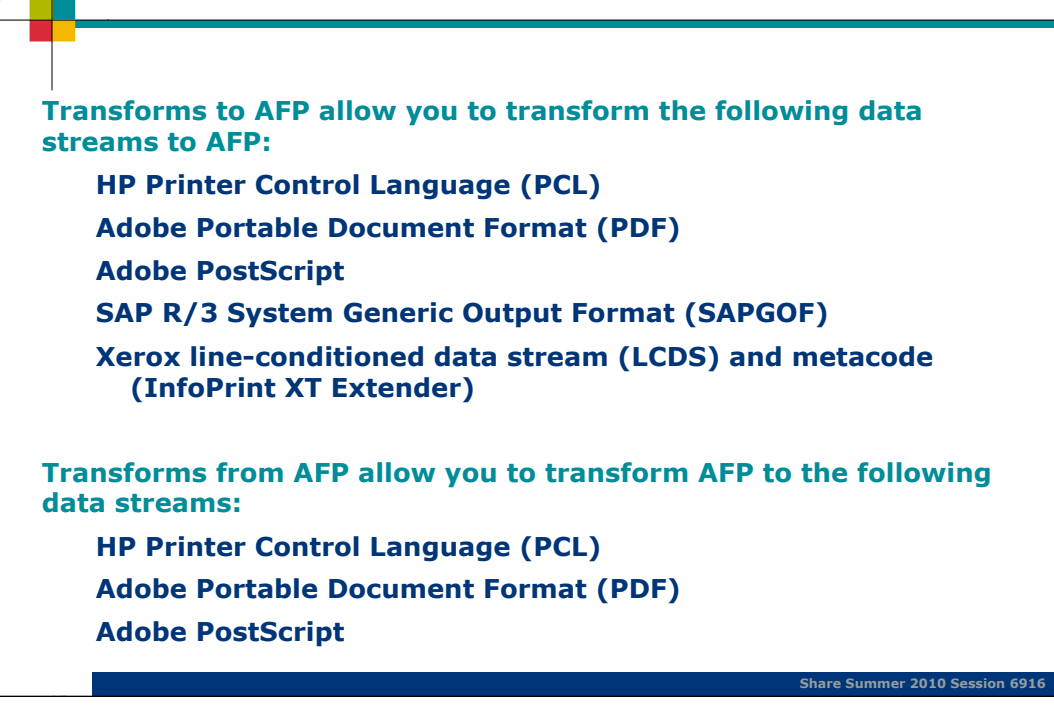

Monday, August 02, 2010 23

RICOH **InfoPrint Solutions** 

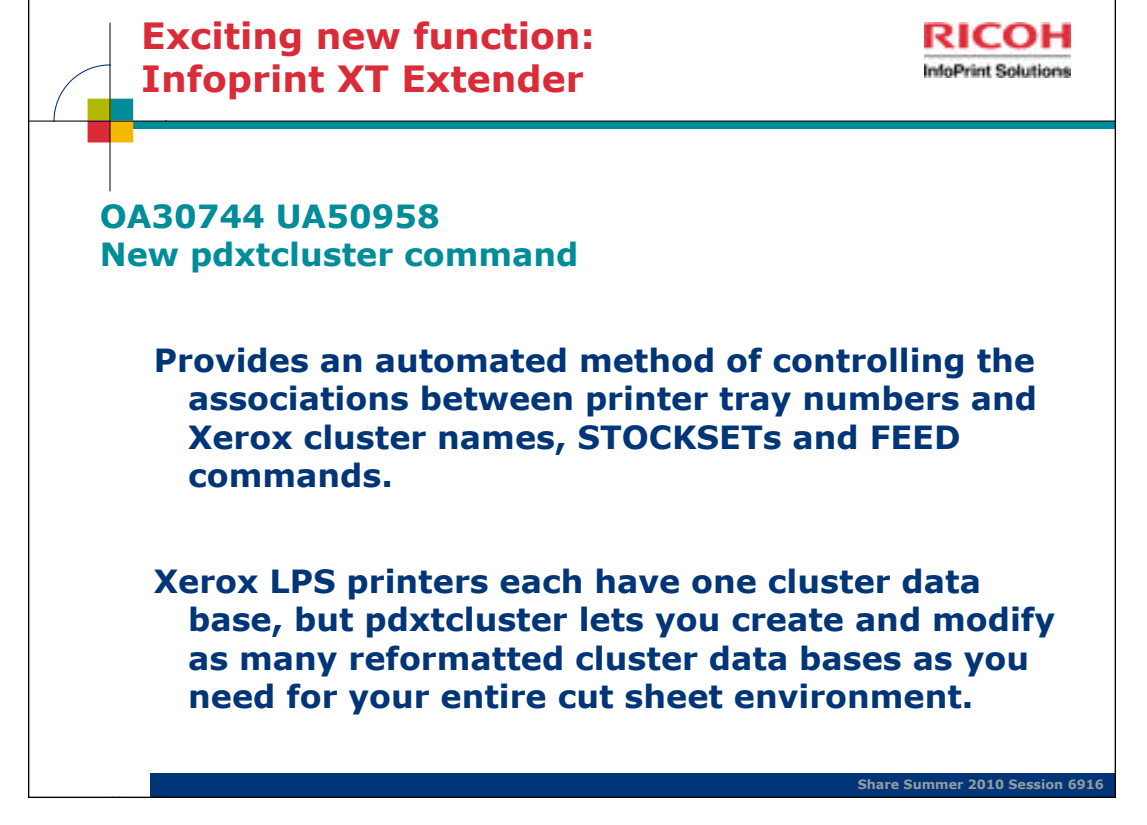

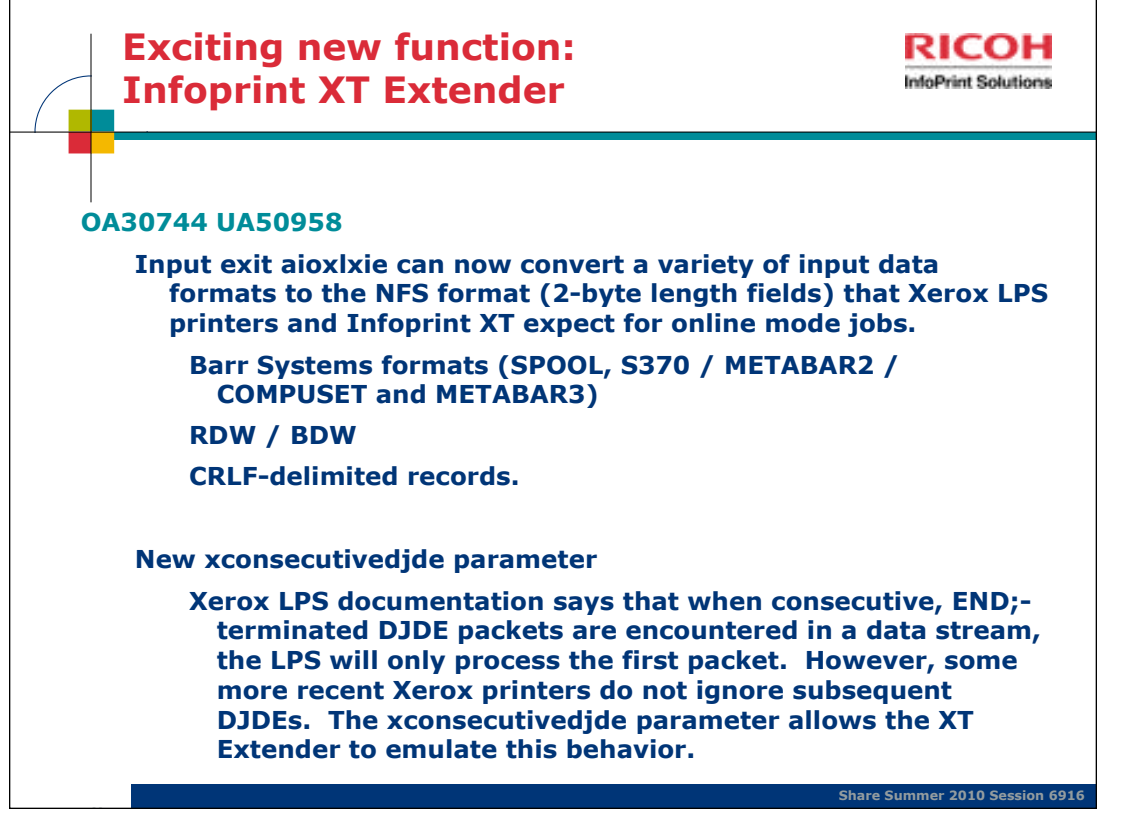

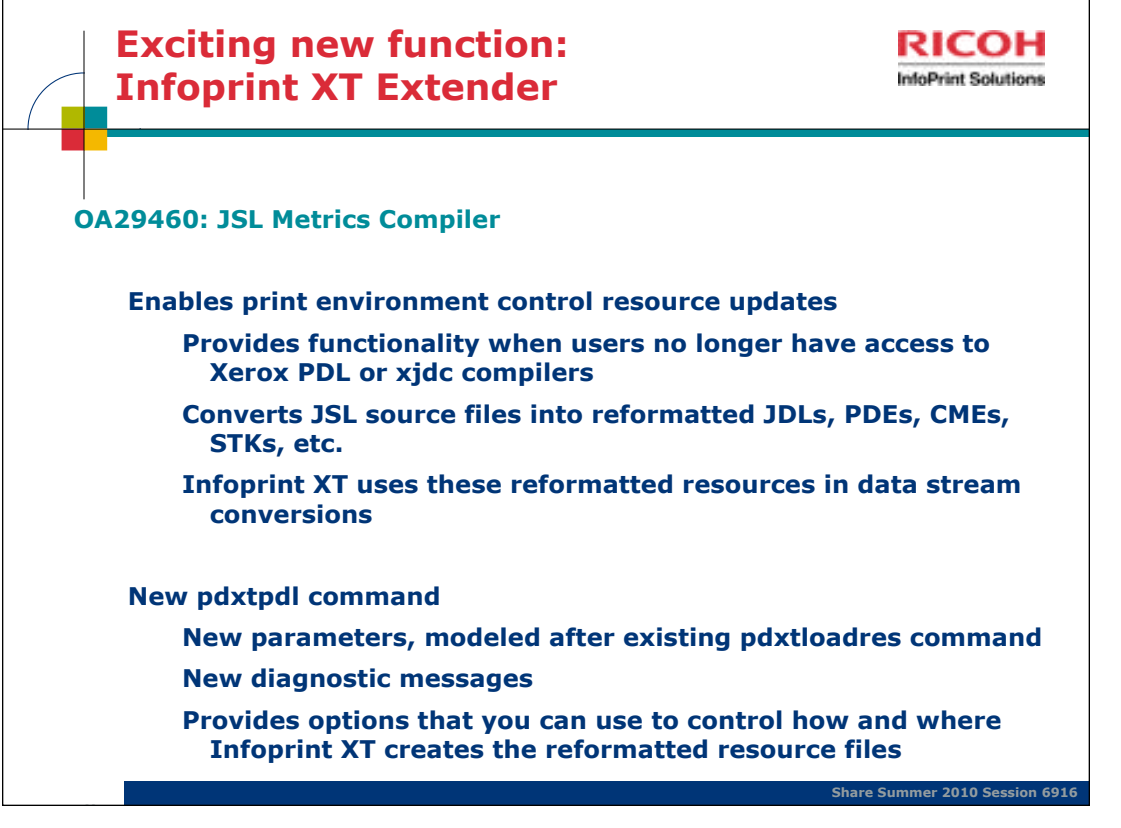

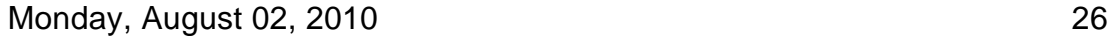

JSL Metrics Compiler: the Infoprint XT **pdxtpdl** command compiles Xerox JSL files and creates reformatted environment control resources. The command provides options that you can use to control how and where Infoprint XT creates the reformatted resource files. After **pdxtpdl** compiles the JSL resources, you do not have to load any of the associated resource files with the **pdxtloadres** command. Infoprint XT automatically uses the compiled resources that **pdxtpdl** creates when it processed jobs that require the resources.

This is an enhancement of extraordinary importance. During the migration period from Xerox to AFP (which can last several years), many Infoprint XT customers continue to develop Xerox-oriented applications, and therefore have a need to continually update their JSLs and the binary resources that are created from them by the Xerox PDL or xjdc compilers (JDLs, PDEs, CMEs, etc.). However, these compilers are resident on Xerox printers. If the customer no longer has a Xerox printer and therefore has no access to a PDL or xjdc compiler, they would have no way to update their JSLs.

Likewise, some Infoprint XT installations occur in environments where other transform solutions have already displaced the Xerox printers and compilers [e.g., Oce or Solimar]. In these environments, there may not be any binary JDLs, CMEs, PDEs, etc.; only JSLs.

The **pdxtpdl** command comes to the rescue in both of these situations, producing reformatted print environment control resources from JSLs and enabling Infoprint XT data stream conversions that use these resources.

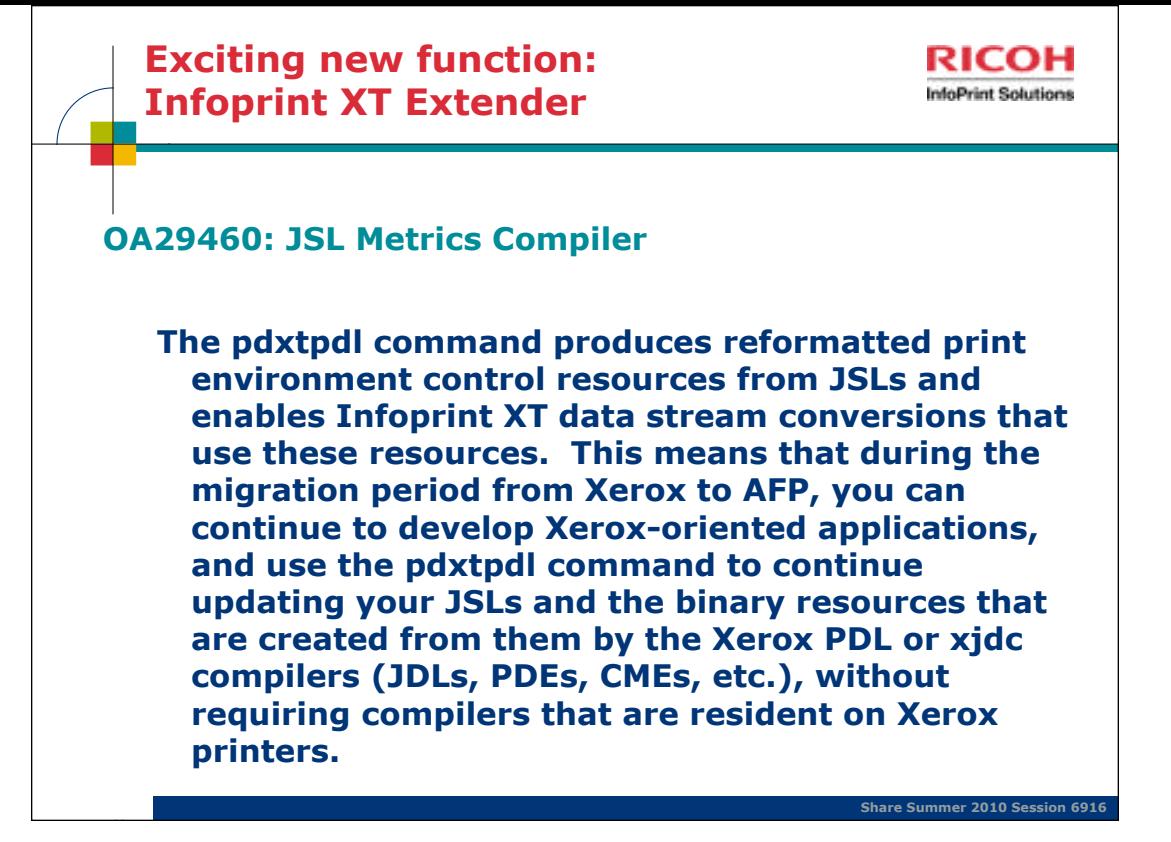

JSL Metrics Compiler: the Infoprint XT **pdxtpdl** command compiles Xerox JSL files and creates reformatted environment control resources. The command provides options that you can use to control how and where Infoprint XT creates the reformatted resource files. After **pdxtpdl** compiles the JSL resources, you do not have to load any of the associated resource files with the **pdxtloadres** command. Infoprint XT automatically uses the compiled resources that **pdxtpdl** creates when it processed jobs that require the resources.

This is an enhancement of extraordinary importance. During the migration period from Xerox to AFP (which can last several years), many Infoprint XT customers continue to develop Xerox-oriented applications, and therefore have a need to continually update their JSLs and the binary resources that are created from them by the Xerox PDL or xjdc compilers (JDLs, PDEs, CMEs, etc.). However, these compilers are resident on Xerox printers. If the customer no longer has a Xerox printer and therefore has no access to a PDL or xjdc compiler, they would have no way to update their JSLs.

Likewise, some Infoprint XT installations occur in environments where other transform solutions have already displaced the Xerox printers and compilers [e.g., Oce or Solimar]. In these environments, there may not be any binary JDLs, CMEs, PDEs, etc.; only JSLs.

The **pdxtpdl** command comes to the rescue in both of these situations, producing reformatted print environment control resources from JSLs and enabling Infoprint XT data stream conversions that use these resources.

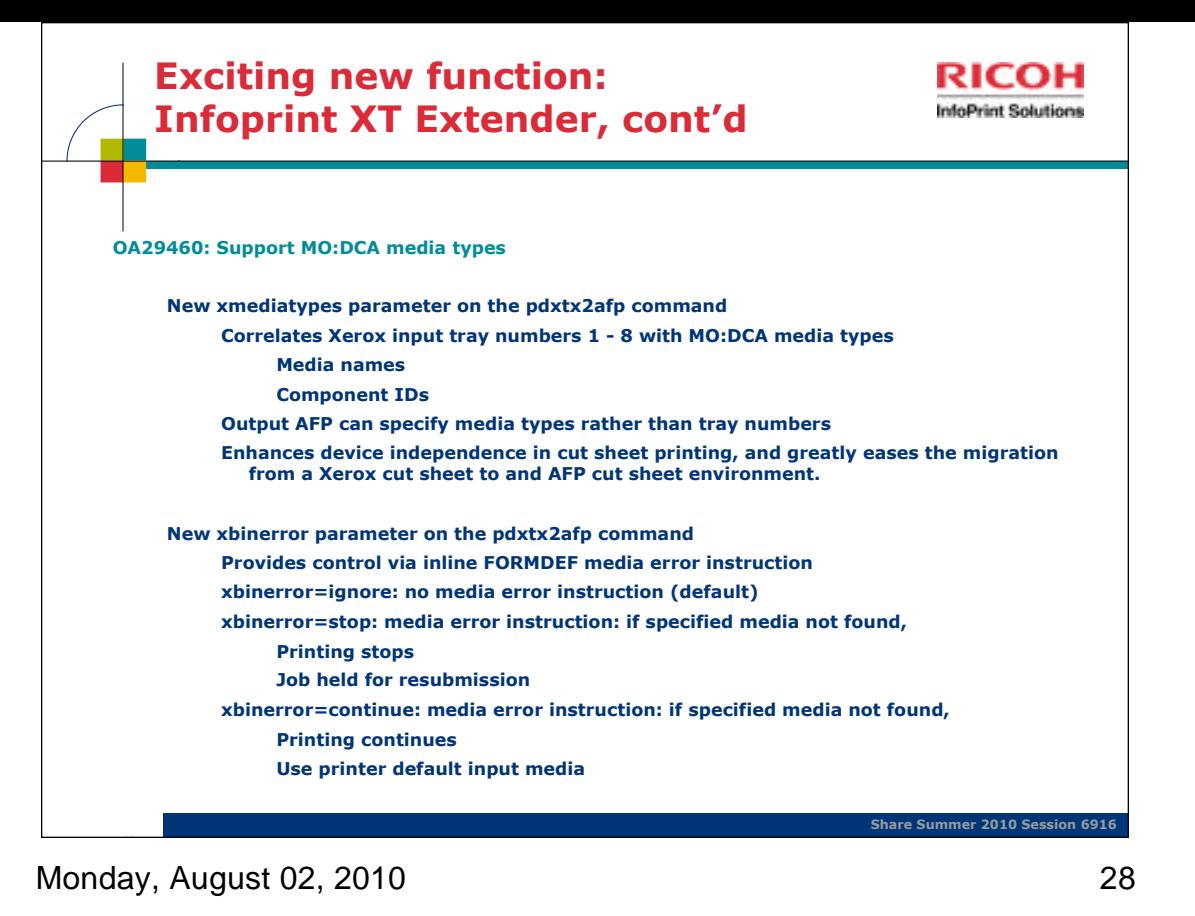

Support for MO:DCA media types, improving Infoprint XT's flexibility in cut sheet environments. You can now instruct Infoprint XT to associate Xerox input bin

numbers with MO:DCA media names or component IDs using the **xmediatypes** and **xbinerror** parameters.

In conjunction with the **pdxtcluster** command, media types support makes Infoprint XT a very powerful tool for migrating from Xerox cut sheet to AFP cut sheet environments.

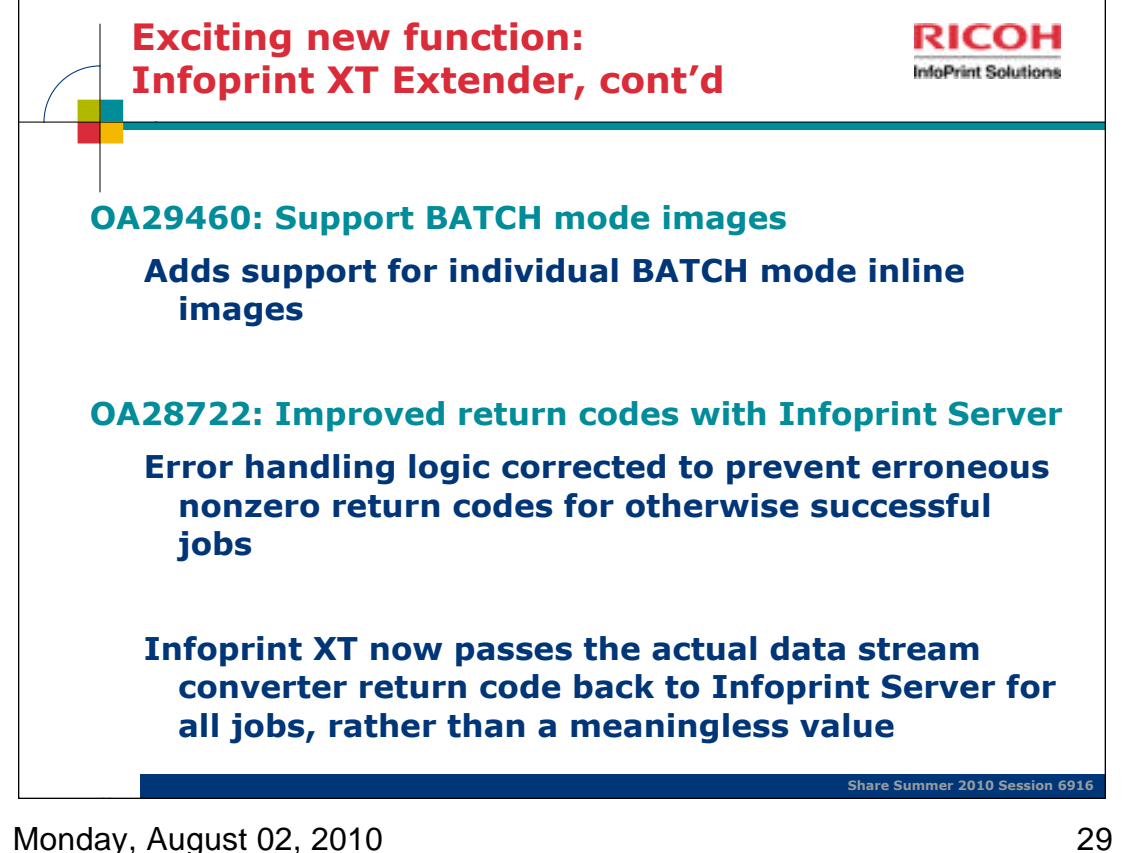

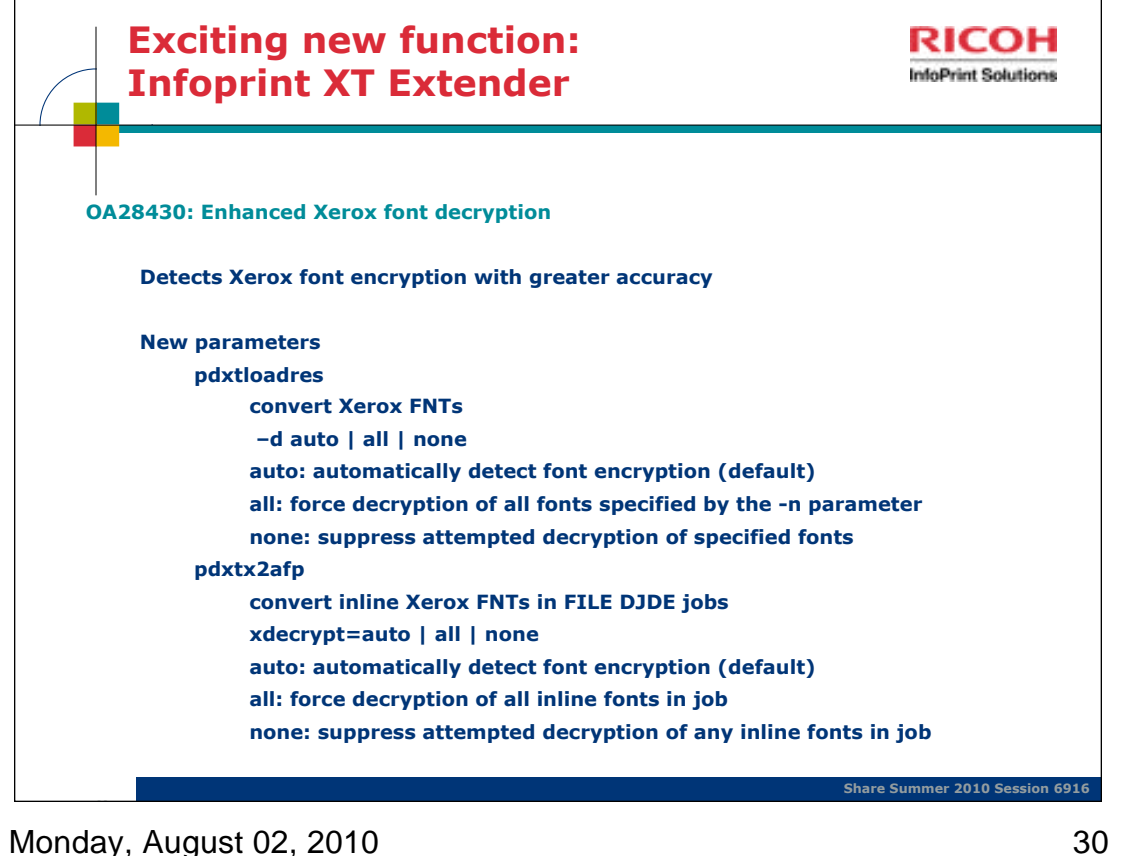

Improved Xerox font decryption facility: users can control font decryption during resource conversion with the **-d** parameter of the

**pdxtloadres** command, and during data stream conversion with the **xdecrypt** parameter of the **pdxtx2afp** data stream converter command.

This enhancement represents an \*extremely substantial\* improvement to XT's ability to detect encryption in Xerox fonts. This had been a problem for a very long time.

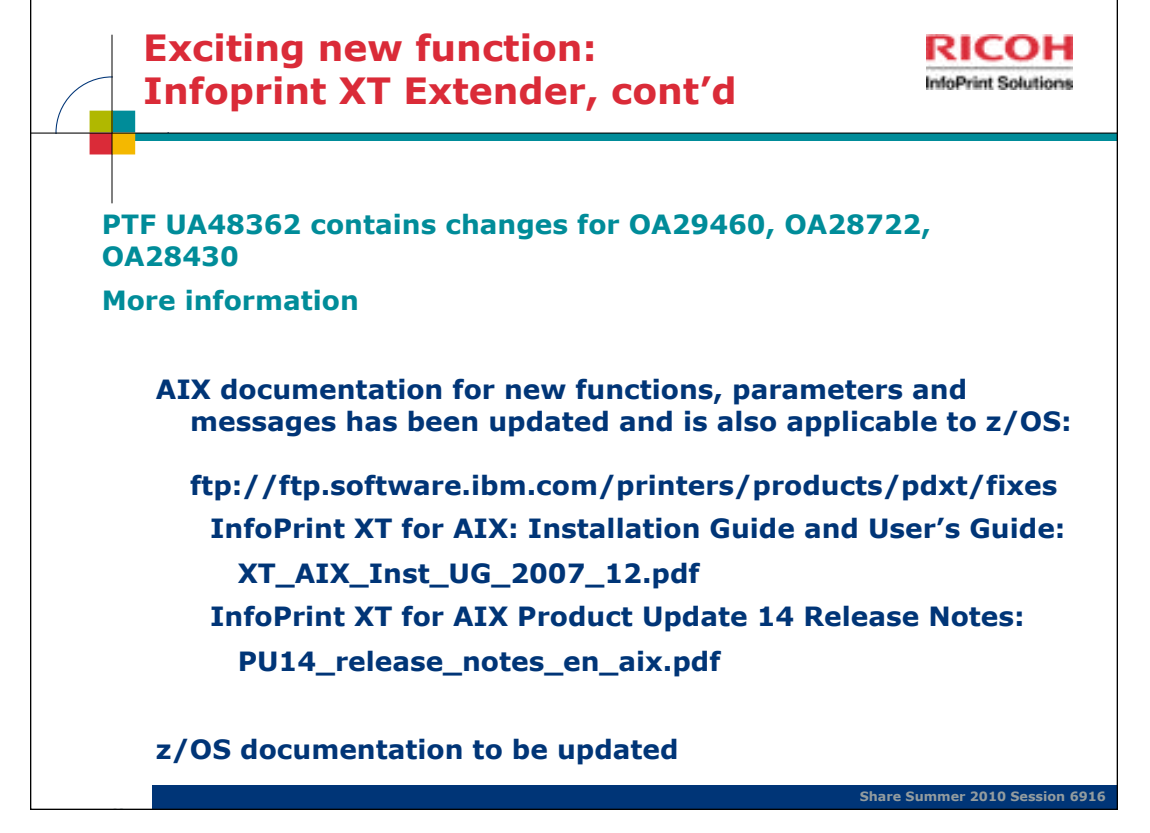

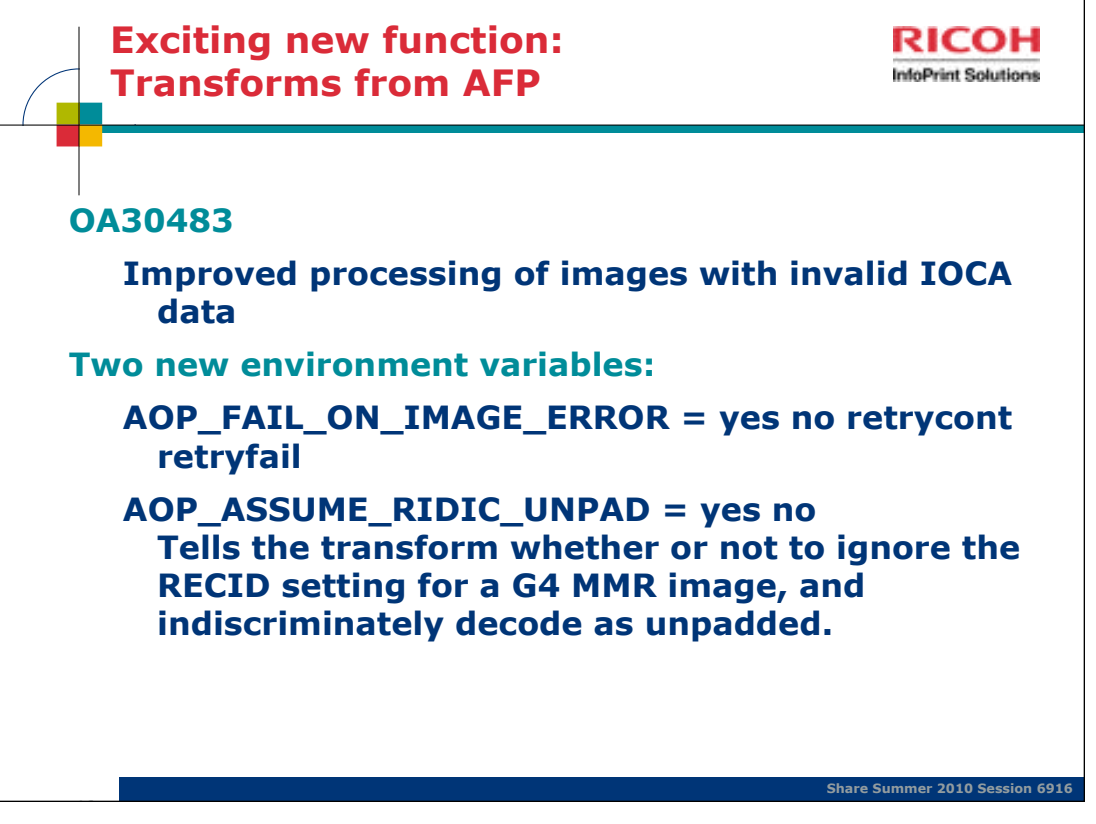

AOP\_FAIL\_ON\_IMAGE\_ERROR = yes no retrycont retryfail

YES - if the transform cannot decode an image it will give an error message and stop processing the document.

NO - if the transform cannot decode an image it will give an error message, stop processing the image and continue with the next MO:DCA statement.

RETRYCONT - if the transform cannot decode a G4 MMR (Modified Modified READ (ITU-TSS T.6 Group 4 two-dimensional coding standard for facsimile) image it gives an error message, tries to flip the UNPAD bits and try again. If it still fails it will give an error message, stop processing the image and continue with the next MO:DCA statement.

RETRYFAIL - if the transform cannot decode a G4 MMR (Modified Modified READ (ITU-TSS T.6 Group 4 two-dimensional coding standard for facsimile) image it gives an error message, tryes to flip the UNPAD bits and try again. If it still fails it will give an error message and stop processing the document.

## AOP\_ASSUME\_RIDIC\_UNPAD = yes no

YES - causes the transform to ignore the RECID setting for a G4 MMR (Modified Modified READ (ITU-TSS T.6 Group 4 two-dimensional coding standard for facsimile) image and indiscriminately decode as unpadded.

NO - decode the G4 MMR (Modified Modified READ (ITU-TSS T.6 Group 4 two-dimensional coding standard for facsimile) image as specified in the RECID.

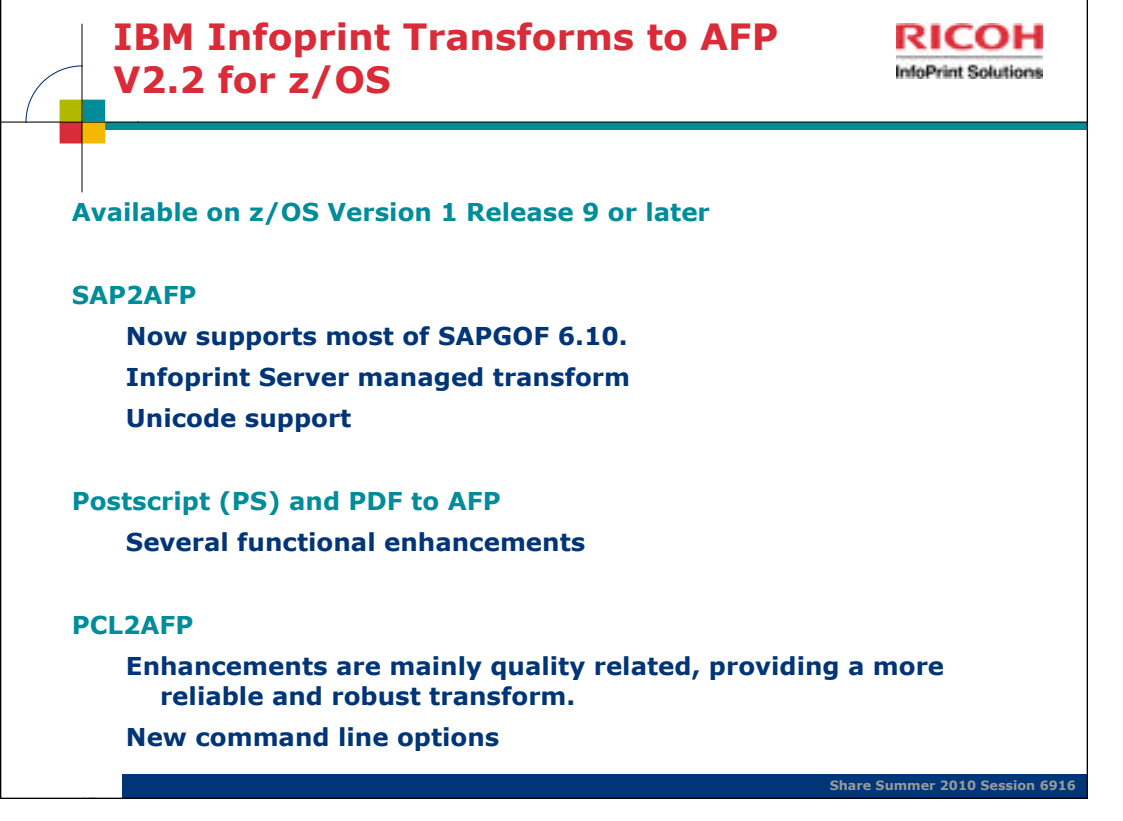

Monday, August 02, 2010 33

**PS2AFP**: Support for some PDF 1.7 features

Error processing improvements

Quality improvements in areas of patterns, shading, and image filtering

Improvements to overprint and spot color support in documents with transparency

Proper handling of PDF-specific text rendering modes

Improved handling of CJK text

-m setting default now 246M instead of 32M

# **New directory paths** /usr/lpp/Printsrv/ps2afp**v2.2**

**PCL2AFP:** Addition of -I, -w, -x, -y command line options to match PS/PDF2AFP Default transform directory and resource path **New directory paths:** /usr/lpp/Printsrv/pcl2afp**v2.2**

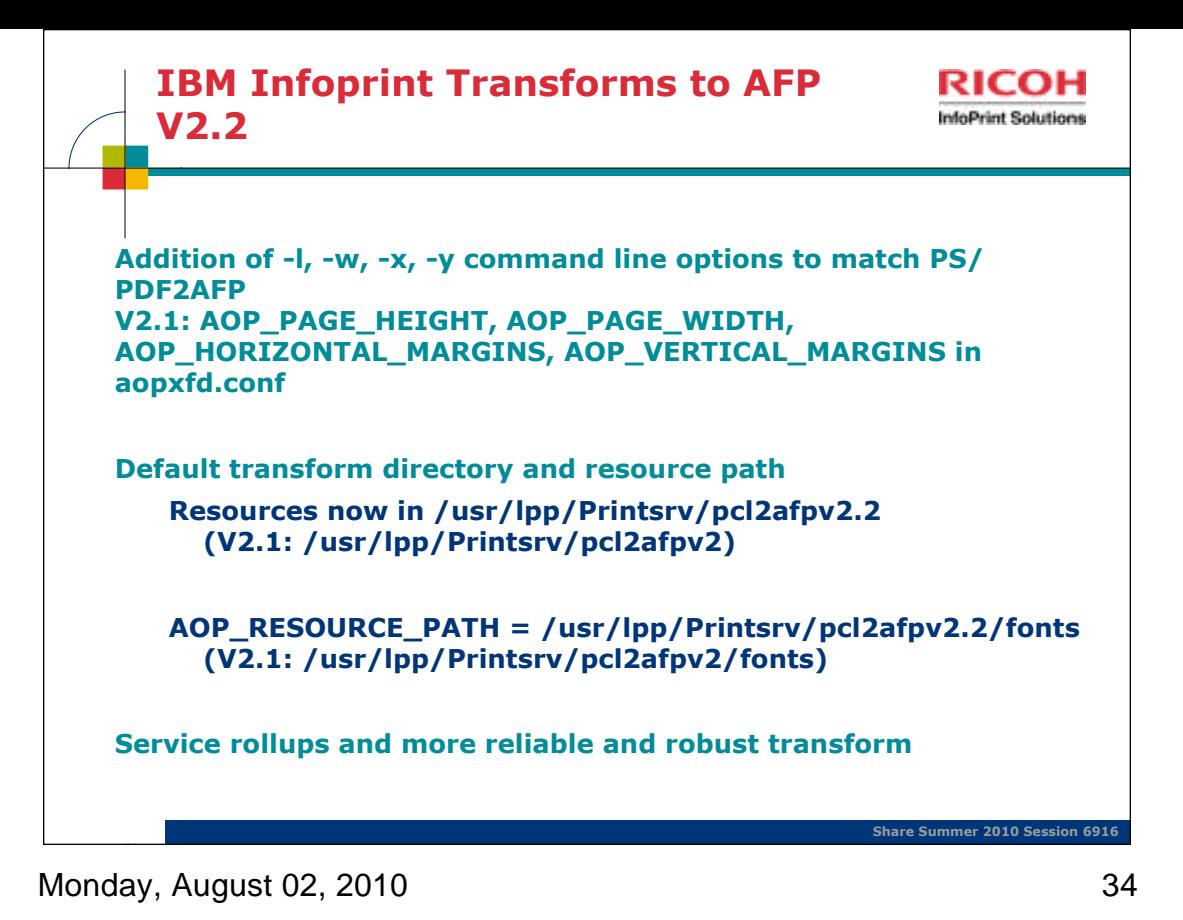

The PCL2AFP Transform will provide transform users the ability to specify length, width, resolution, and margin info in the -l, -w, -r, -x, and -y command line options for each transform job as they do for the PS/PDF2AFP transform. This change eliminates the need to specify them in the transform configuration file for the entire transform instance.

Note that command line options override environment variables specified in the configuration file.

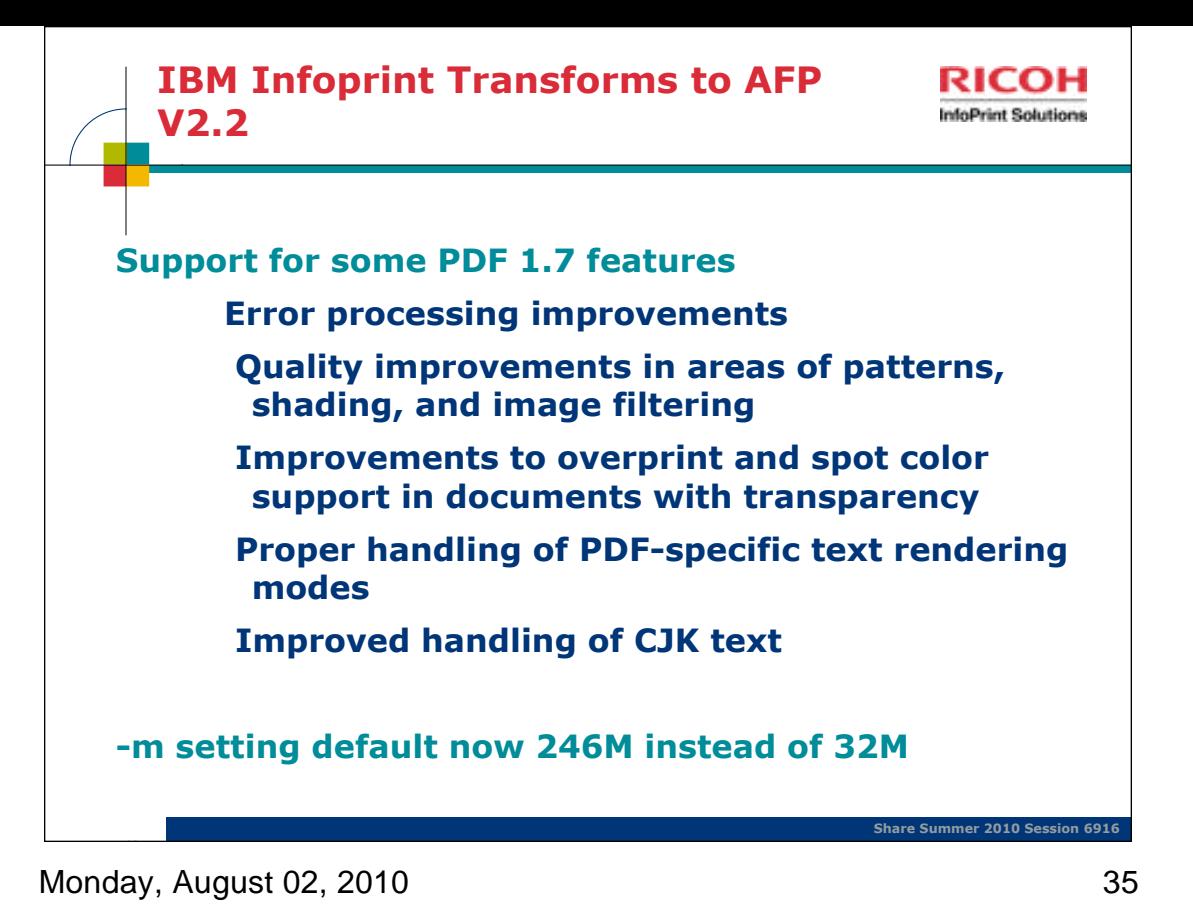

Previously, support for PDF 1.6 and lower

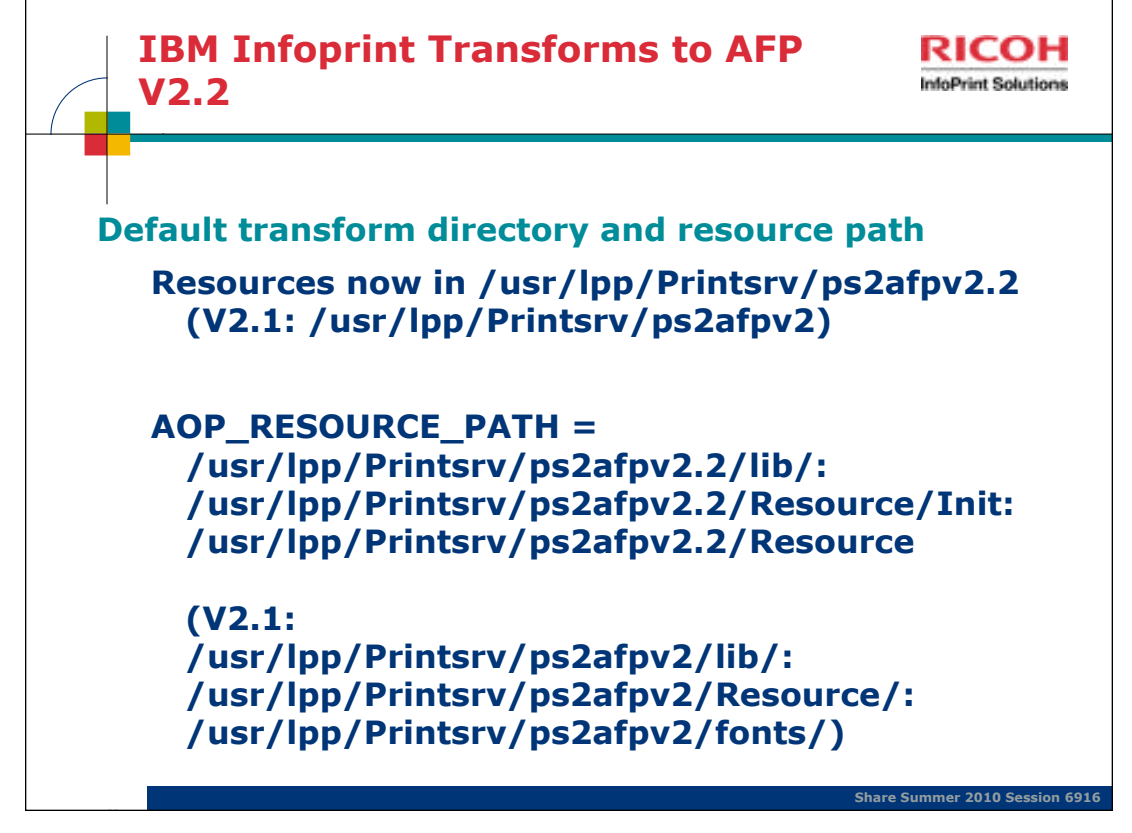
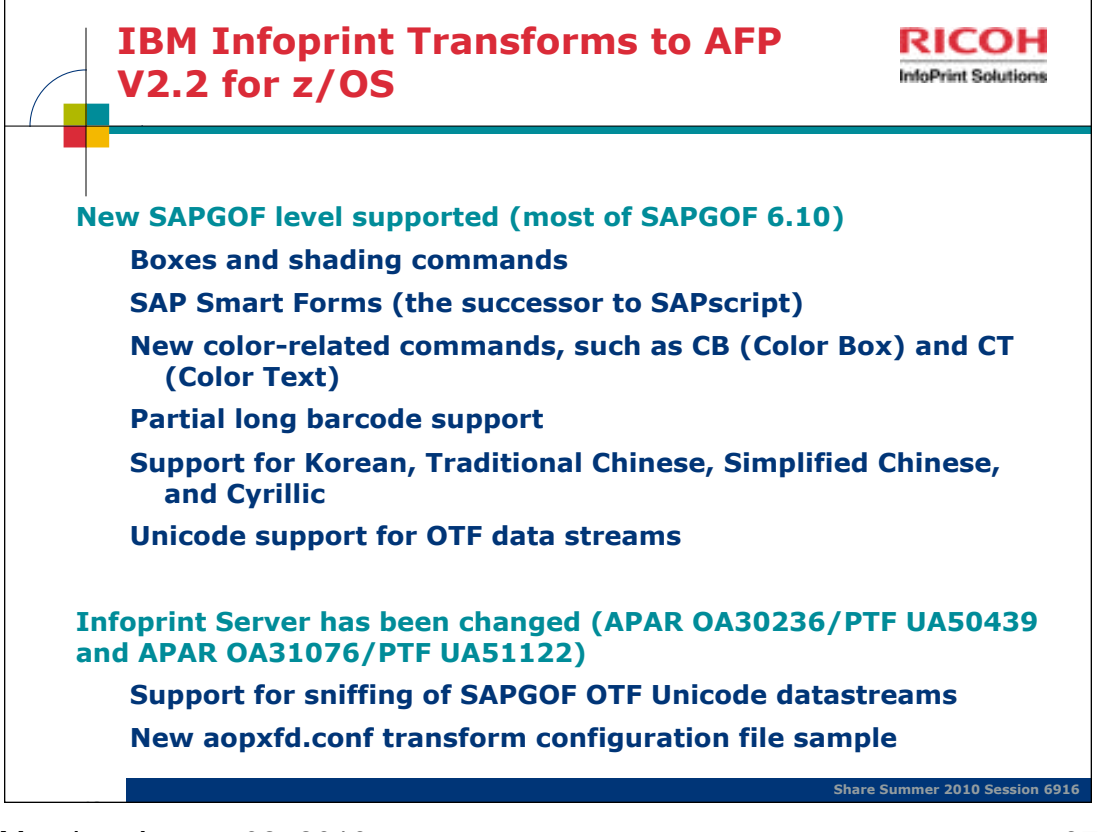

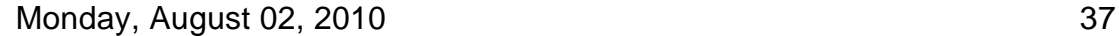

OA30236 should only be applied with V2.2 transforms. If it is applied with V2.1 transforms and OTF Unicode data streams are submitted, IPS will accept them as SAP and the transform will end with errors if called for SAP datastreams.

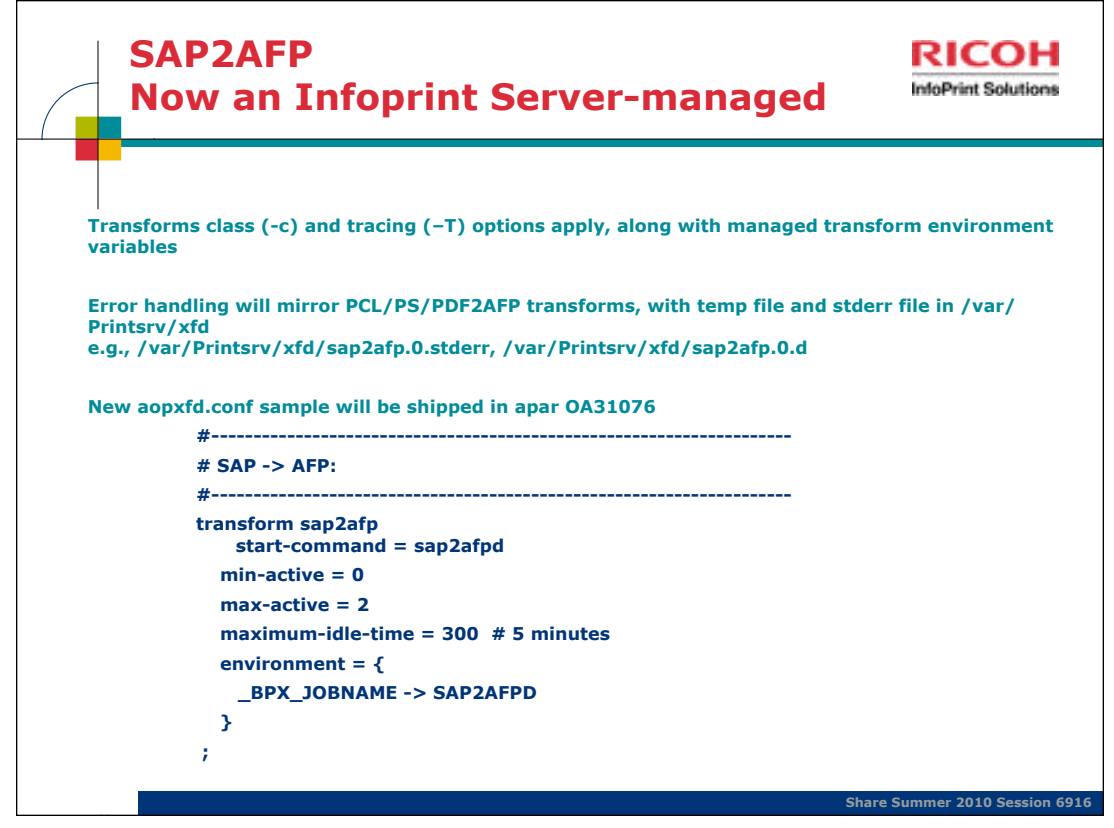

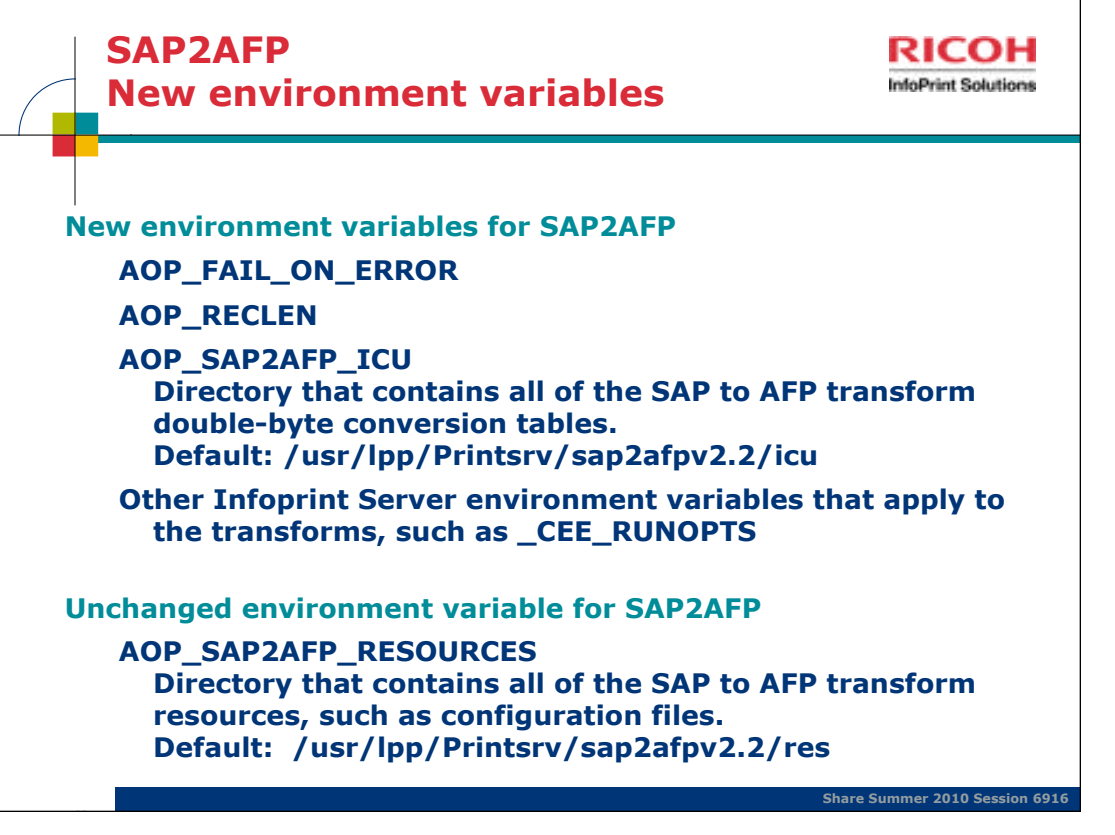

# AOP\_FAIL\_ON\_ERROR

Specifies whether the transform stops processing when an error occurs during the transform.

Valid values are: yes The transform stops processing when any error occurs during the transform and does not create an output document. The return code from the transform is >0. The transform stderr file contains message AOP2501E and the transform error messages. no The transform continues processing when certain types of errors occur during the transform, such as data stream errors. If possible, the transform creates an output document that contains the transform error messages. The return code from the transform is 0. Default: AOP\_FAIL\_ON\_ERROR  $\rightarrow$  no Example: environment = {AOP\_FAIL\_ON\_ERROR  $\rightarrow$  yes}

## AOP\_RECLEN

The length of the output records that the transform creates. Valid values are from 8 to 32, in units of 1,000 bytes. For example, 8 = 8,000. Tip: The default value is suitable for most installations. However, a larger record length might improve performance. Default: AOP\_RECLEN -> 8 Example: environment = {AOP\_RECLEN -> 16} AOPTRACEDIR

The full path name of the directory where the transform writes trace 68 IBM Infoprint Transforms to AFP V2.2 for z/OS information. You can specify the same directory for different transform classes. The name of the trace file identifies the transform and transform class, and contains a timestamp.

This directory must already exist. If the directory does not exist, the transform writes trace information to the transform's stderr file. For information about how to find the stderr file, see "Finding the transform stderr file" on page 101. Default: AOPTRACEDIR -> /var/Printsrv/trace

Examples: environment = {AOPTRACEDIR -> /var/Printsrv/xfd} environment = {AOPTRACEDIR -> .} AOPTRACEON

Turns tracing on. The transform traces all transform requests that use this transform class. Any value turns tracing on. To turn tracing off, do not specify this environment variable. Specify this environment variable only if IBM directs you to do so. Tracing can adversely affect performance.

Default: Tracing is turned off.

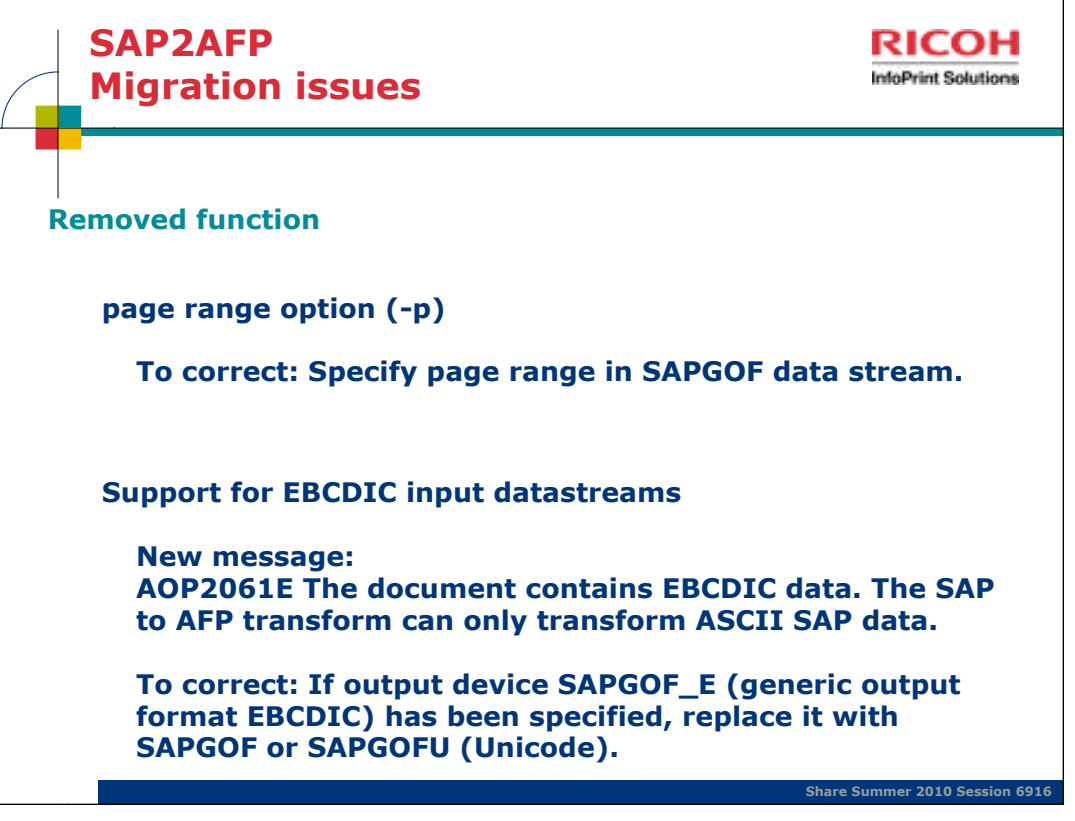

-p is a deprecated parameter that is necessary only for very old versions of the SAPGOF data stream, because newer versions of SAPGOF support selection of a page range at the device level. Because this parameter generally unnecessary, and because it appears to be used infrequently, if at all, in the field, it will no longer be supported for the z/OS transform.

Although it is unlikely that the **-p** parameter is currently being specified as a filter option in Printer Inventory printer definitions, it must be removed if so.

If the **-p** parameter is specified as an option, the current messages issued for invalid options specified as input to the transform will be issued. The messages received will depend on the method by which the transform was invoked. If it was invoked from the command line, the following Unix System Services and Infoprint Server messages will be received: **FSUMA930 /proj/opie/xf1/bin/sap2afp: Unknown option -p 2998 Usage: sap2afp [-o outputfile] [-r resolution] [-s] [inputfile...]**

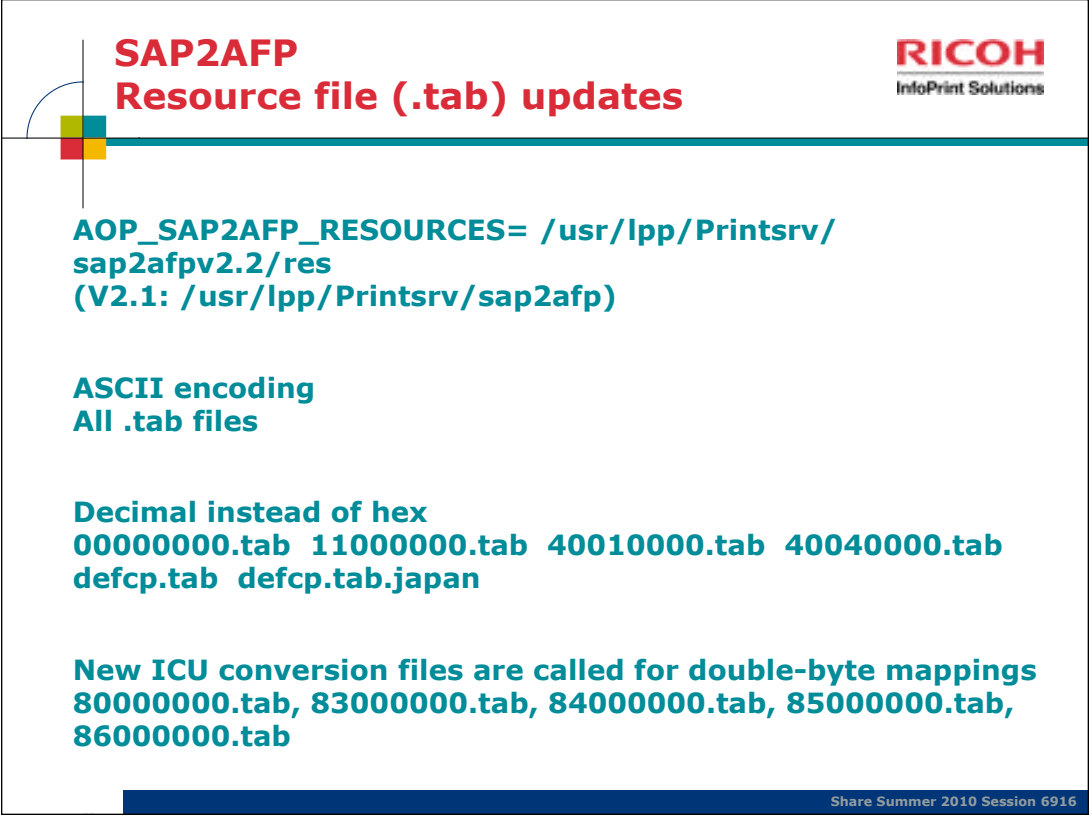

-Very few, if any, SAP2AFP customers have modified the xxxx0000.tab files. Since keeping the z/OS versions of these files in hex would require z/OS-specific code in the common code base, the new z/OS .tab files will be mapped in decimal. Also, there will be a slight difference in output in some cases because of the few differences in fonts.

-The font differences are slight and the same character set is generally used, but they do involve different fonts with different names.

-F1SAP appears to have been added to the AIX/NT transform in order to allow for a larger number of medium maps. Combinations of up to 5 input bins are supported in F1SAP in simplex, duplex and tumble duplex mode using either portrait or landscape. F1SAP is documented in the *Infoprint Manager: SAP R/3*<br>*Planning and Configuration Guide,* and more information can also be

-**uconv** uses a different set of tables than **iconv**; it supports the same code pages, but the format is different. Because we will be replacing iconv with uconv, new<br>output code page conversion tables and compiled convers SAP2AFP transform, as well as any conversion tables that have been altered (for example, to support user-defined code pages, or to map codepoints in an installation-specific manner), will néed to be replaced with conversion tables in the uconv format. Although it is unlikely that customers are altering conversion tables, we will be providing a **makeconv** utility that will allow them to do so, as they're currently able to do with iconv.

-01200000.tab has been removed – EBCDIC encoding

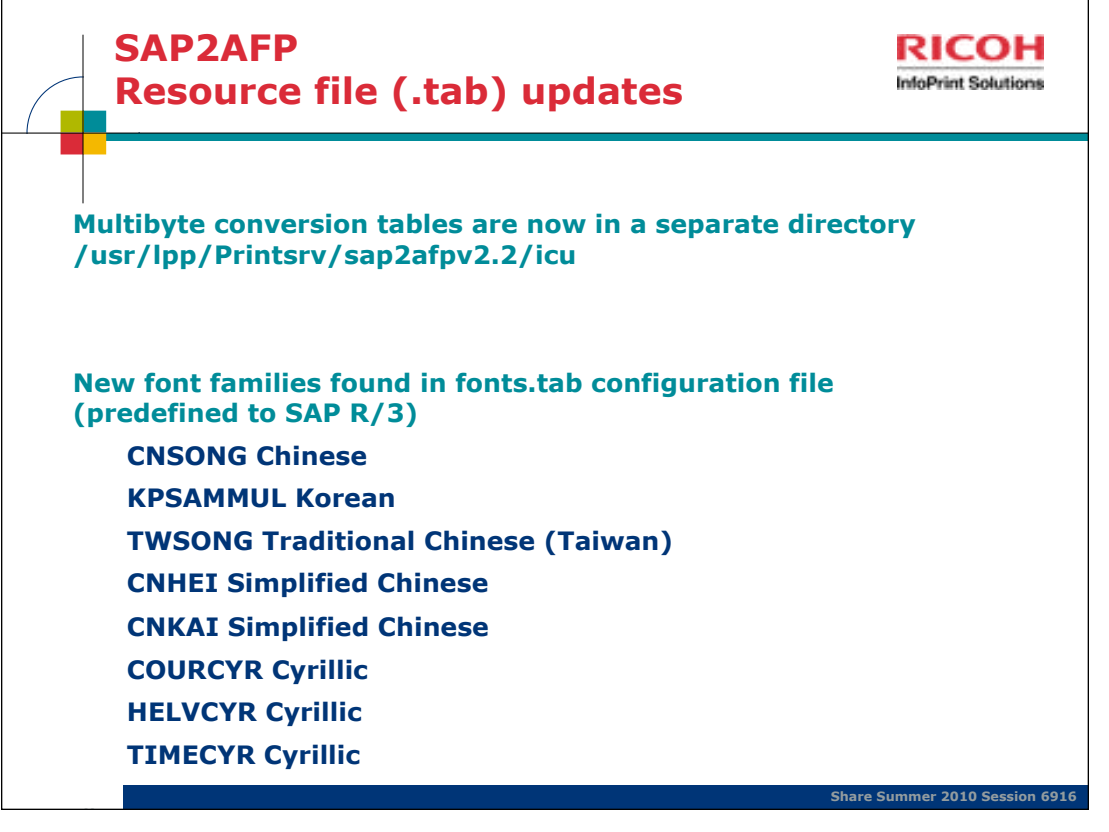

fonts.tab: maps fonts used in OTF data stream to AFP fonts.

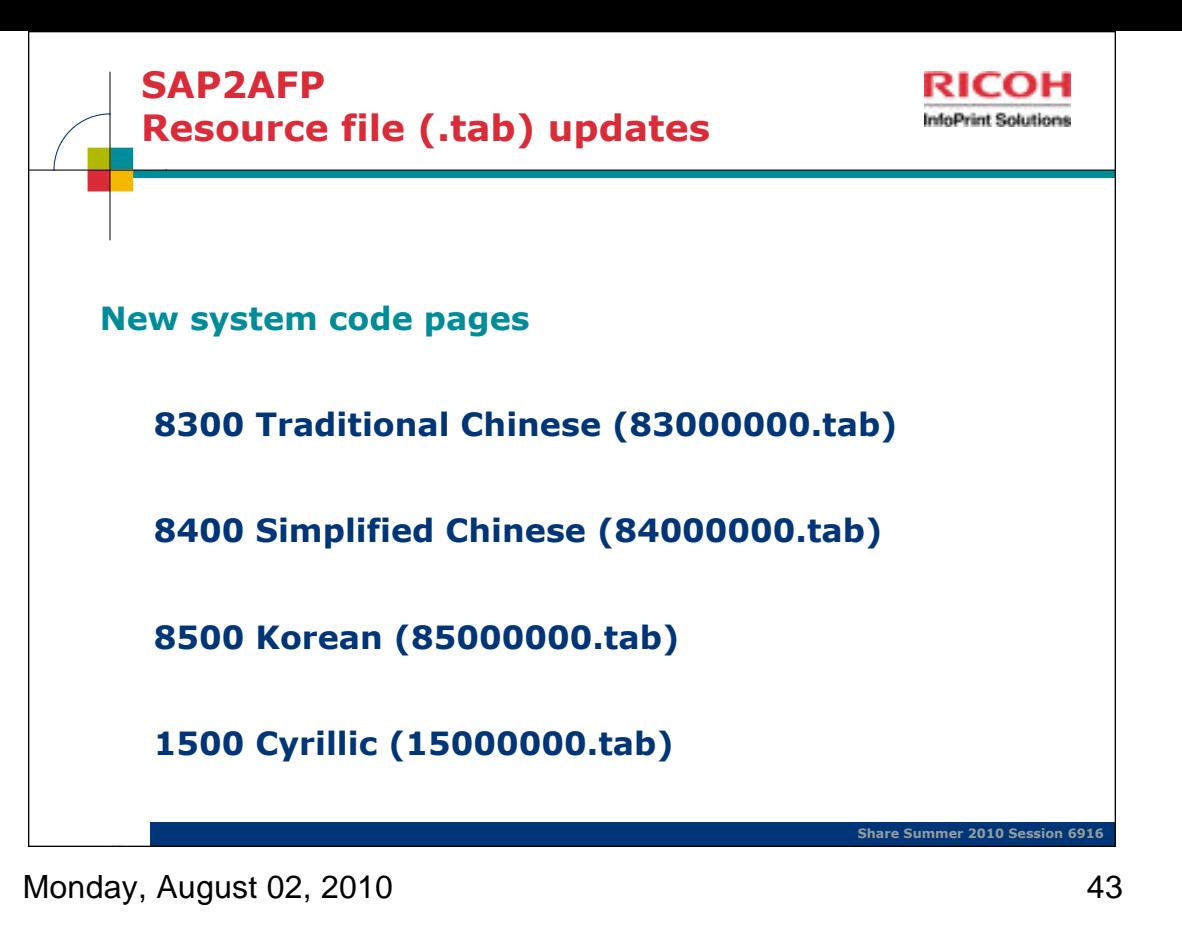

xxxx0000.tab maps SAP code pages to AFP code pages.

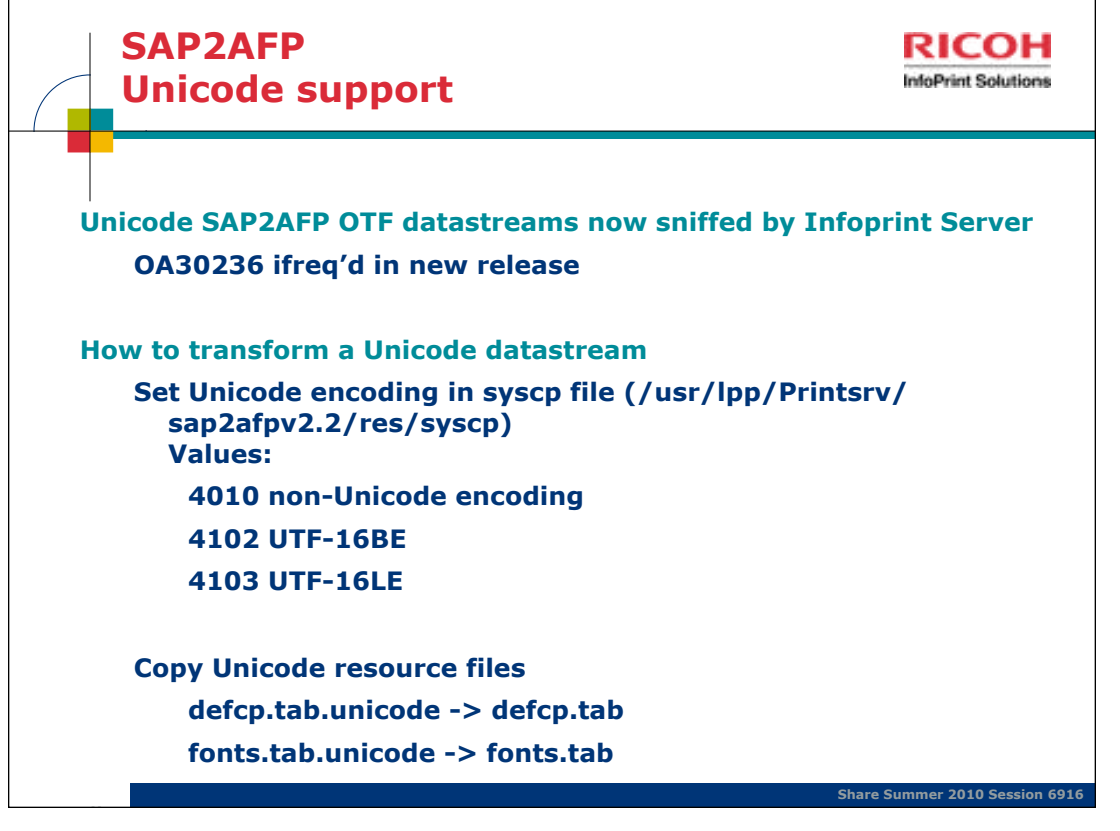

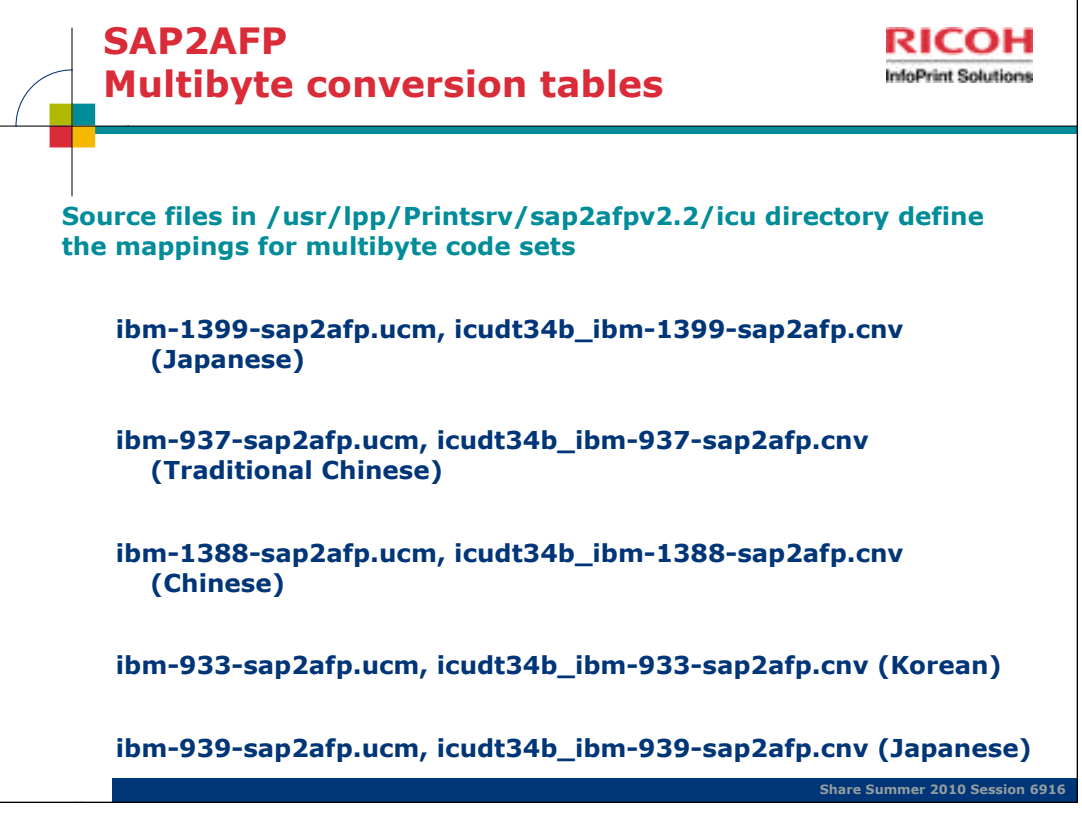

- To transform and print SAP R/3 data streams that contain multibyte special characters, you might need to customize the conversion tables for the code pages that the SAP to AFP transform uses.

- Japanese: ibm-939-sap2afp.ucm Japanese: ibm-1399-sap2afp.ucm Korean: ibm-933-sap2afp.ucm Simplified Chinese: ibm-1388-sap2afp.ucm Traditional Chinese: ibm-937-sap2afp.ucm

- All .cnv conversion tables must in the same directory. However, if you do not want to customize some files, you can use symbolic links to the /usr/lpp/Printsrv/sap2afpv2.2/icu directory for those files.

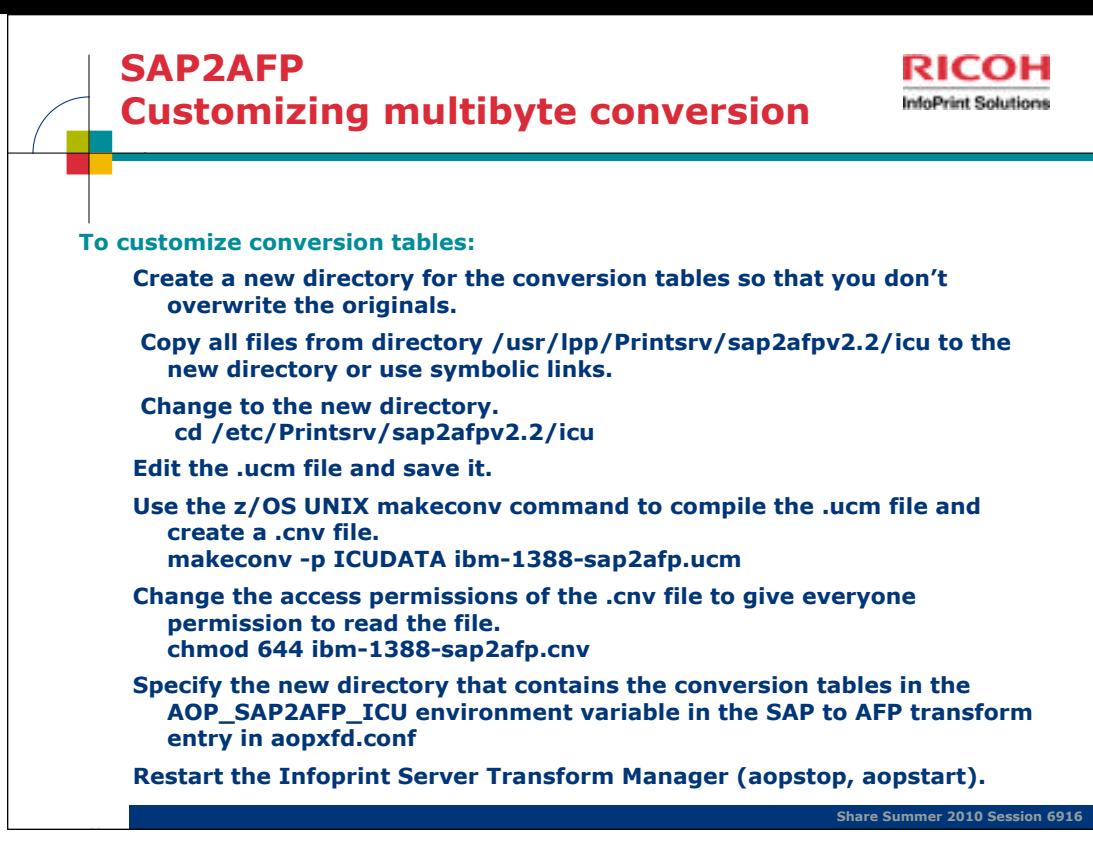

Monday, August 02, 2010 46

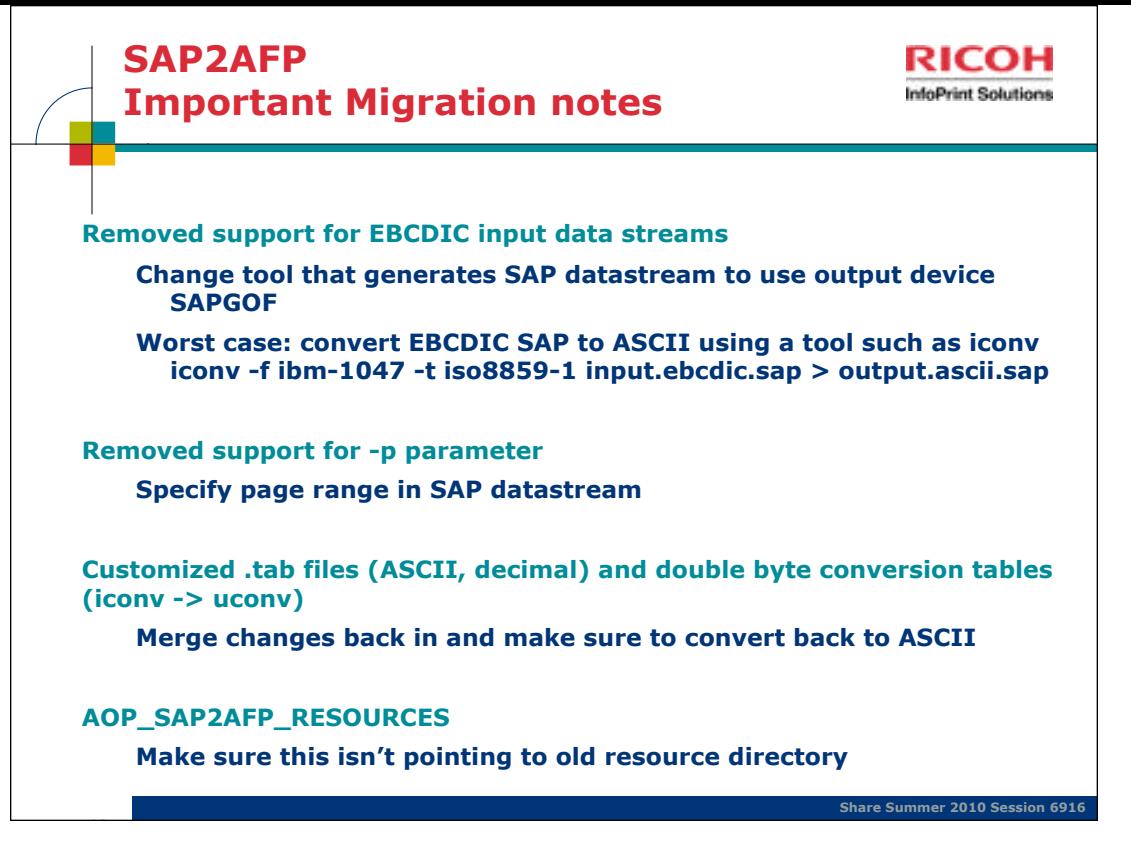

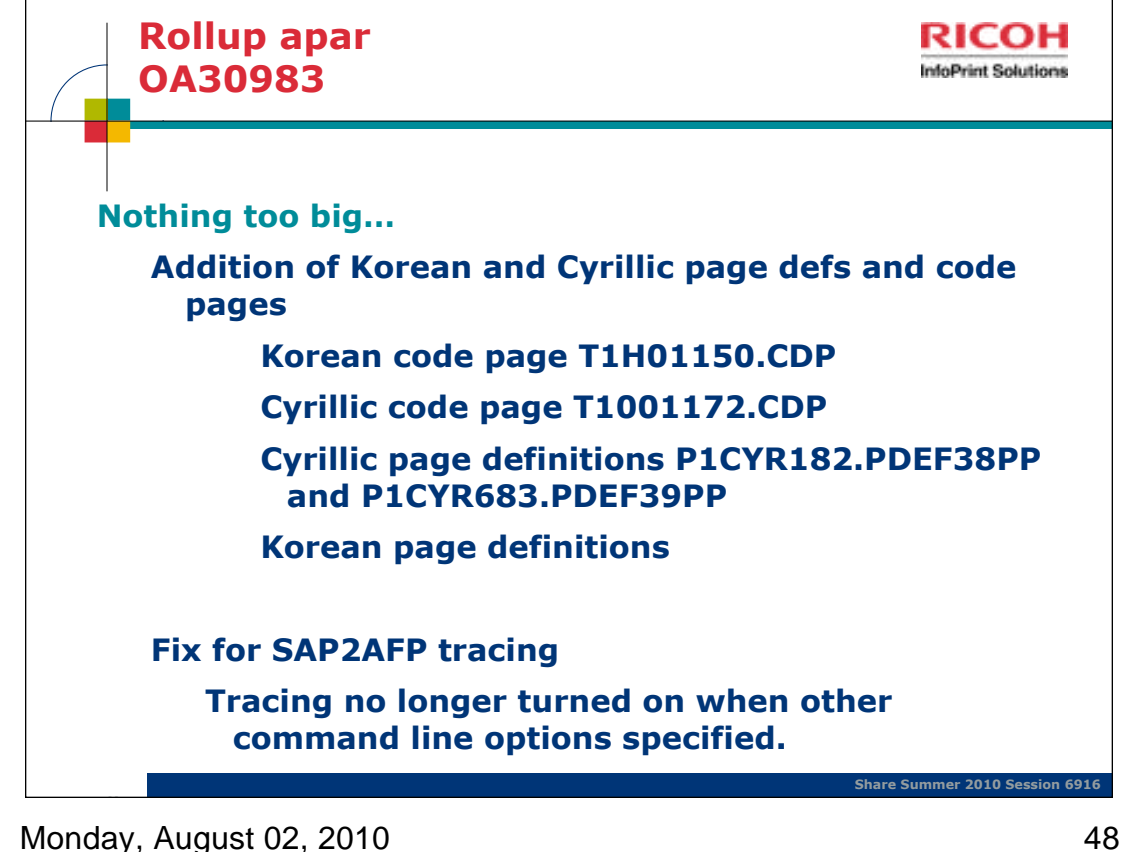

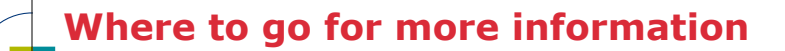

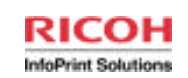

**Our publications can be found at the IBM Publications Center: http:// www.elink.ibmlink.ibm.com/publications/servlet/pbi.wss**

**Transforms publications:**

**IBM Infoprint Transforms to AFP V2.2 for z/OS (G550-0443-03)**

**IBM Infoprint Transforms to AFP V2R2 for z/OS Licensed Program Specifications (G550-0445-02)**

**IBM Infoprint Transforms from AFP V2.1 for z/OS (G550-0444-02)**

**Infoprint Server for z/OS Infoprint Transforms Redbook (SG24-7498-00)**

**Infoprint Server publications (z/OS V1R8.0-V1R11.0)**

**z/OS Infoprint Server Customization (S544-5744-10)**

**z/OS Infoprint Server Introduction (S544-5742-09)**

**z/OS Infoprint Server Messages and Diagnosis (G544-5747-09)**

**z/OS Infoprint Server Operation and Administration (S544-5745-10)**

**z/OS Infoprint Server Printer Inventory for PSF (S510-7703-01)**

**z/OS Infoprint Server User's Guide (S544-5746-09)**

Monday, August 02, 2010 **49** 

**20**

**Share Summer 2010 Session 6916**

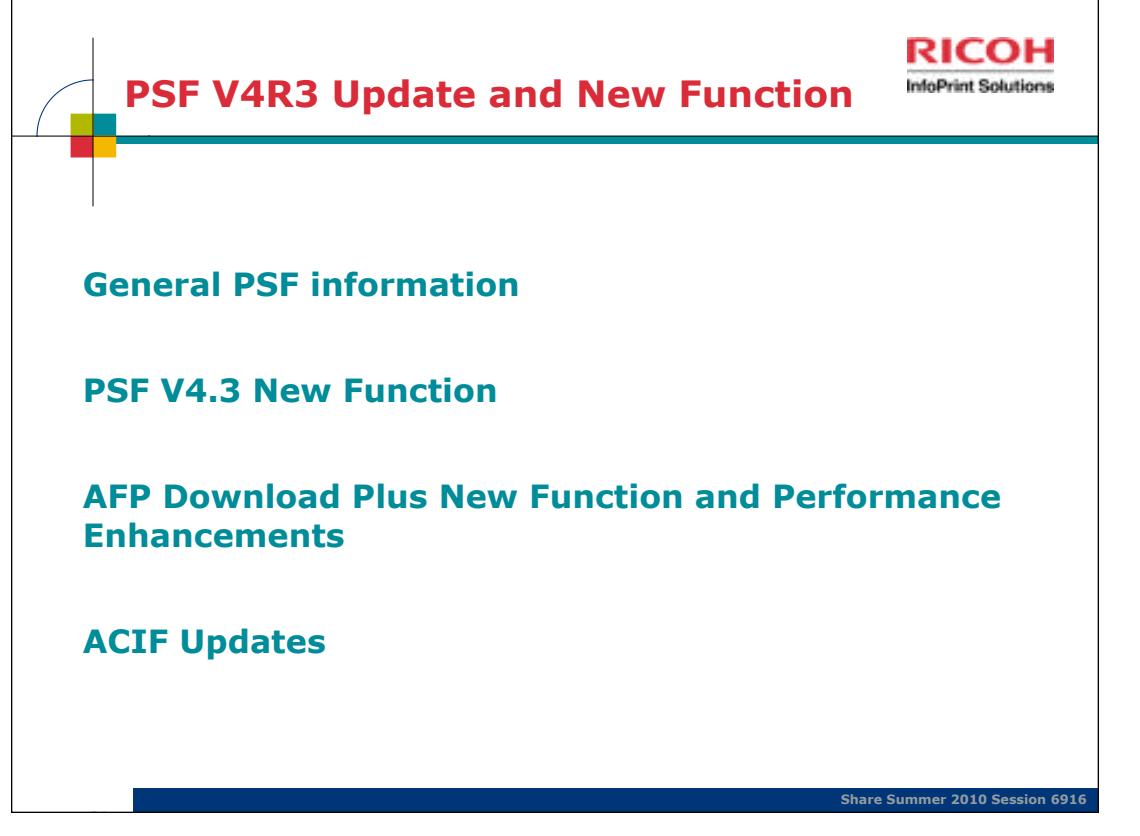

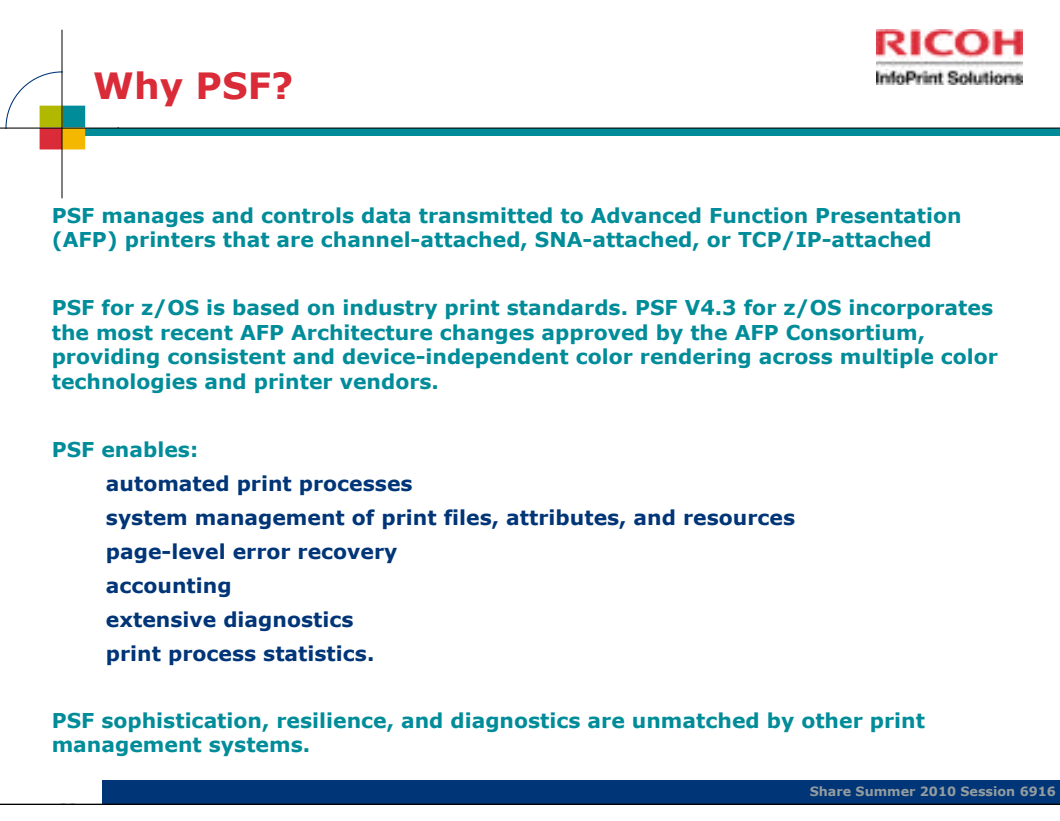

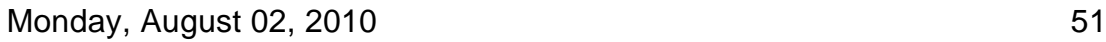

The AFP Color ConsortiumTM became an industry standards body in 2006, and was incorporated in 2009 as the AFP Consortium. The AFP Consortium, comprised of 40 vendor members and growing, strives to enhance the entire AFP architecture.

Whether it is printing monthly statements, providing financial data, or displaying personal healthcare information, print and output is a mission-critical workload for many enterprises. Enterprise print and output can also account for a significant percentage of a company's overall cost of doing business. With PSF V4.3 for z/ OS enterprise print and output can be a potential source of real dollar savings. For example, PSF for z/OS can help provide:

Reduced overall labor costs through the use of automation

Improved print asset utilization by connecting more applications to existing devices

 Minimized scheduling delays, reduced errors and wasted paper, and reduced reprints of "disappearing" jobs with end-toend workflow management Improved timeliness with industry-leading print service levels, error recovery, diagnostics, defect support

Increased competitive advantage with flexible delivery (such as workgroup, cutsheet, continuous form, black-and-white, color) and flexible operations (such as multiple data formats, scheduling options, and so on) With PSF V4.3 for z/OS, IBM is building on its enterprise production print capabilities by enhancing its end-to-end, managed workflow used to deliver high-quality color and blackand-white printing on z/OS, with consistent results across a variety of devices that support this architecture.

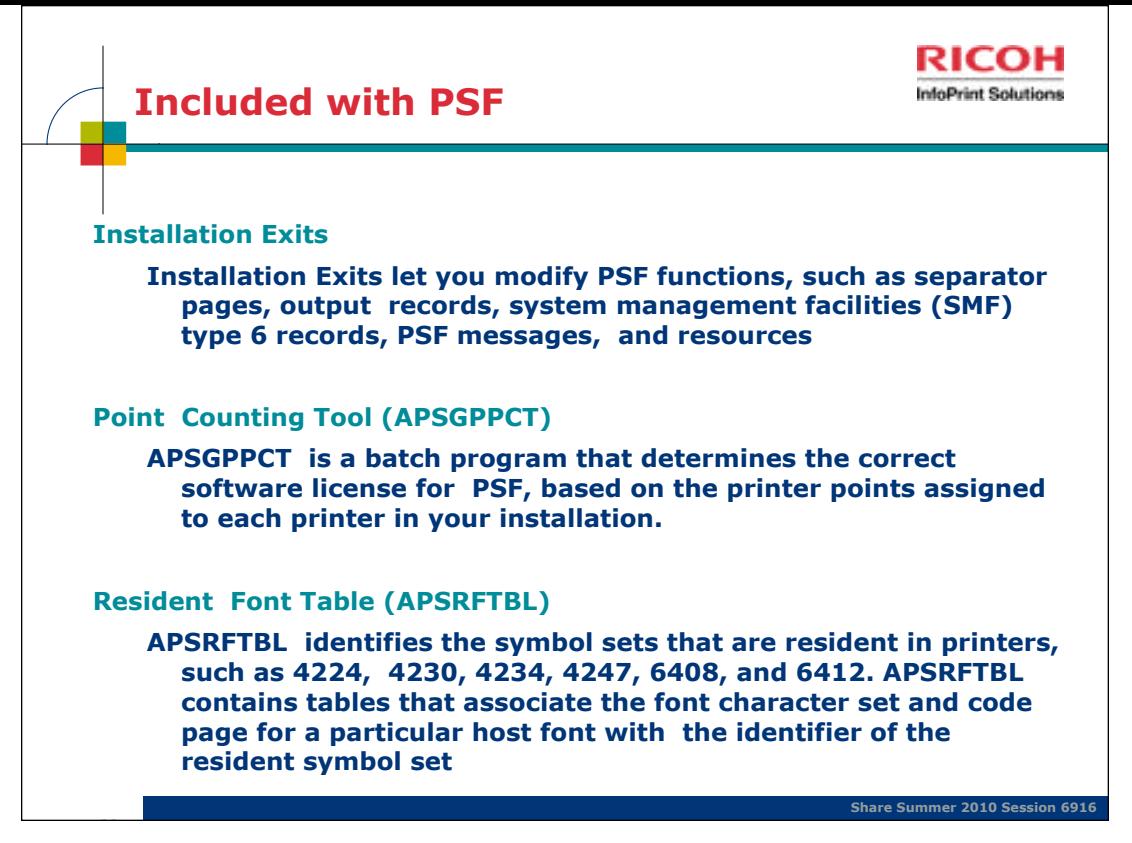

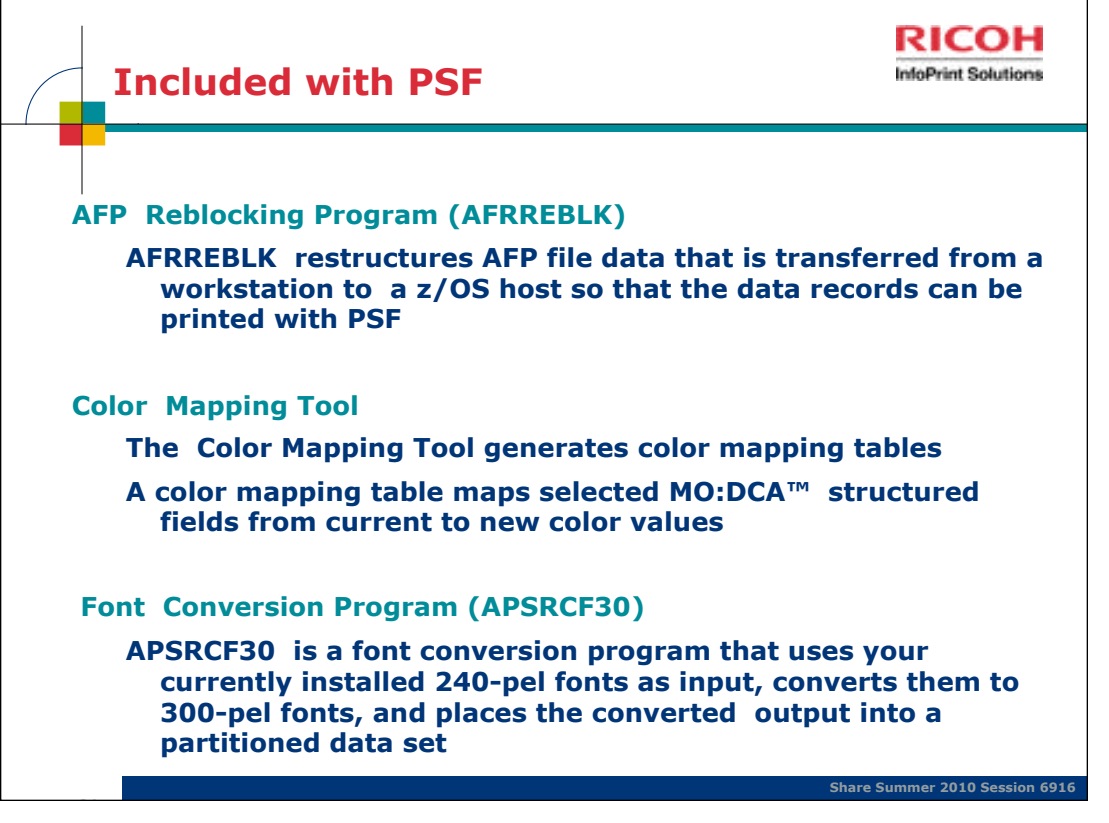

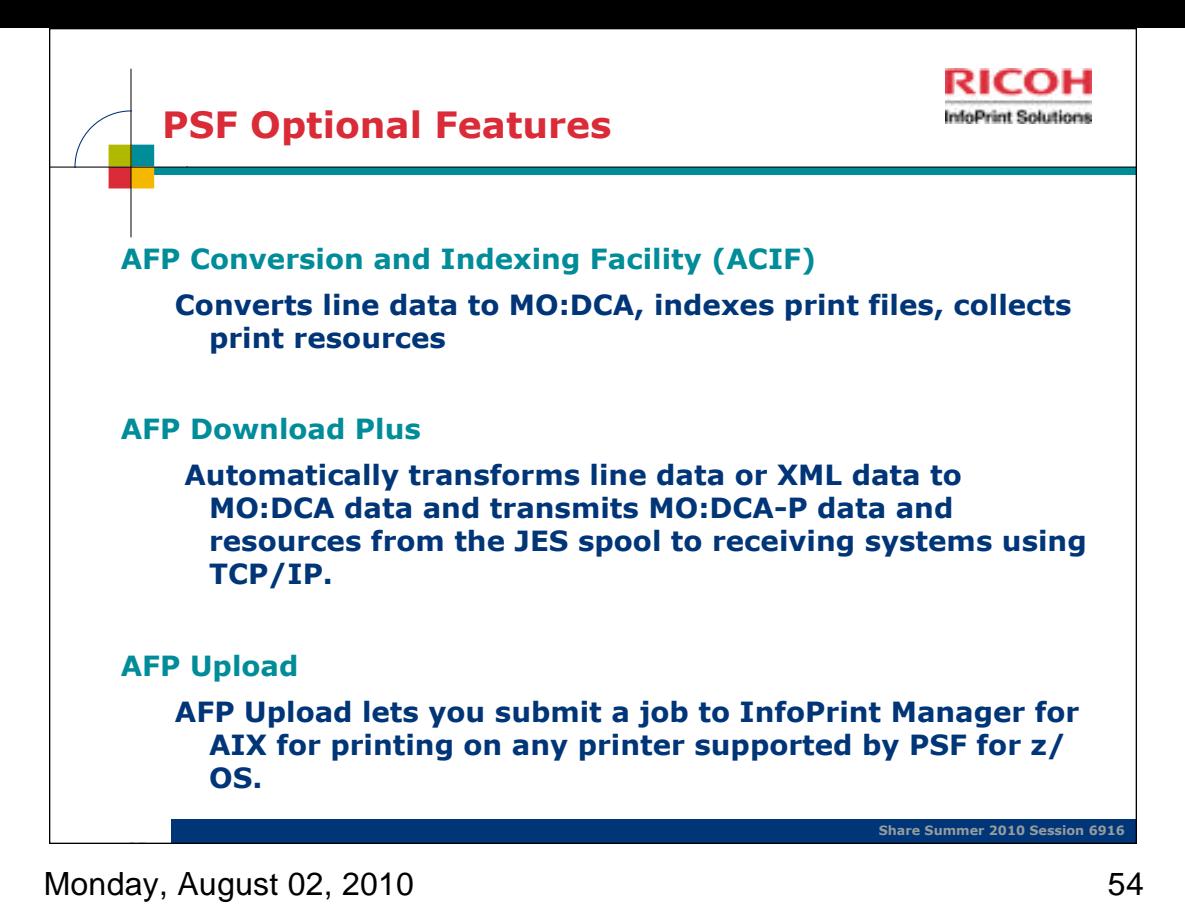

# **These are all priced features.**

## **AFP Download Plus**

AFP Download Plus sends AFP data and all resources to a receiving system for processing. This feature obtains data from the JES spool, obtains resources from system and user resource libraries, transforms the data to MO:DCA-P (if required), and builds a MO:DCA resource group.

AFP Download Plus can temporarily store the MO:DCA-P data in a file in the working directory before sending it to the receiving system or, optionally, send the MO:DCA-P data directly to the receiving system without storing it in a temporary file in the working directory. The MO:DCA-P data and resource group can optionally be encoded, compressed, or both before sending them to the receiving system.

- Data is obtained from the JES spool, not a data file as with ACIF.
- The data is downloaded automatically and consists entirely of MO:DCA-P data.
- All required resources for printing can be included in the downloaded file, including PSF and JES default resources.
- Installation exit processing, similar to PSF, is reflected in the downloaded file.
- SMF type 6 records are produced, similar to PSF.
- Resource Access Control Facility (RACF®) checking is performed for user resource libraries.
- Distributed data can optionally be protected by secure transmission.

# **Download for z/OS**

Download for z/OS sends data, without transforming it, to a receiving system in the IBM Internet Protocol network for printing or archiving. This feature obtains the data from the JES spool (but doesn't obtain any resources) and requires a routing-control data set to specify where the data is sent.

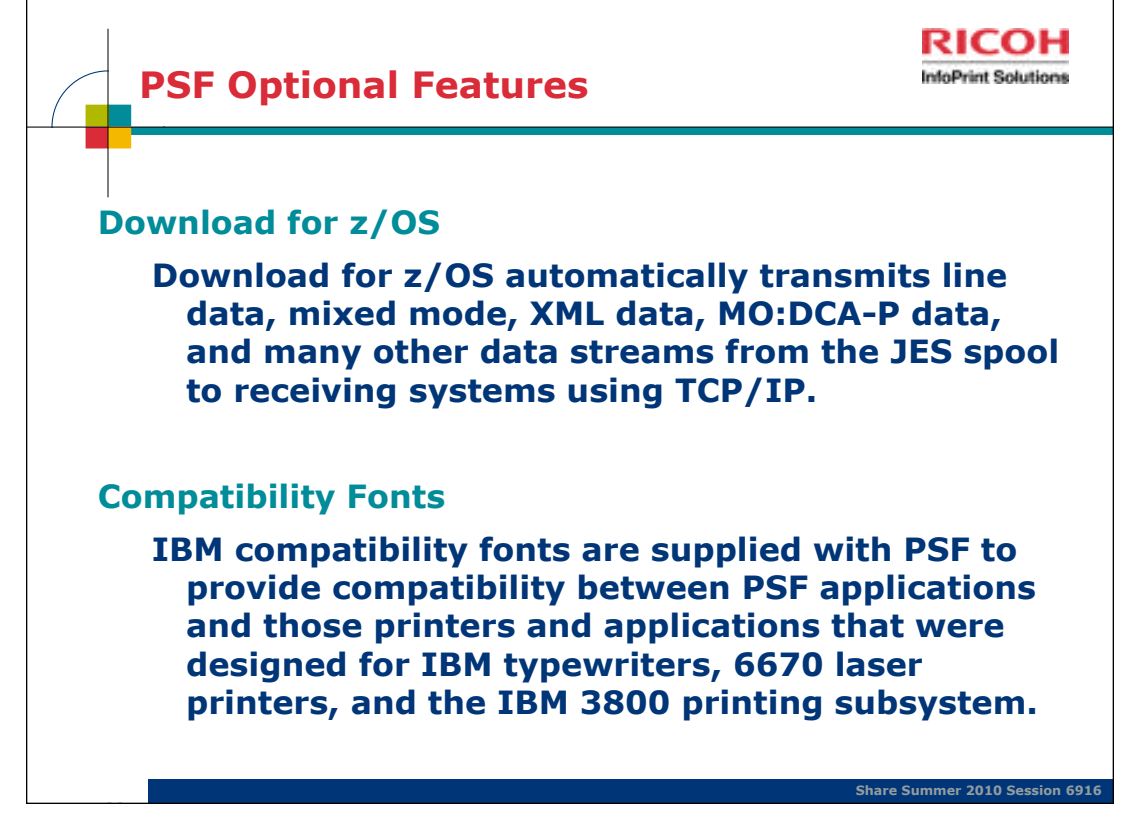

Monday, August 02, 2010

Download is also a priced feature.

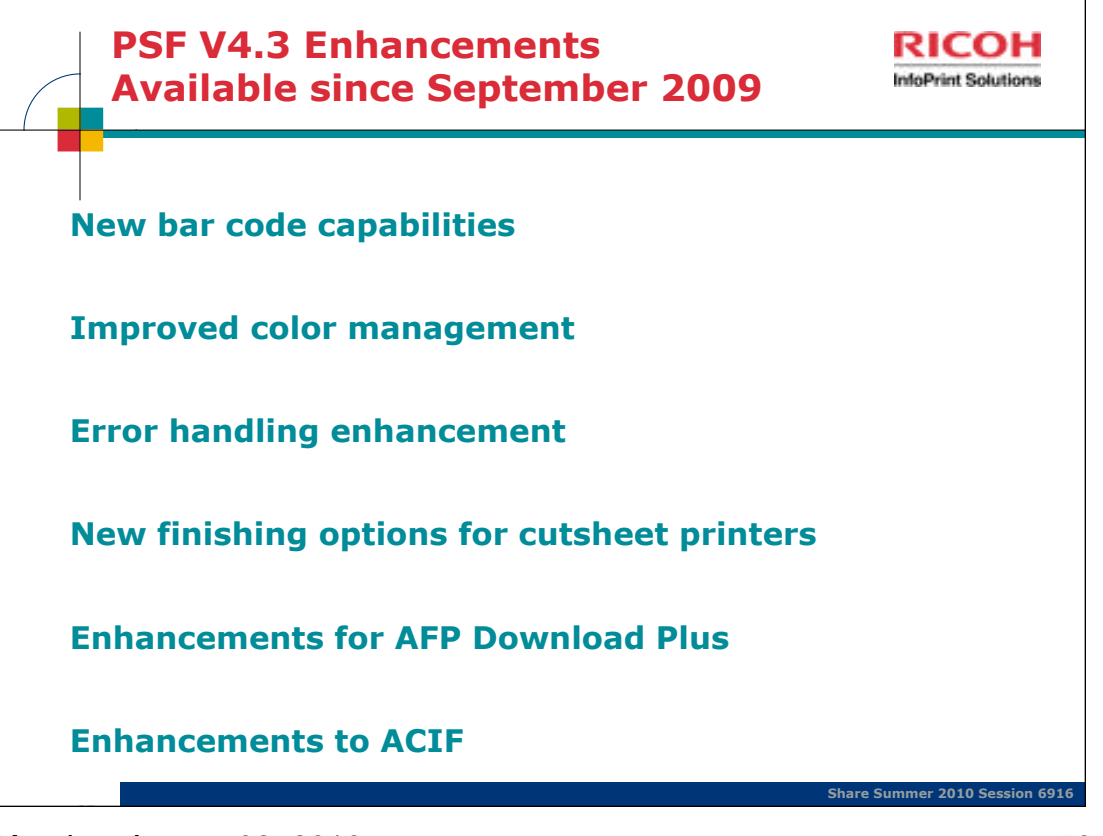

PSF V4.3: Productivity enhancements and new application support.

AFP Download Plus: *Direct transmission of converted print file improves performance*<br>AFP Download Plus has improved processing efficiency and control, reduced z/OS system resource utilization and additional information on jobs, along with improved messages and error handling to improve quality and assist in diagnosing print processing errors.

AFP Download Plus and ACIF are separately priced features of PSF.

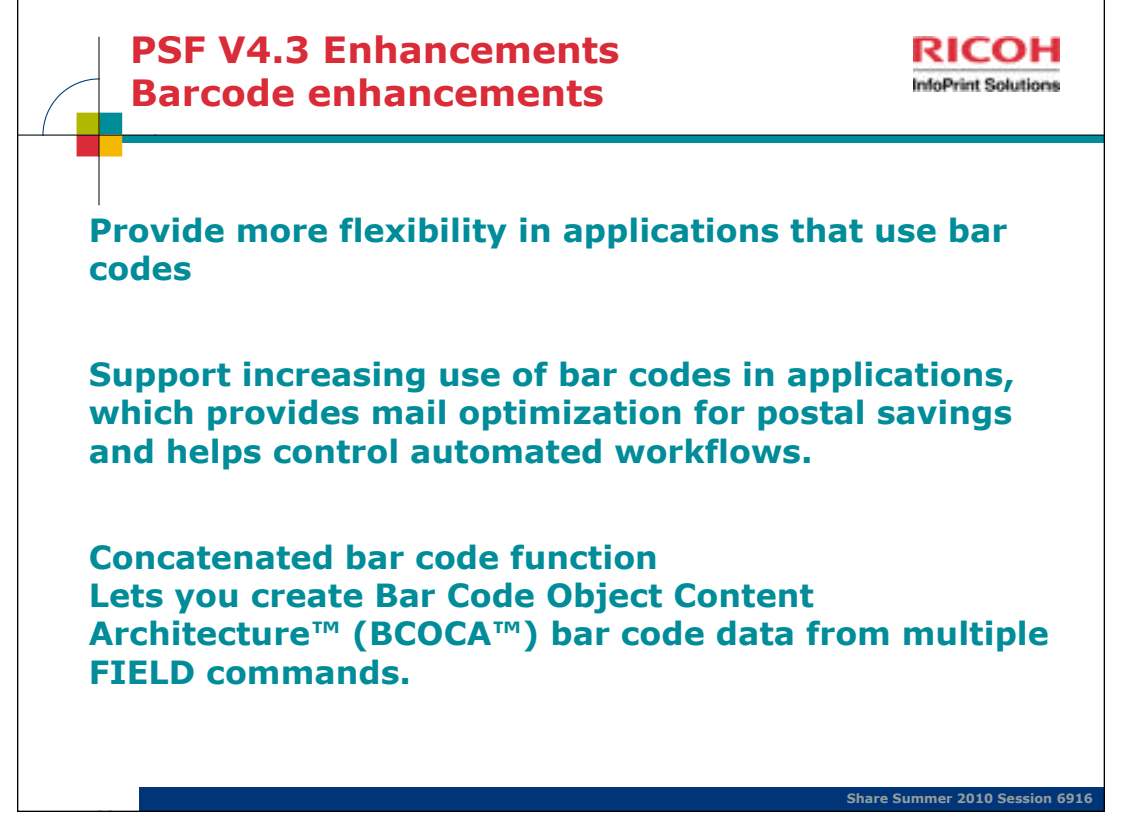

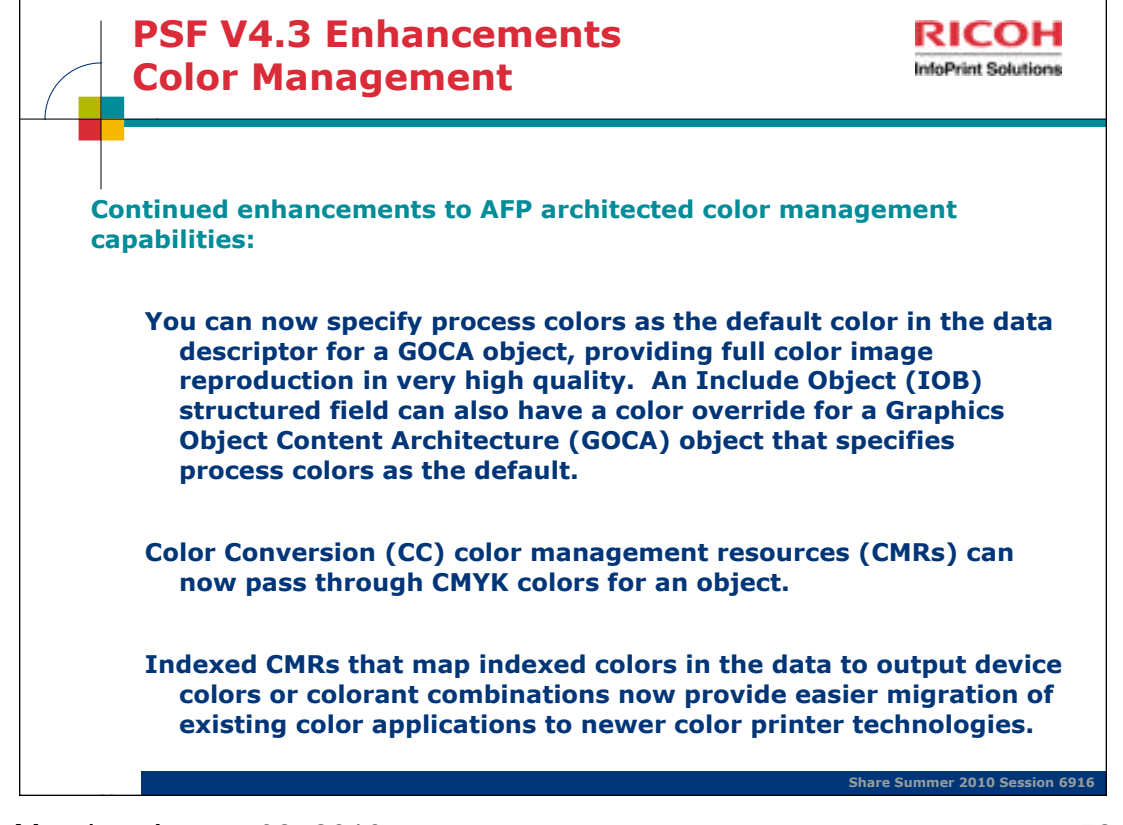

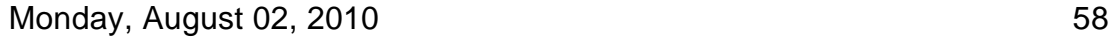

The CMYK color model (process color, four color) is a subtractive color model, used in color printing, and is also used to describe the printing process itself.

*Color management resources* (CMRs) are the foundation of color management in AFP print systems. They are AFP resources that provide all the color management information, such as ICC profiles and halftones, that an AFP system needs to process a print job and maintain consistent color from one device to another. CMRs share some characteristics with other AFP resources, but are different in some important ways. CMRs are similar to other AFP resources in these ways:

 CMRs can be associated with elements of a print job at various levels of the hierarchy. Normal hierarchy rules apply, so CMRs specified at lower levels override those at the higher level. For example, a CMR set on a data object overrides a default CMR set on a print file.

 CMRs can be included in a print job in an inline resource group and referenced in a form definition, page environment, object environment, or an include Object (IOB) structured field.

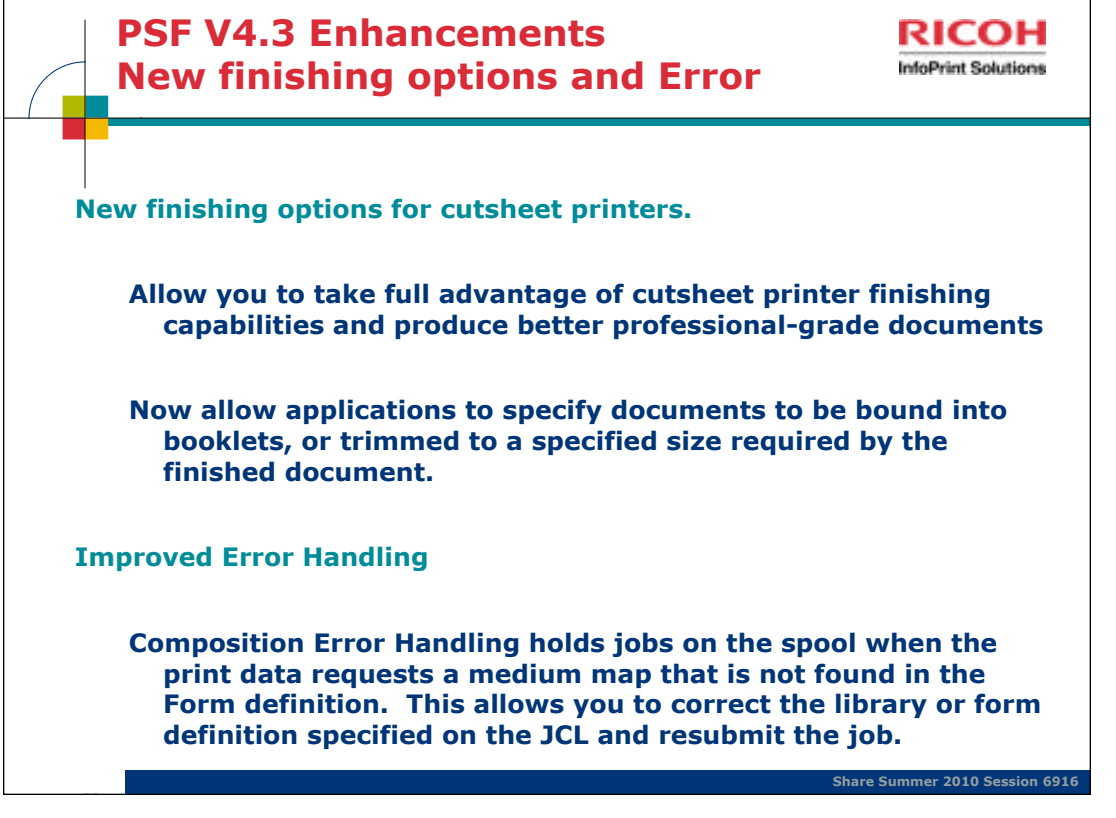

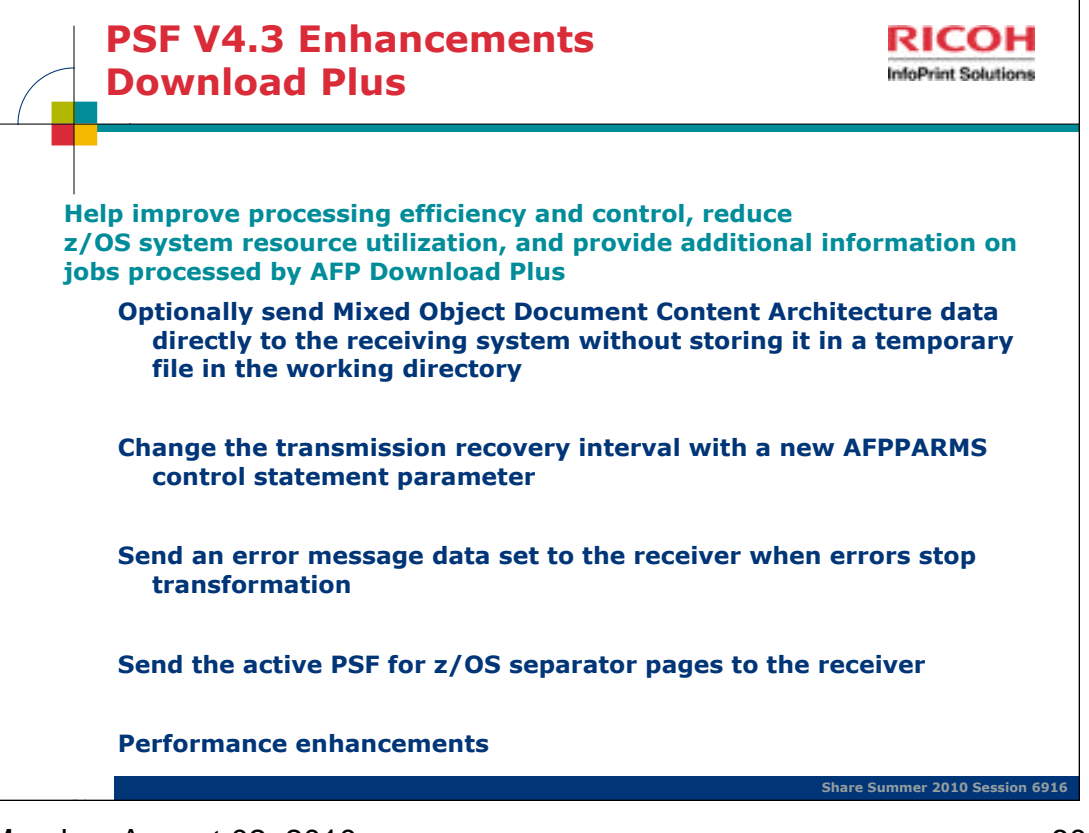

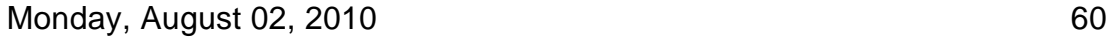

AFP Download Plus: *Direct transmission of converted print file improves performance*

AFP Download Plus has improved processing efficiency and control, reduced z/OS system resource utilization and additional information on jobs, along with improved messages and error handling to improve quality and assist in diagnosing print processing errors.

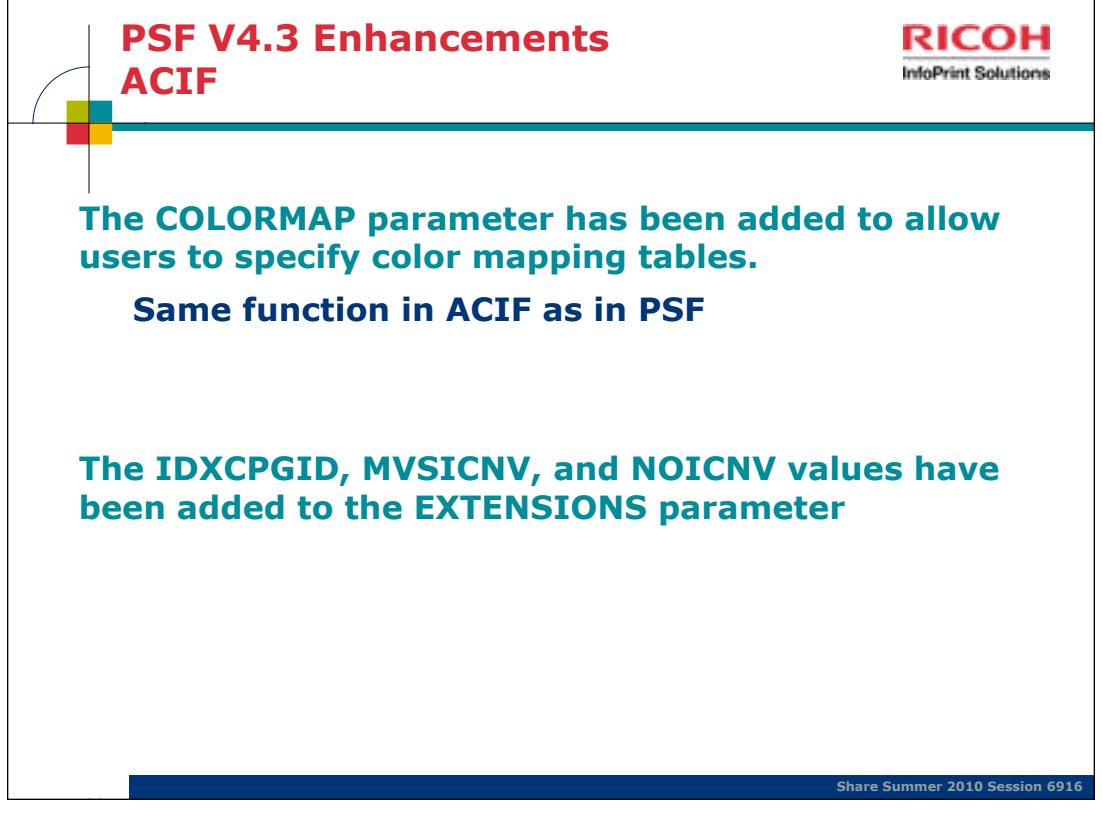

Monday, August 02, 2010

**Note:** ACIF can run with or without PSF.

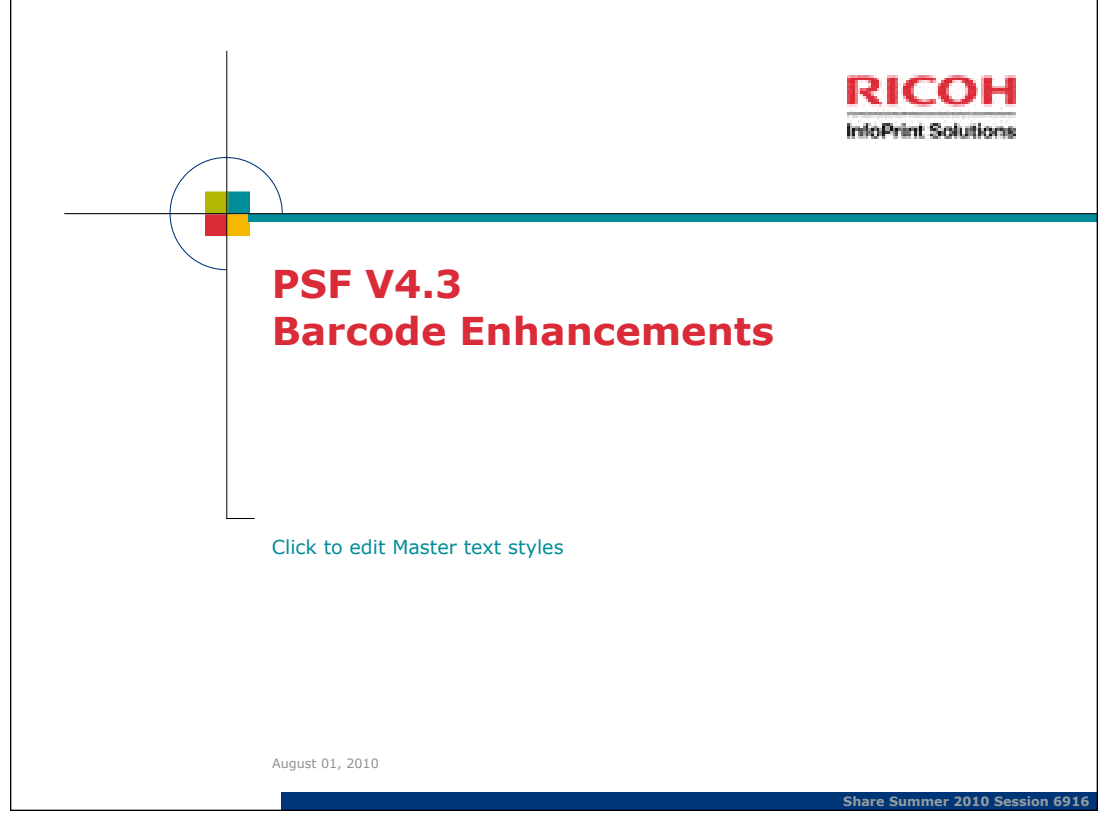

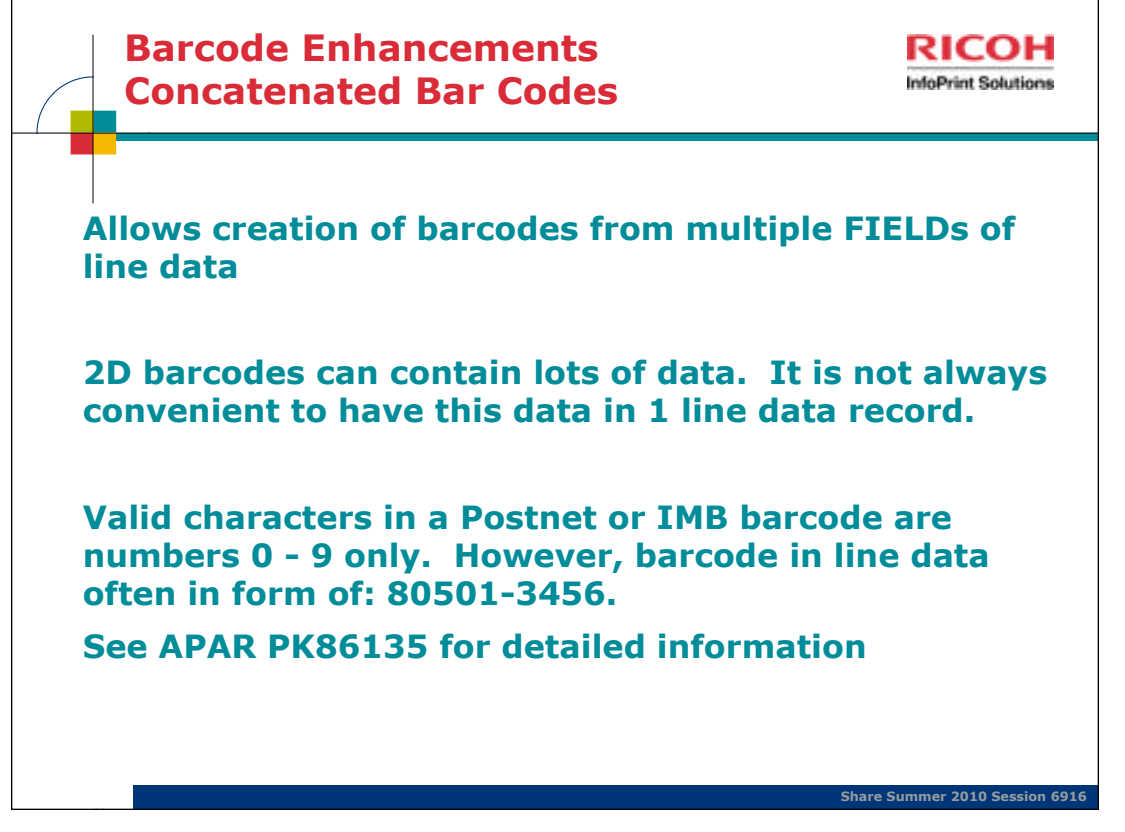

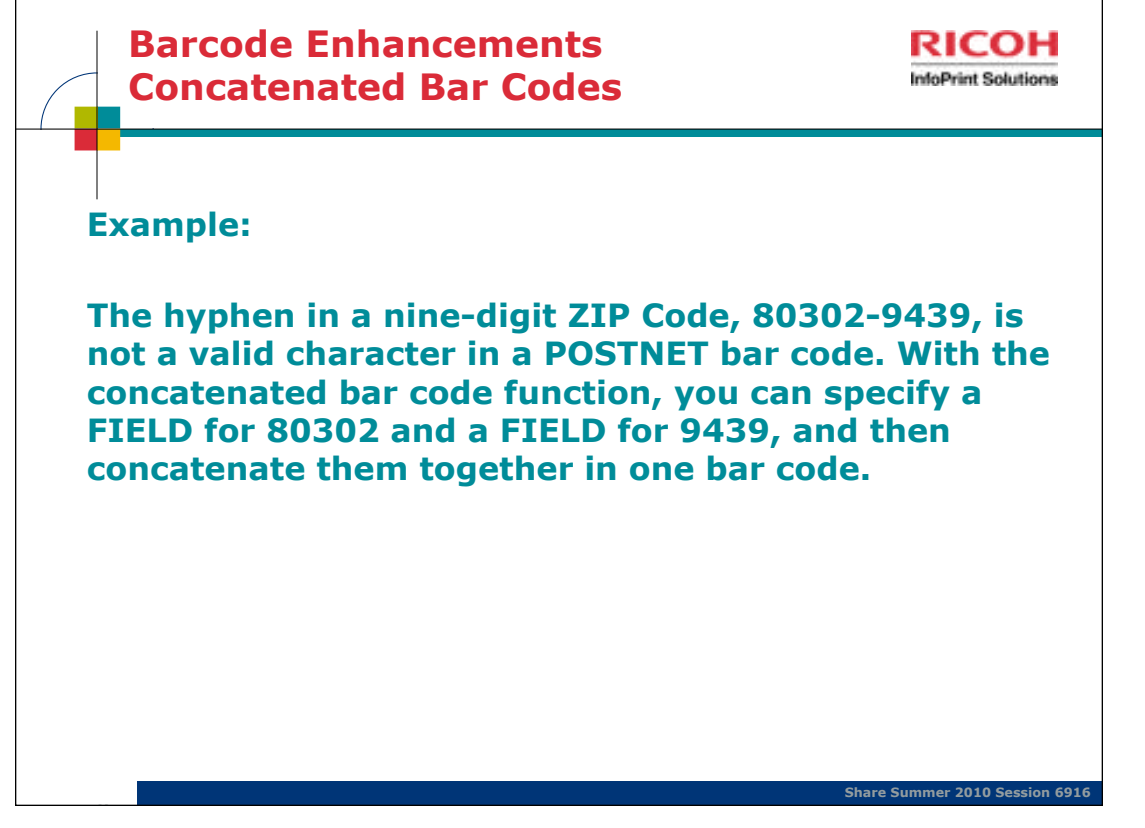

Monday, August 02, 2010

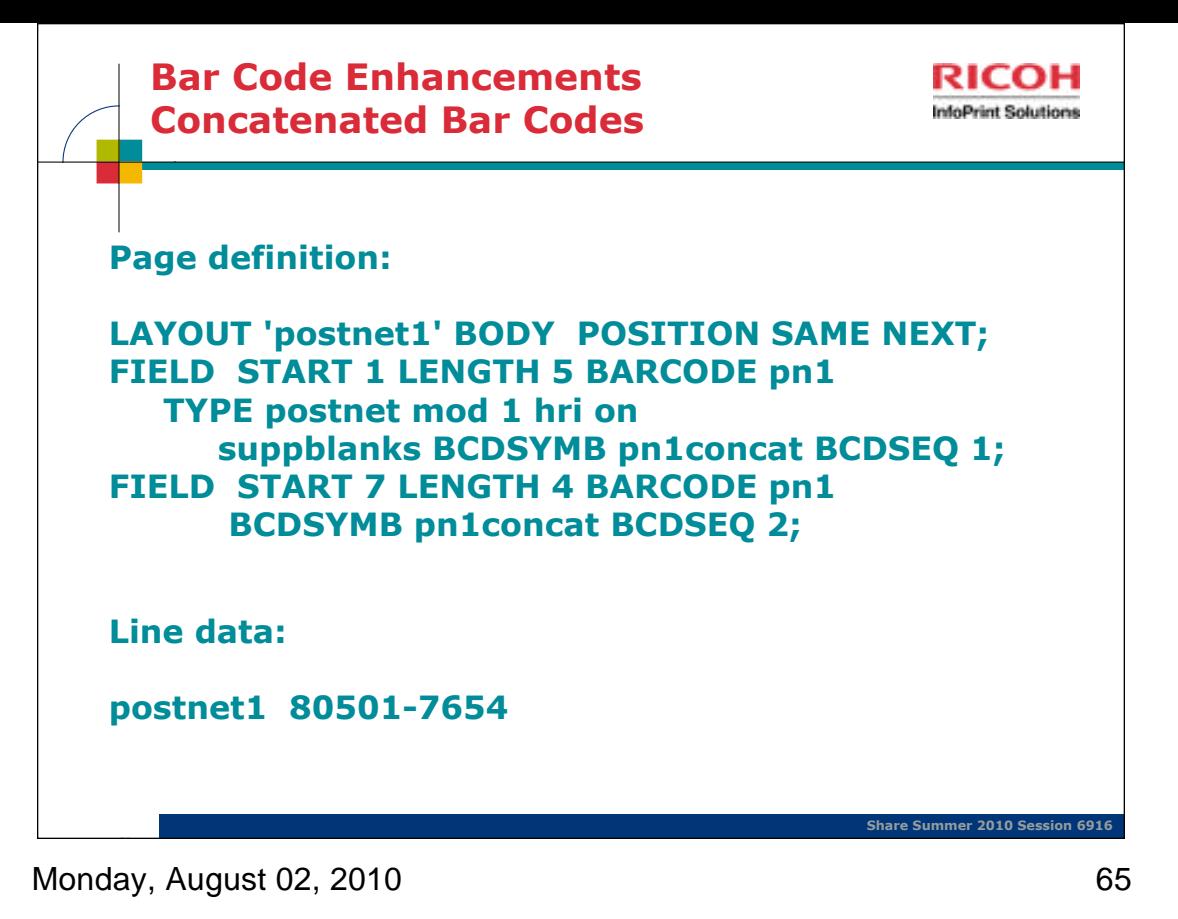

(Sequence numbers, 1 input record)

This example shows how a postnet barcode can be created from the data 80501-7654. Each FIELD has the SUBCOMMAND BARCODE with the parm BCDSYMB specified.

For example BCDSYMB pn1concat BCDSEQ 1. BCDSYMB says that you are creating / adding to a concatenated barcode. The pn1concat is just a local name for the symbol you are creating. The BCDSEQ says where this part of the barcode goes - in this case the data selected by this field goes first. The data in this case is 80501. The second FIELD in the example says BCDSYMB pn1concat BCDSEQ 2. This says to put the data from this field together with any other data already collected for symbol pn1concat & make it second (append it to data collected for sequence 1). The data for field 2 is 7654. When you concatenate the data from FIELD 1 & FIELD 2, you get 805017654 & this is just what you need for the POSTNET barcode.

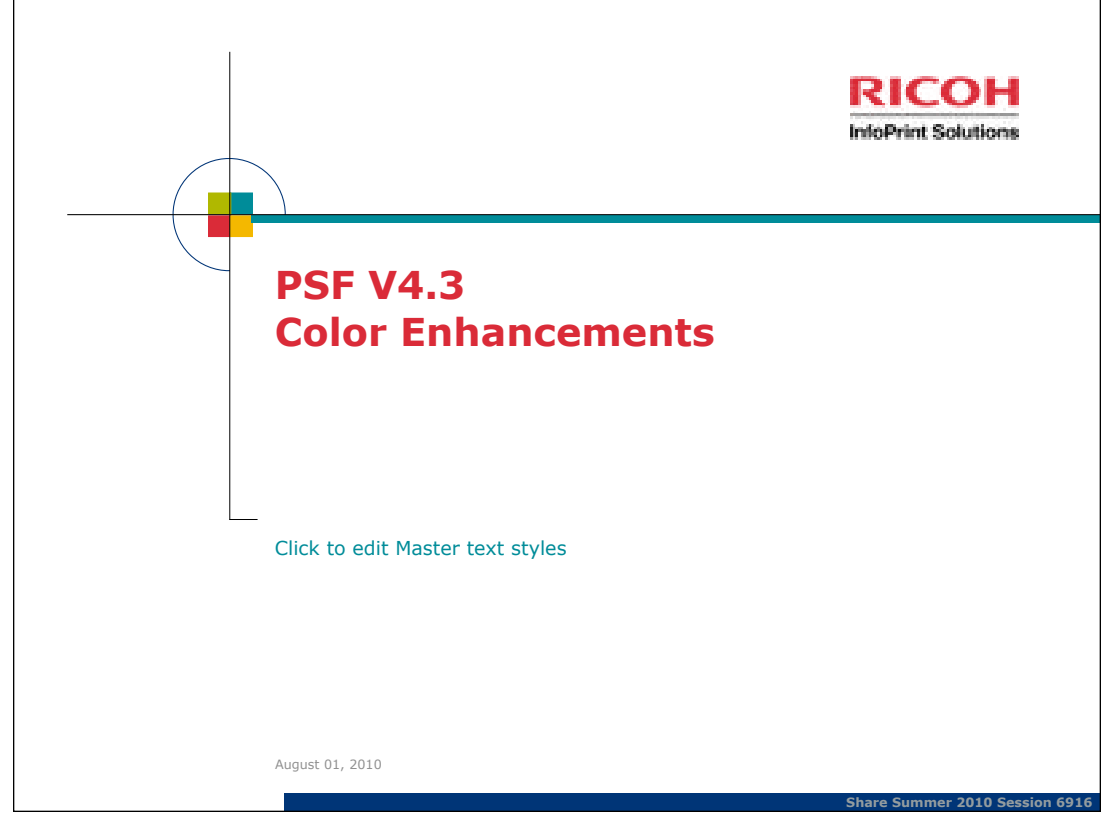

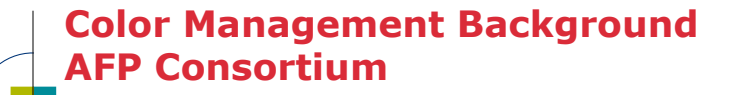

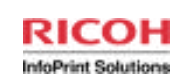

**Share Summer 2010 Session 6916 Support for the AFP Consortium Color Management Object Content Architecture (CMOCA) Color management support provides device-independent optimization so that color output looks consistent on printers from different companies The same AFP document can be printed on a black and white or color printer without having to maintain separate applications and resources. With color management, you can print your document with high-quality grayscale color emulation Color management resources (CMRs) associated with document components are processed as AFP resources by PSF so they are downloaded once, captured, and used repeatedly without requiring additional downloads. Support for InfoPrint 5000 color printing system**  $\overline{\phantom{a}}$ 

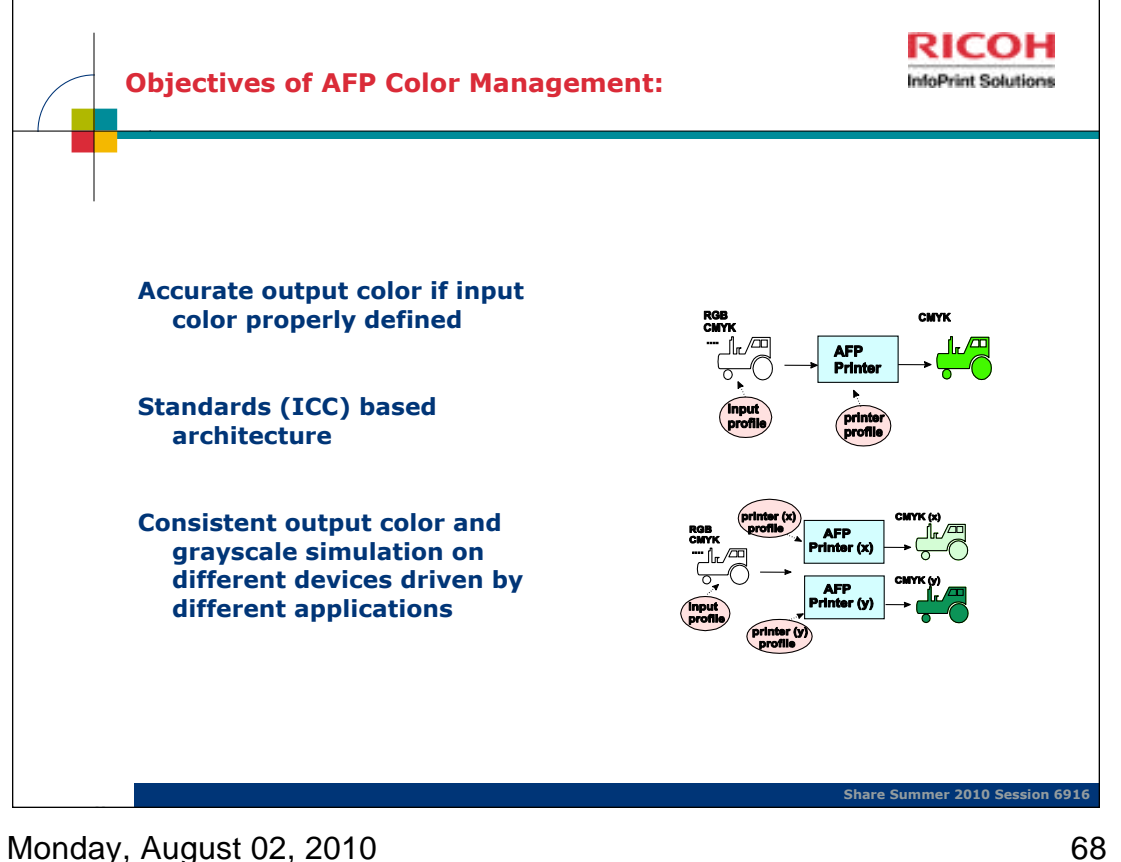

ICC: International Color Consortium

The ICC specification, currently on version 4.2, allows for matching of color when moved between applications and operating systems, from the point of creation to the final print.

The main emphasis of the ICC is to define a format for ICC profiles, which describe the color attributes of a particular device or viewing requirement by defining a mapping between the source or target color space and a *profile connection space* (PCS).

The ICC defines the format precisely but does not define algorithms or processing details. This means there is room for variation between different applications and systems that work with ICC profiles.

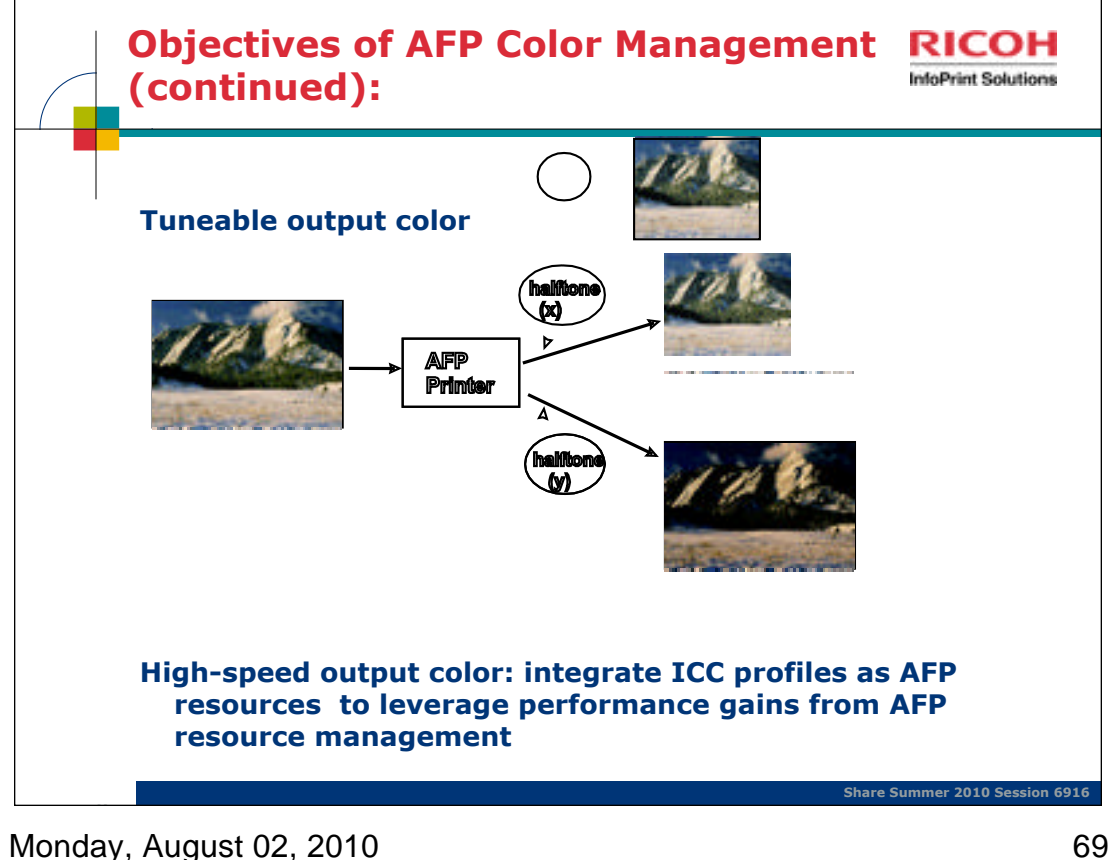

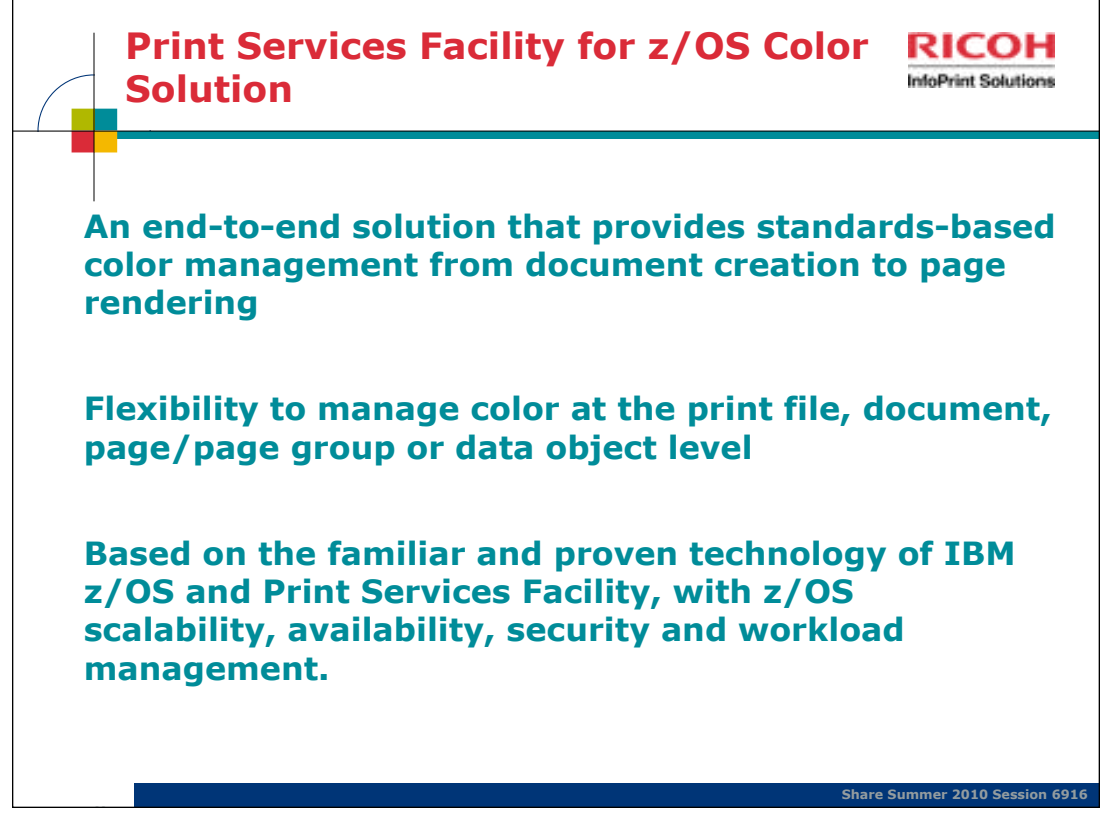

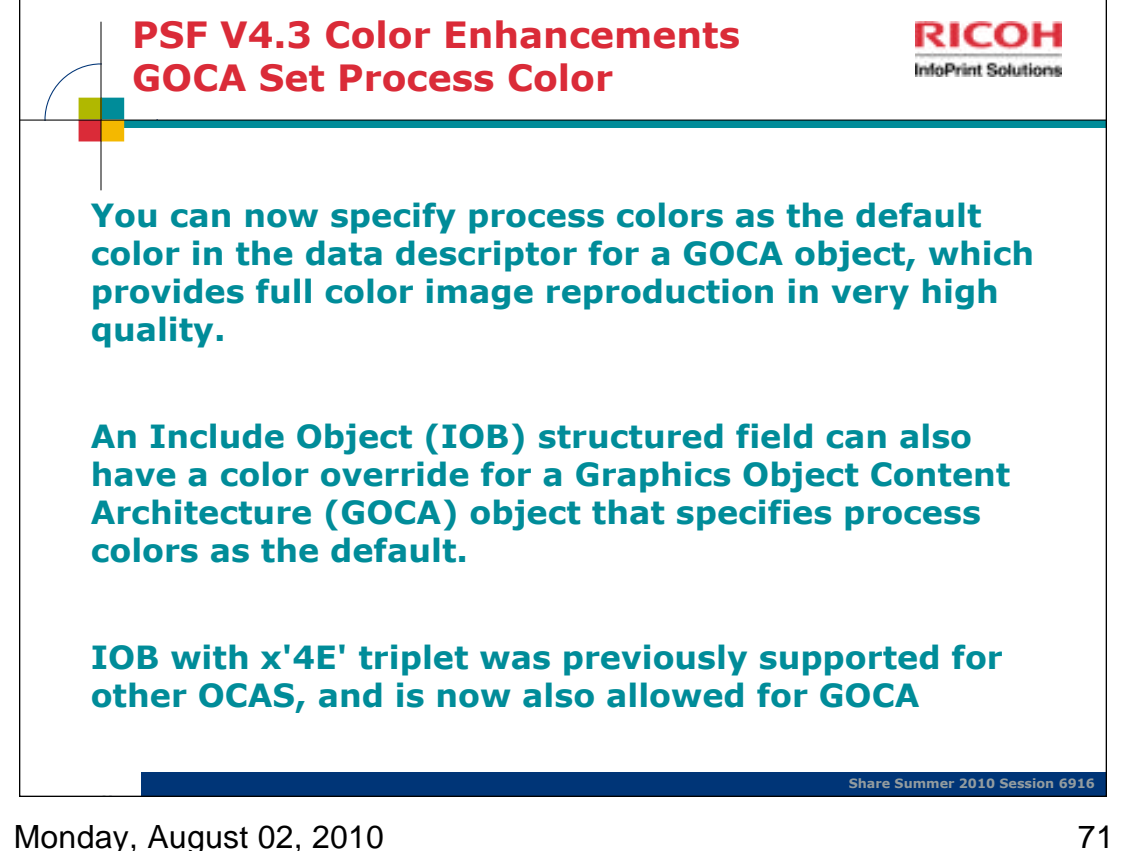

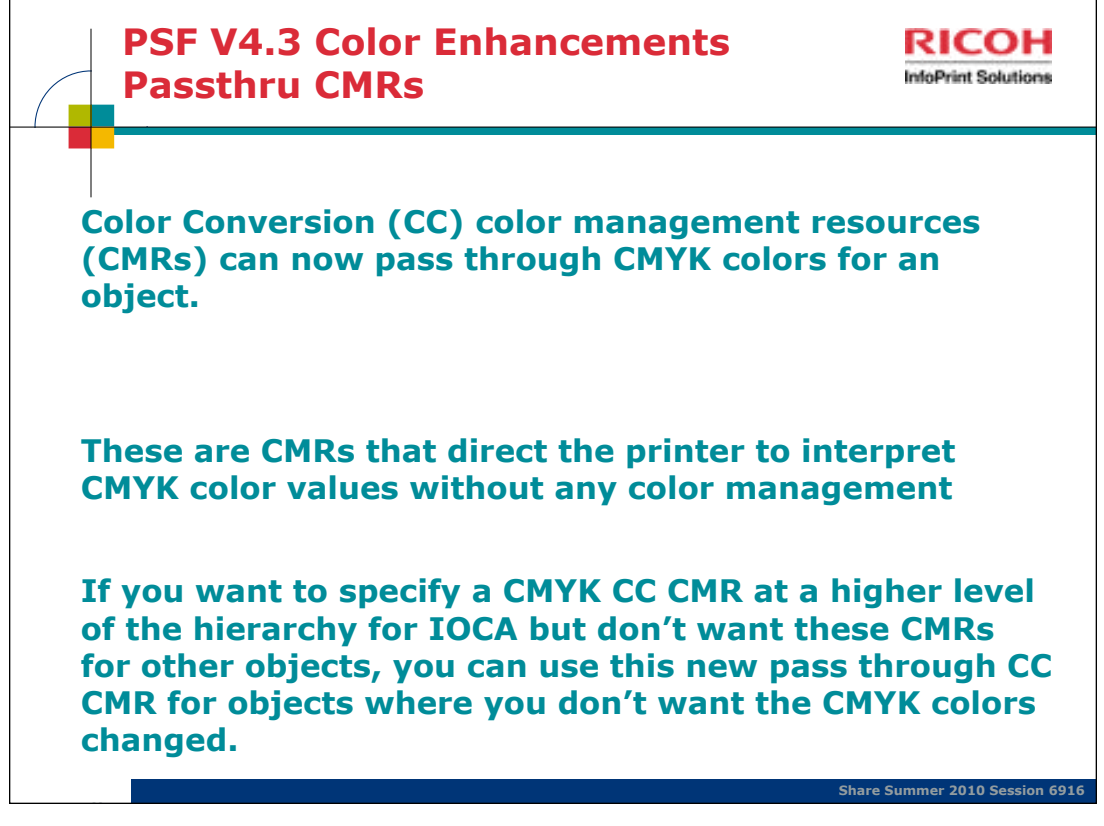

These CMRs addressed a hole in the architecture. Customers were having problems with specifying a CMYK CC CMR at a higher level of the hierarchy for IOCA but didn't want that CMR for other objects; so the architects came up with this Passthru CC CMR that you can specify for objects where you don't want the CMYK values changed.
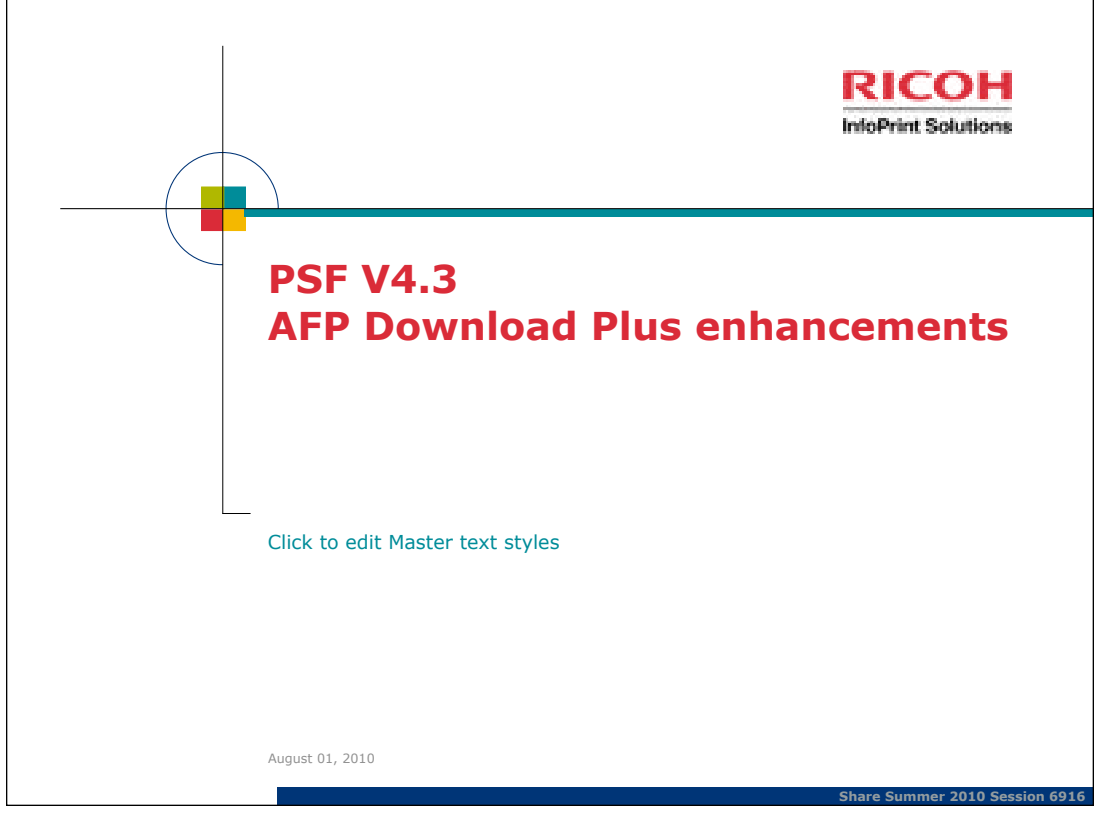

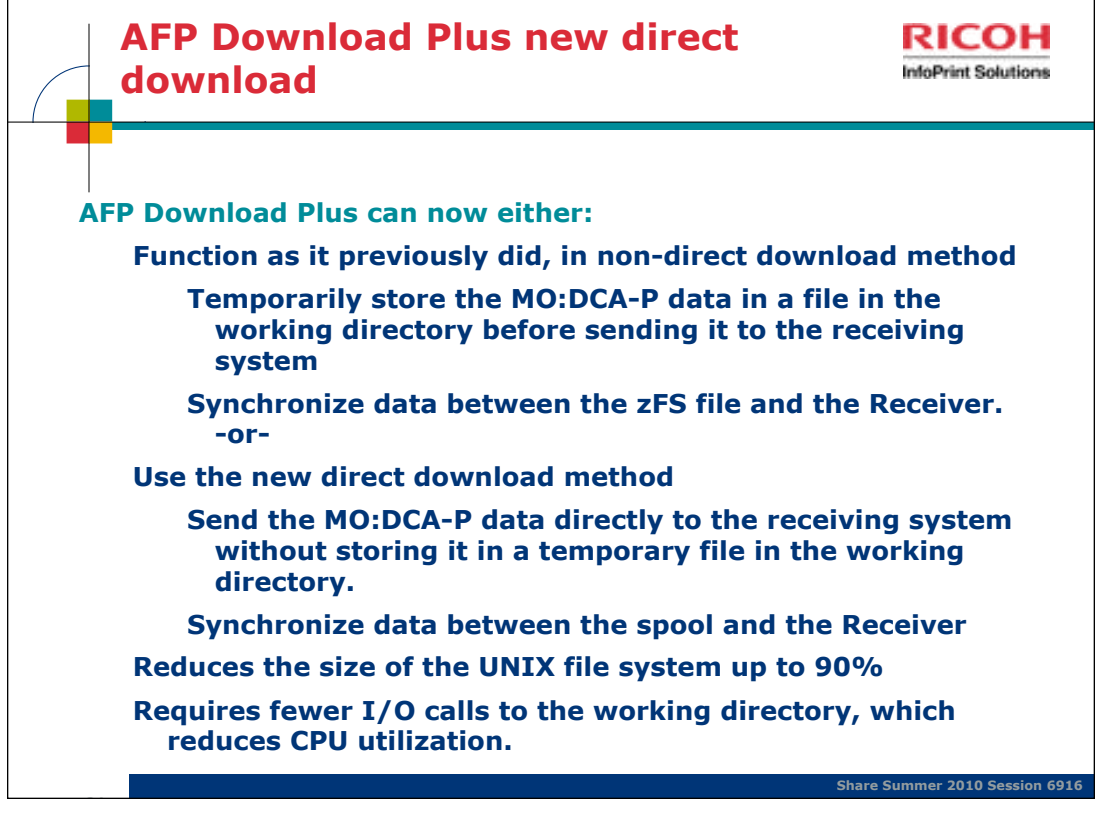

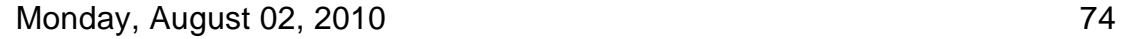

The receiver takes over some of the processing rather than AFP Download Plus doing it all.

The MO:DCA-P data and resource group can optionally be encoded, compressed, or both before sending them to the receiving system.

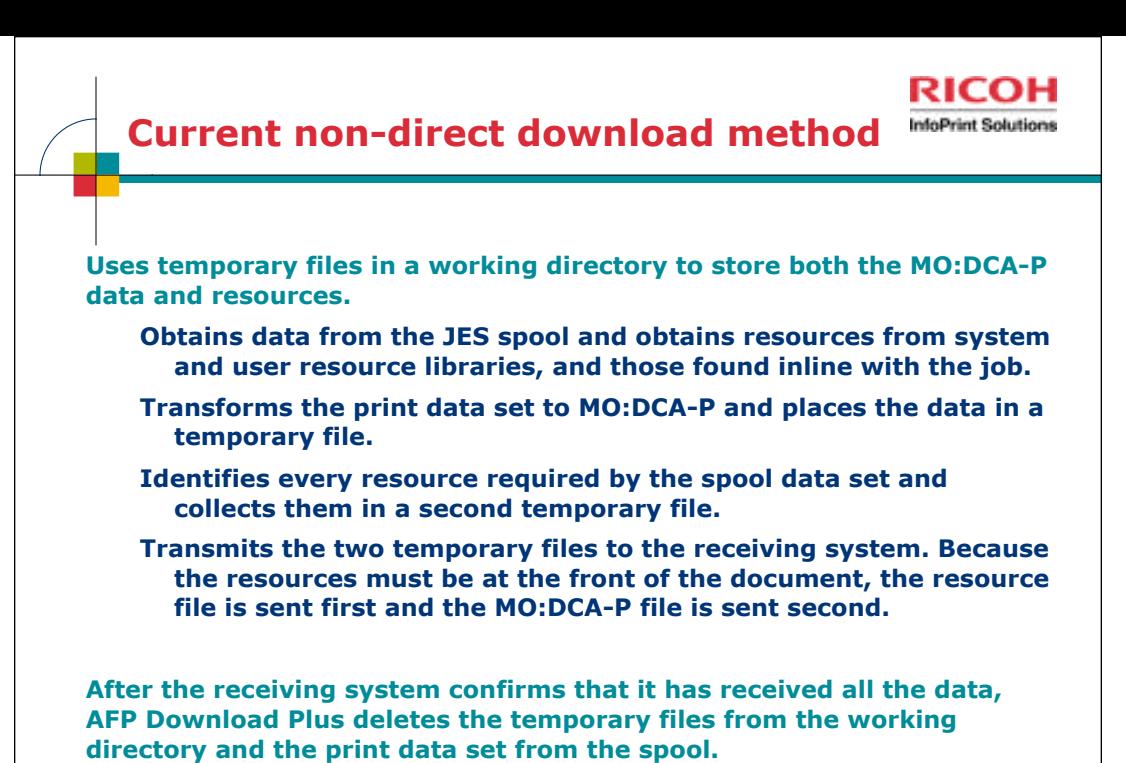

 $\overline{\phantom{a}}$ 

**Share Summer 2010 Session 6916**

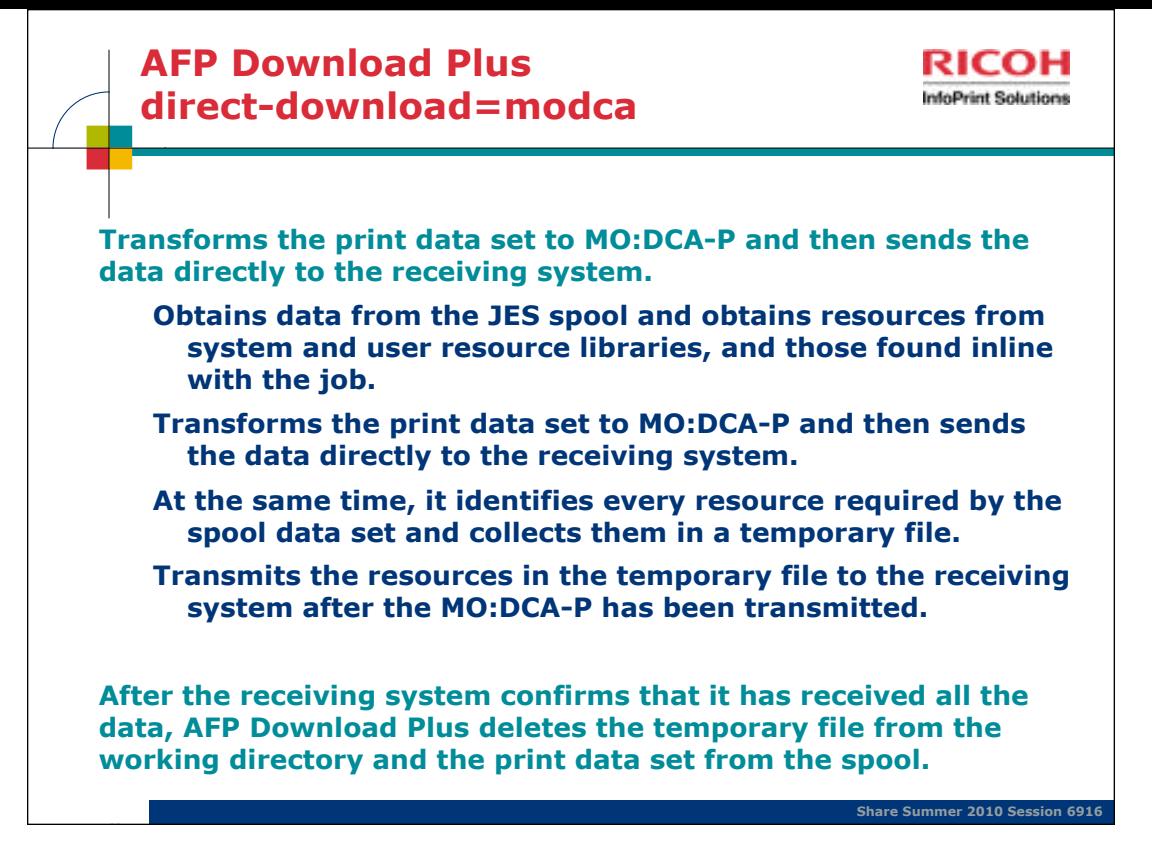

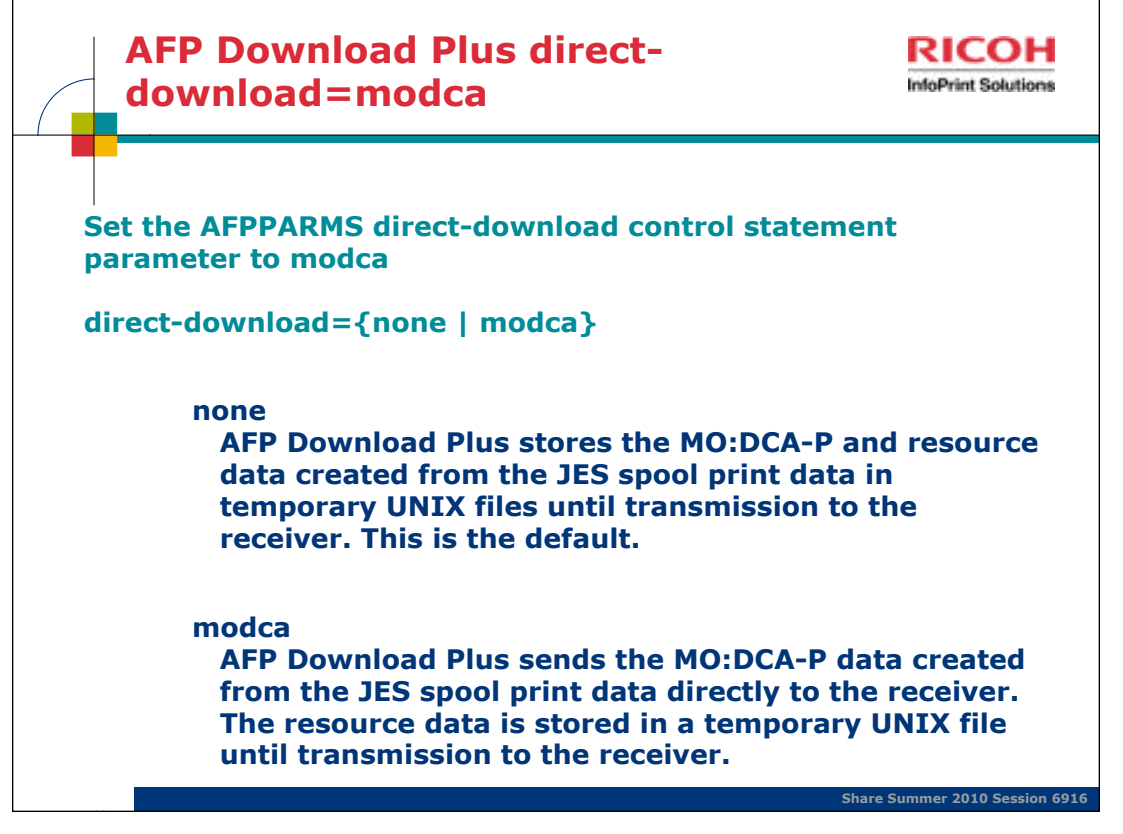

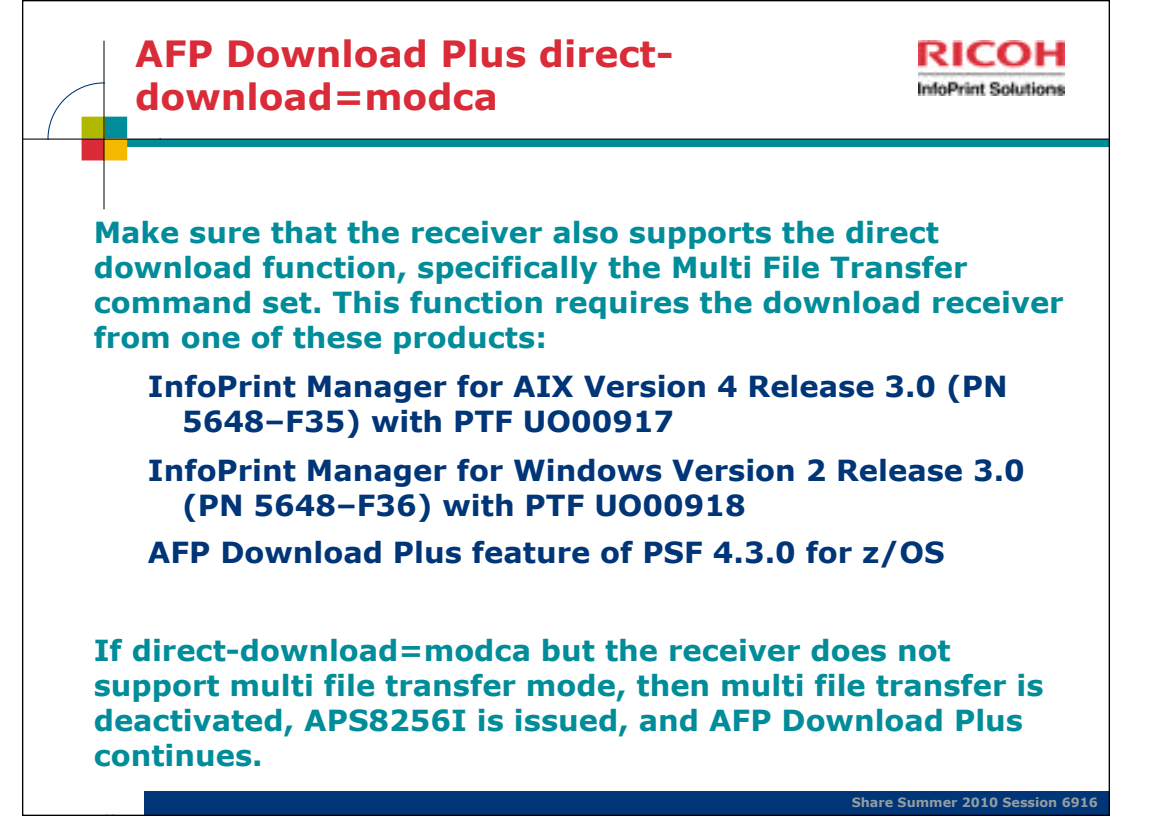

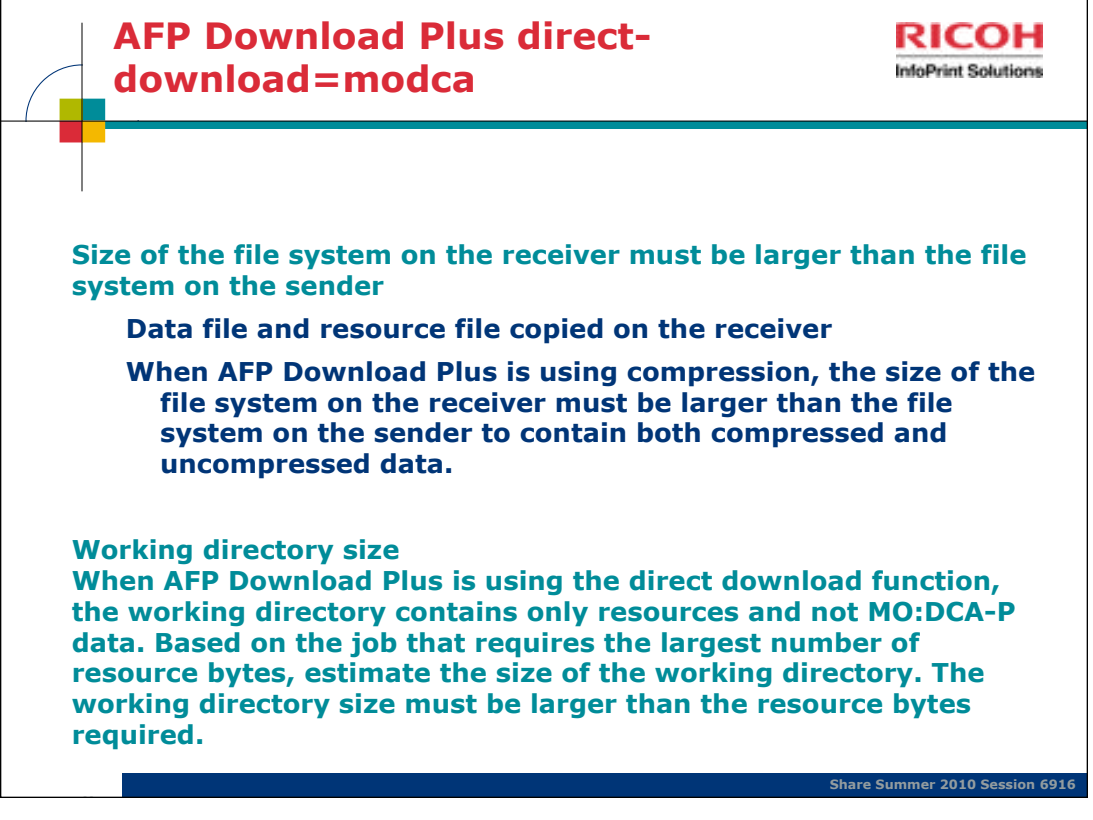

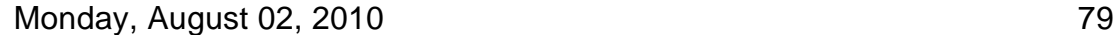

File system on receiver > file system on sender: This is because when the receiver has received the data file and the resource file, it creates one file by copying the data file to the end of the resource file. Therefore, the receiving file system must be large enough to contain the resource file, the data file, and a copy of the data file.

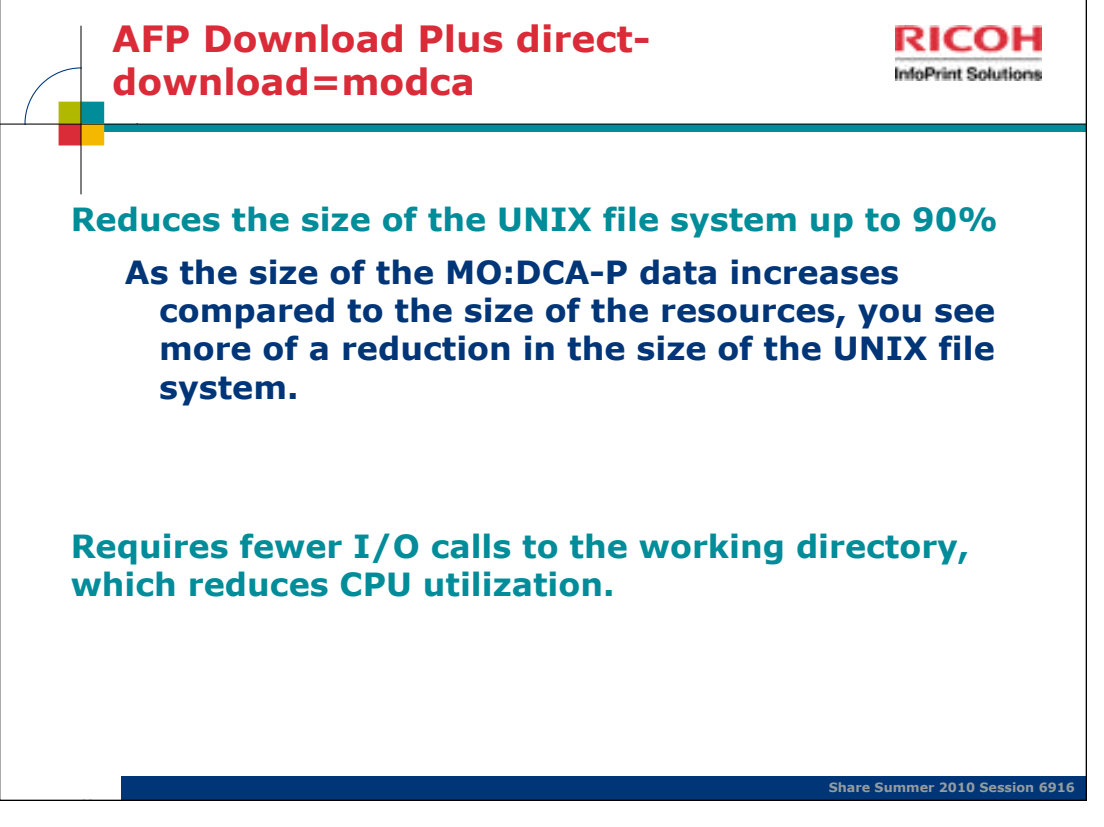

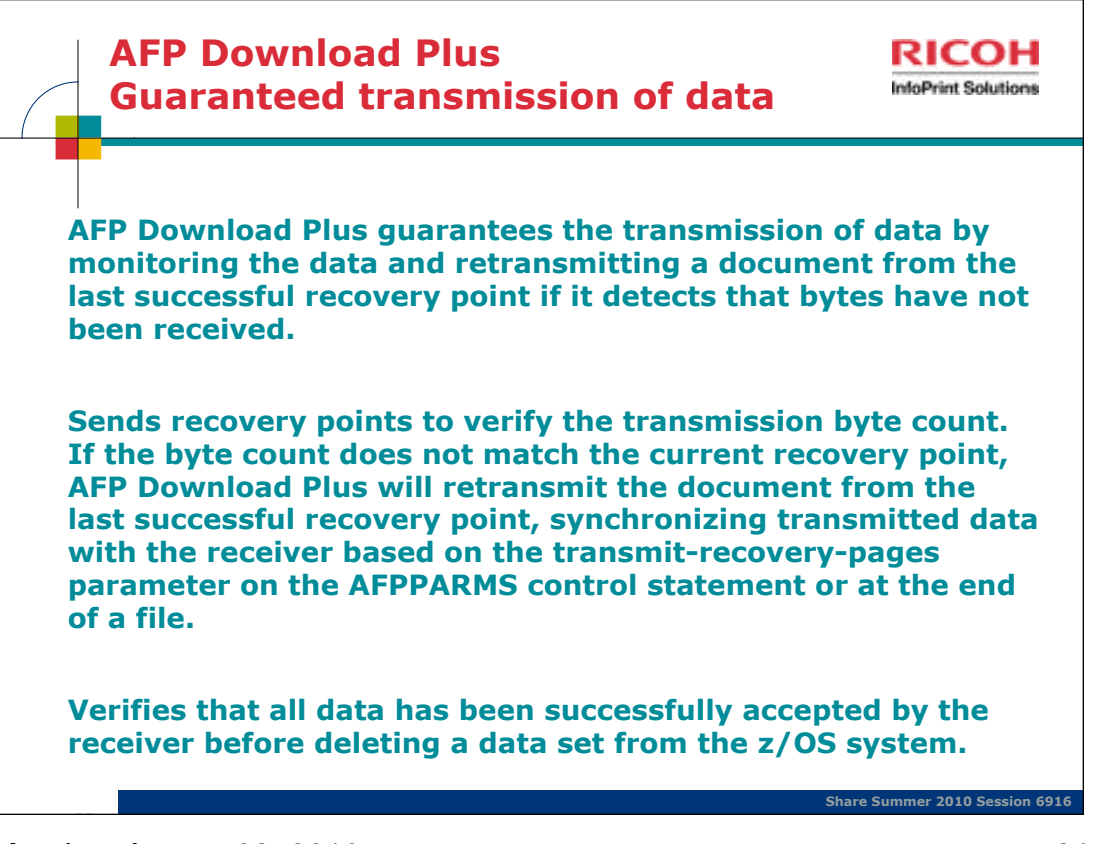

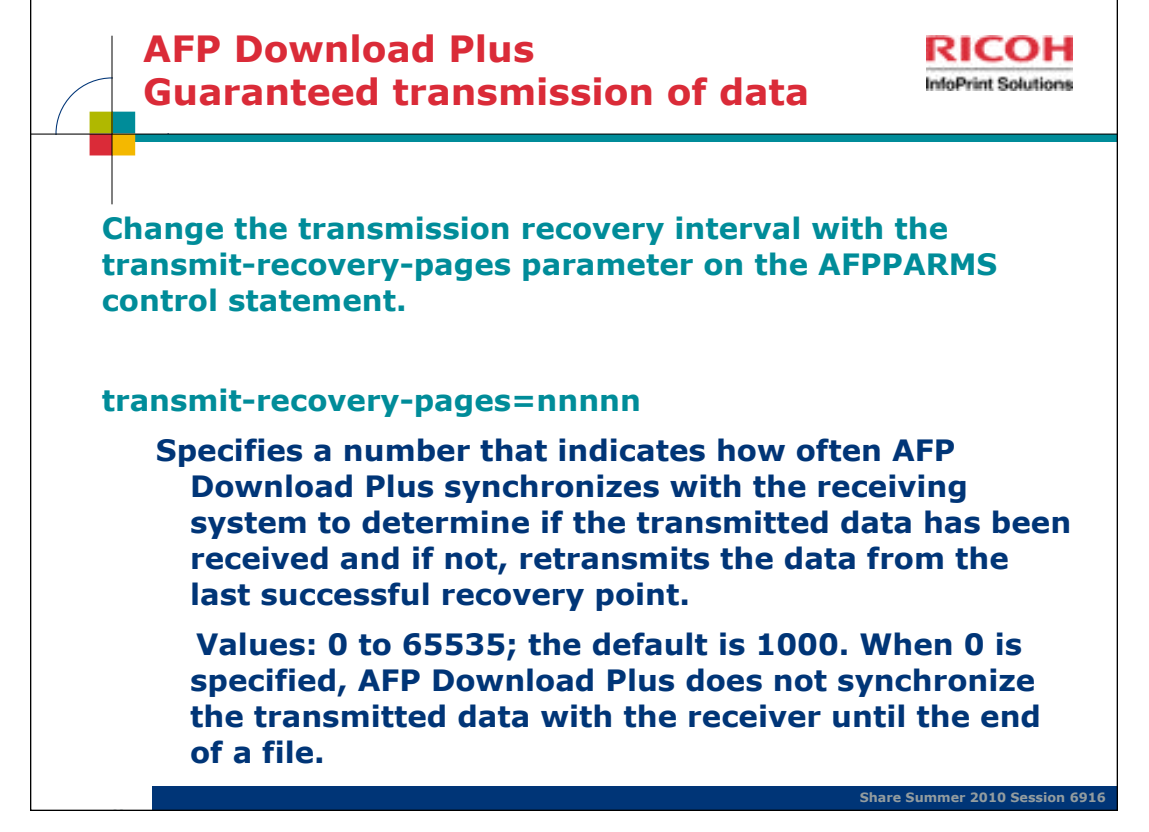

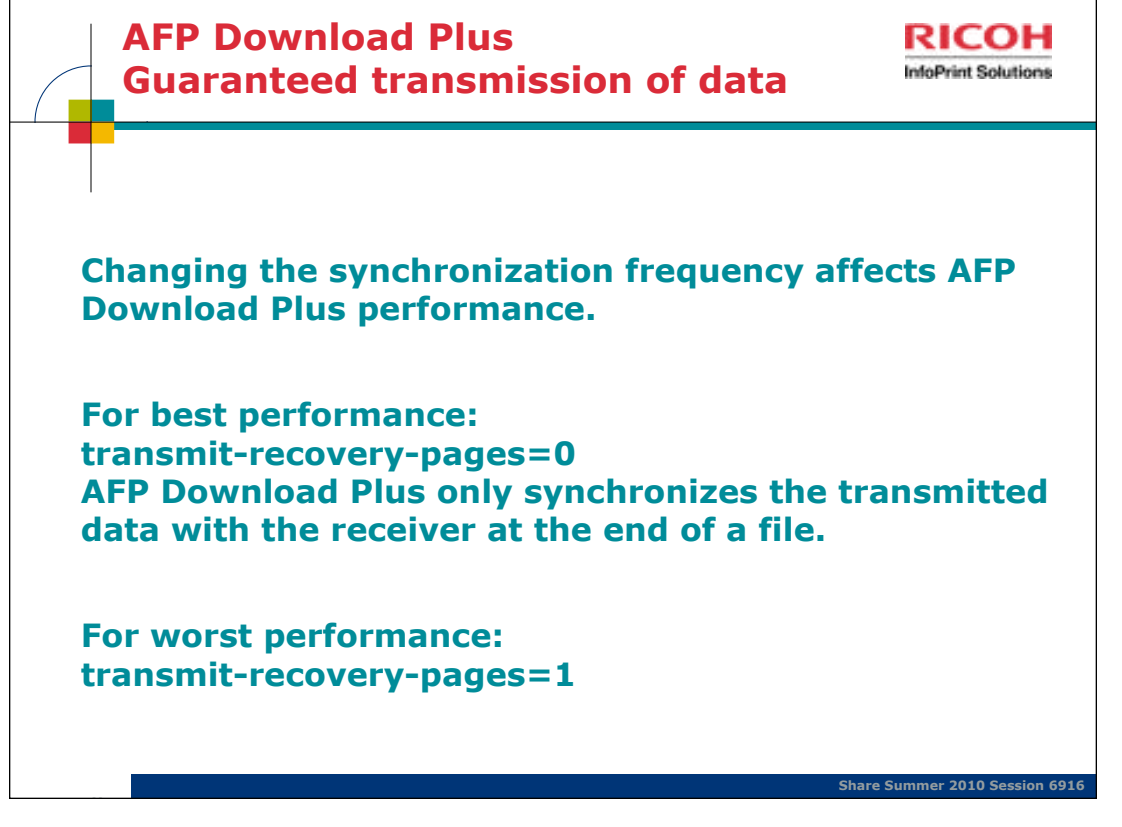

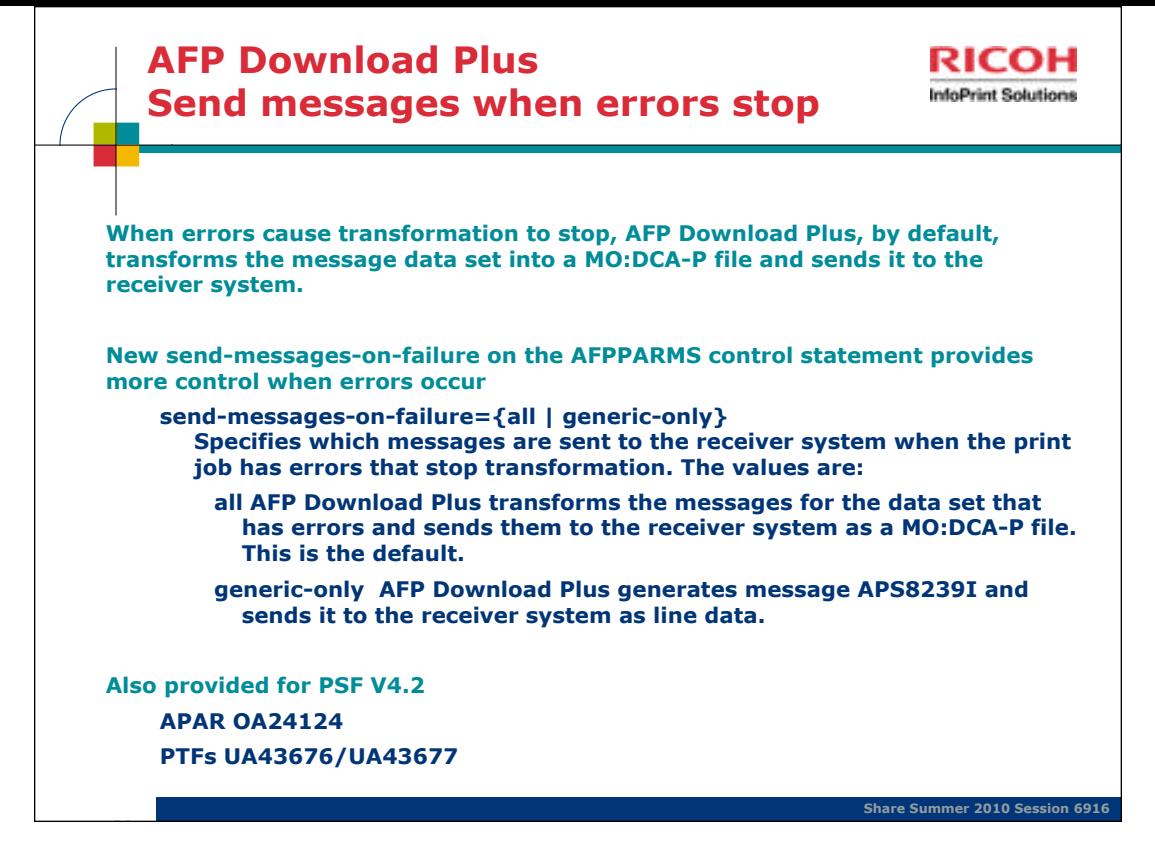

Monday, August 02, 2010 84

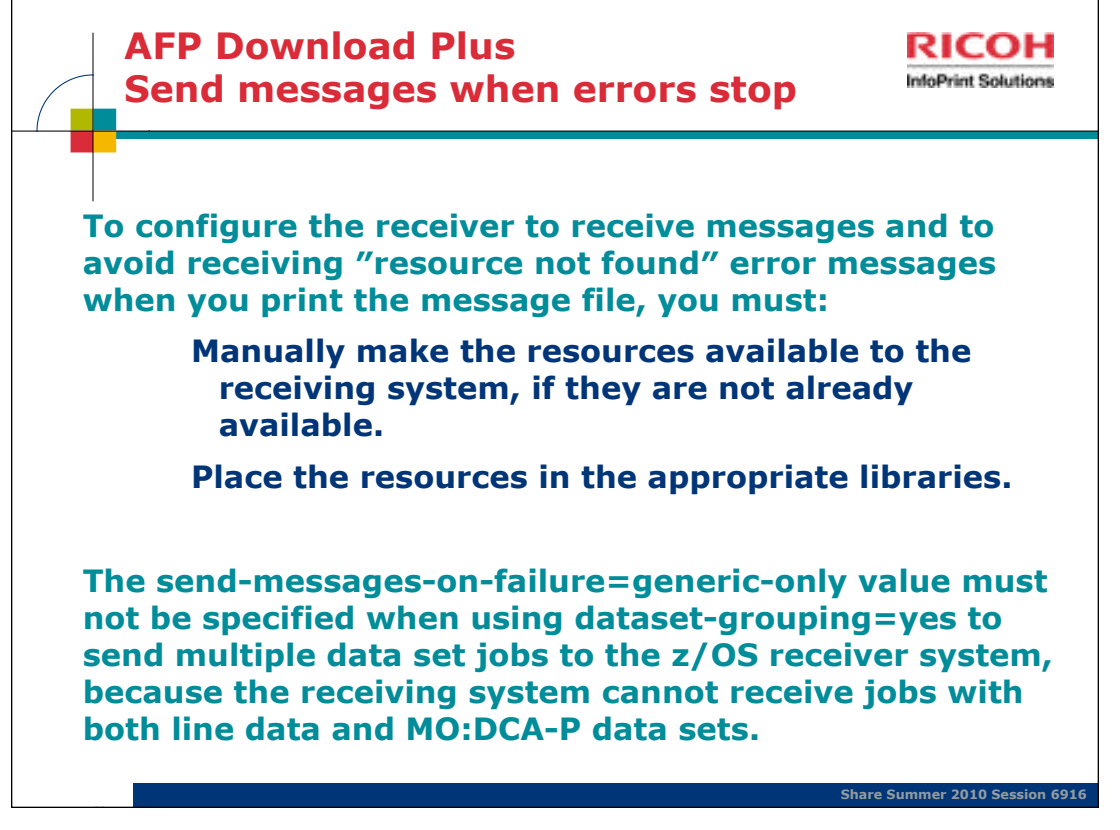

Monday, August 02, 2010

When the AFPPARMS parameter **send-messages-on-failure=generic-only** is specified, AFP Download Plus sends an APS8239I message file to the receiver for errors that caused processing to stop. Any resources specified on the message data set OUTPUT statement in the AFP Download Plus startup procedure are sent to the receiver in -o attributes. However, the resources themselves are not sent inline.

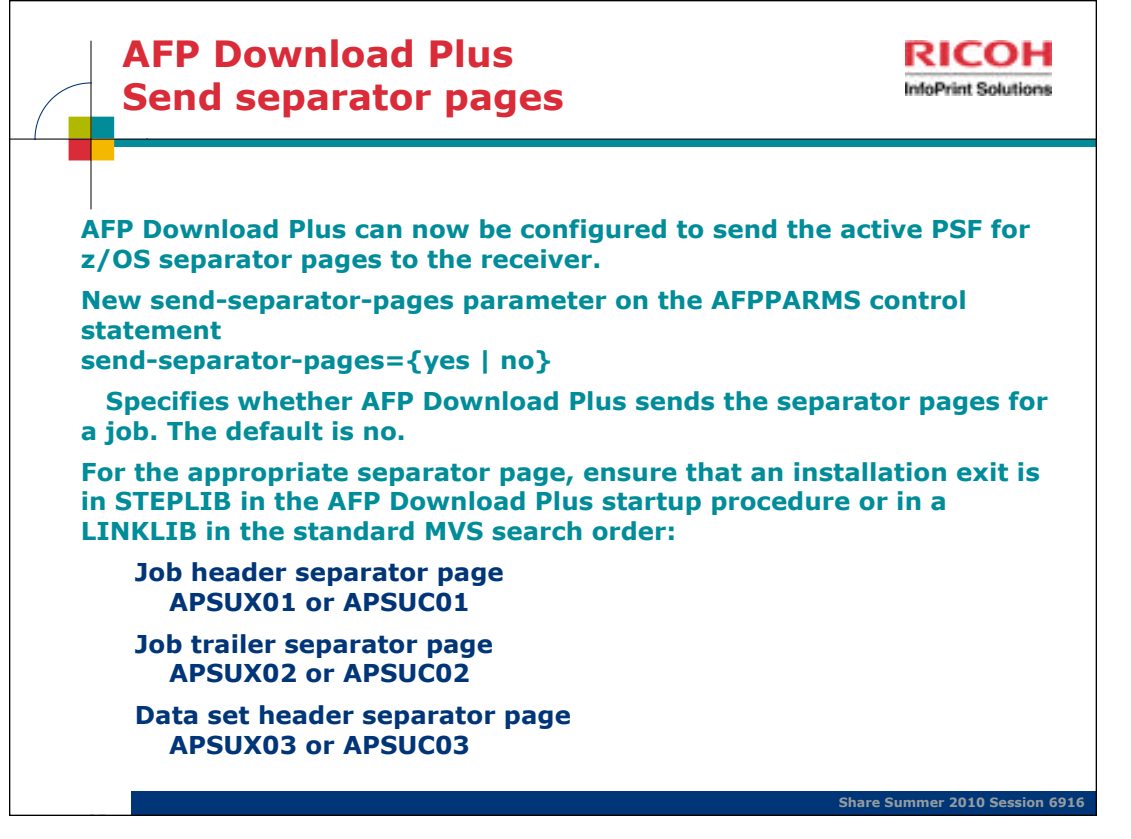

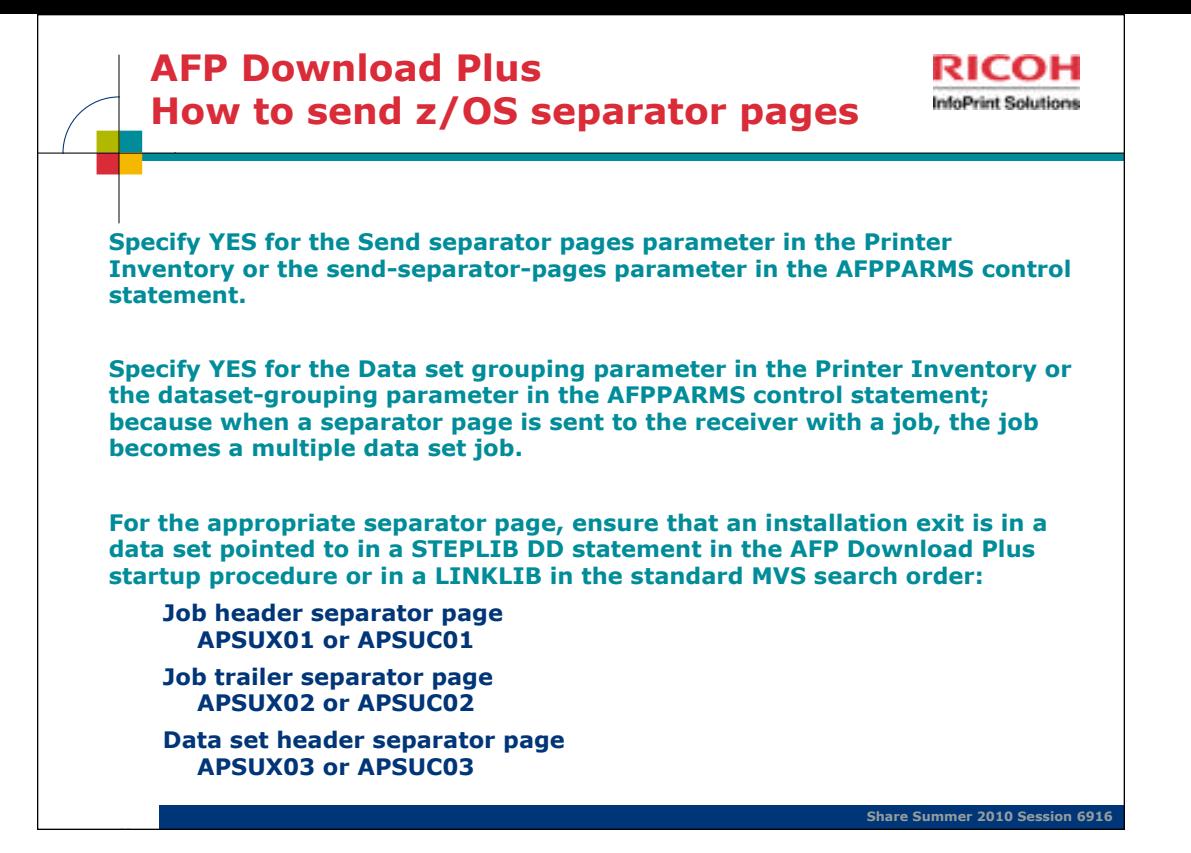

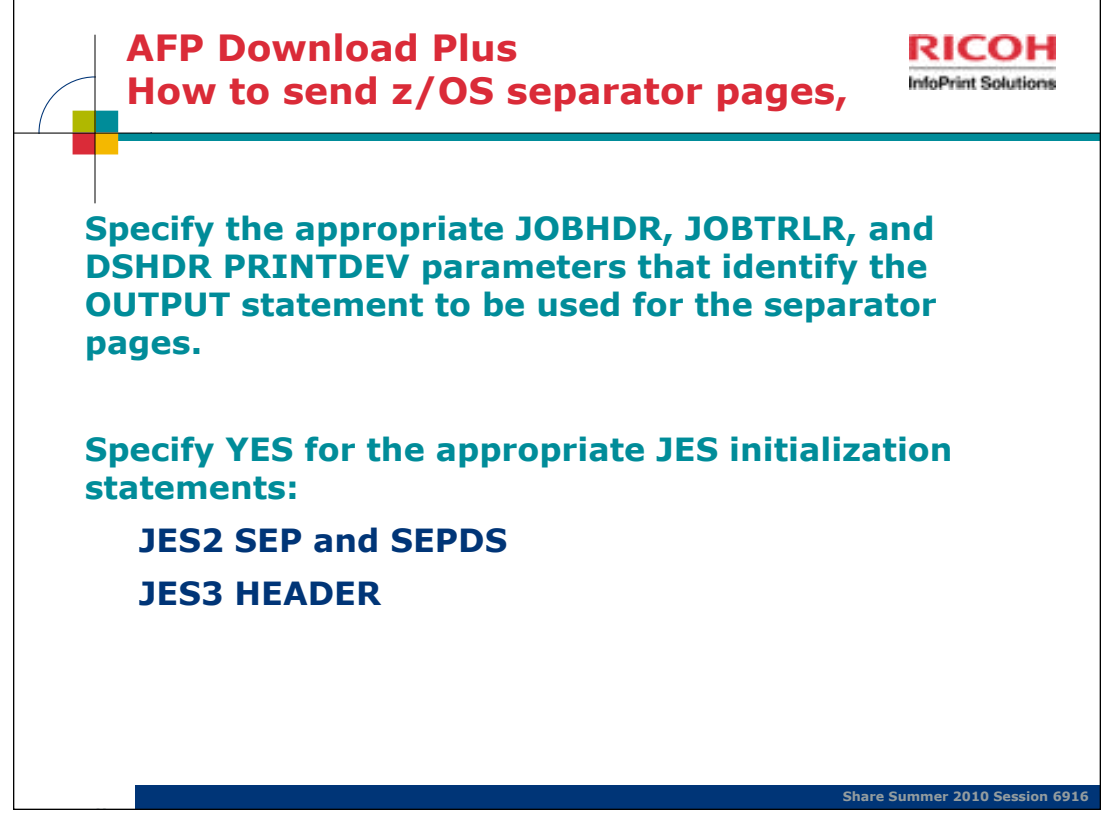

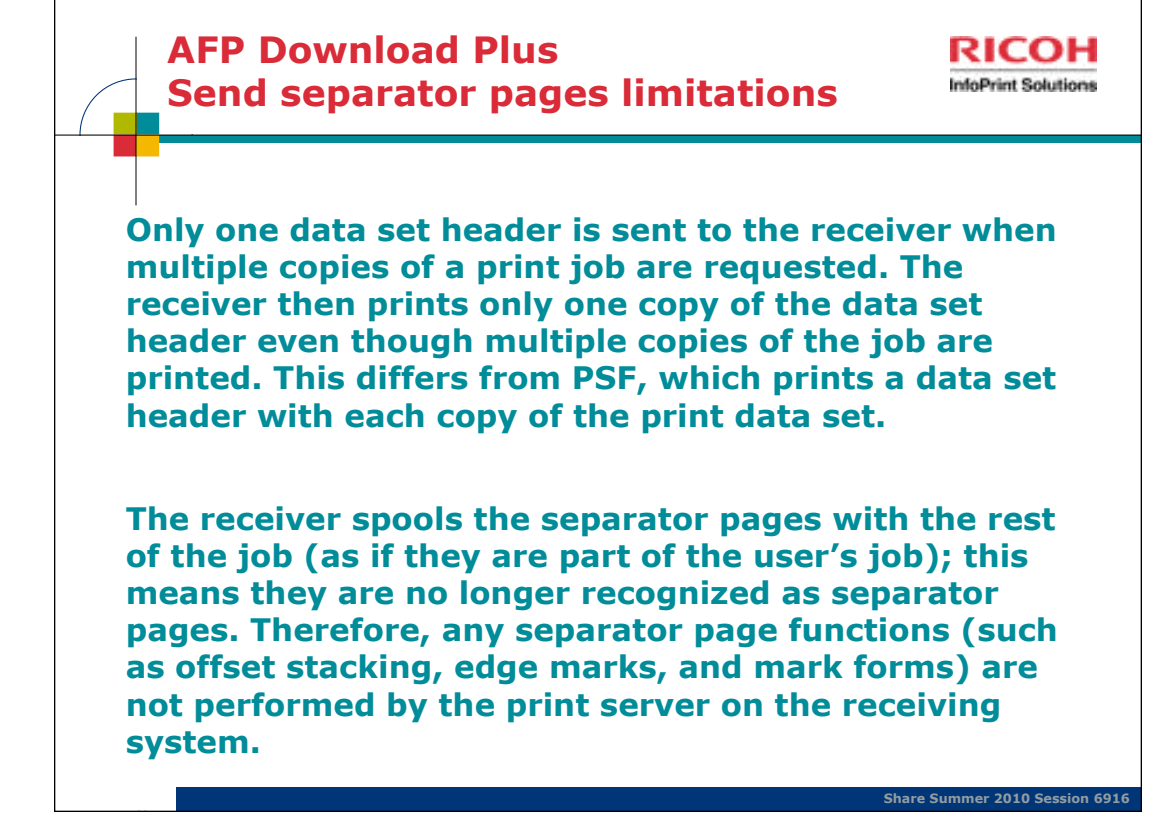

When AFP Download Plus generates and sends separator pages to the receiver, these are the limitations:

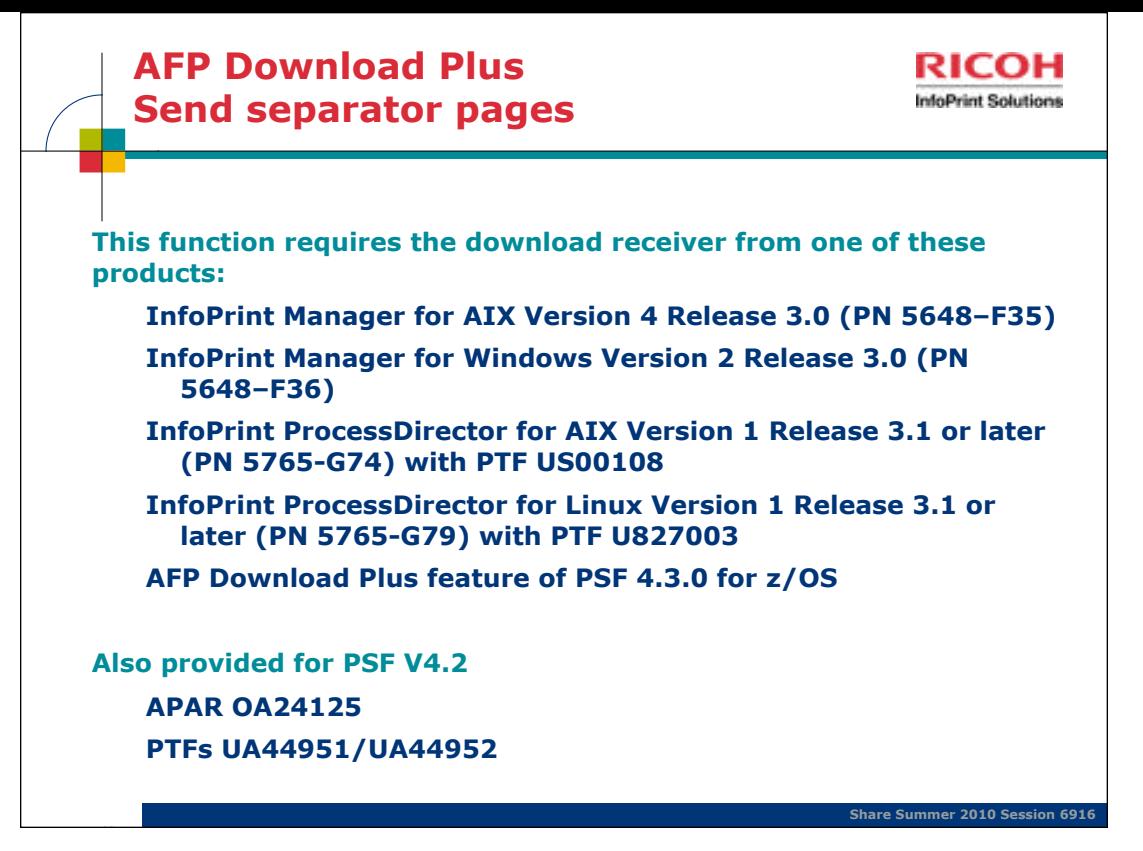

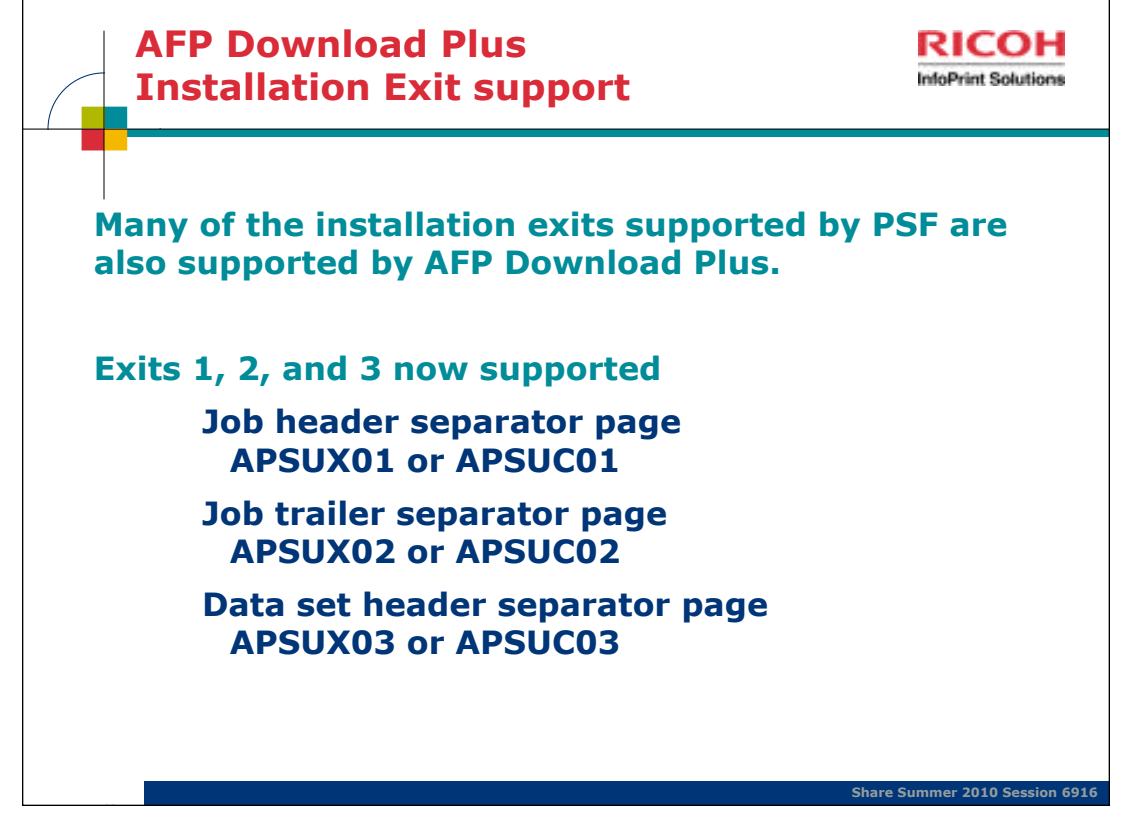

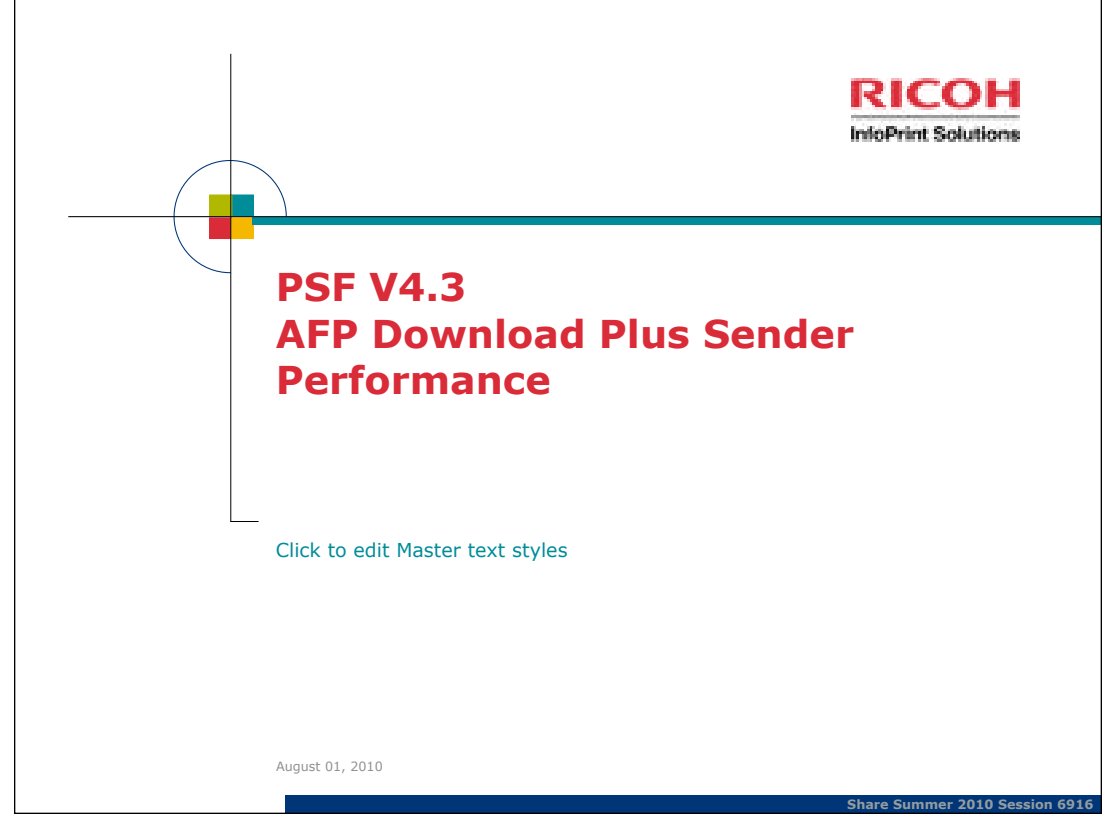

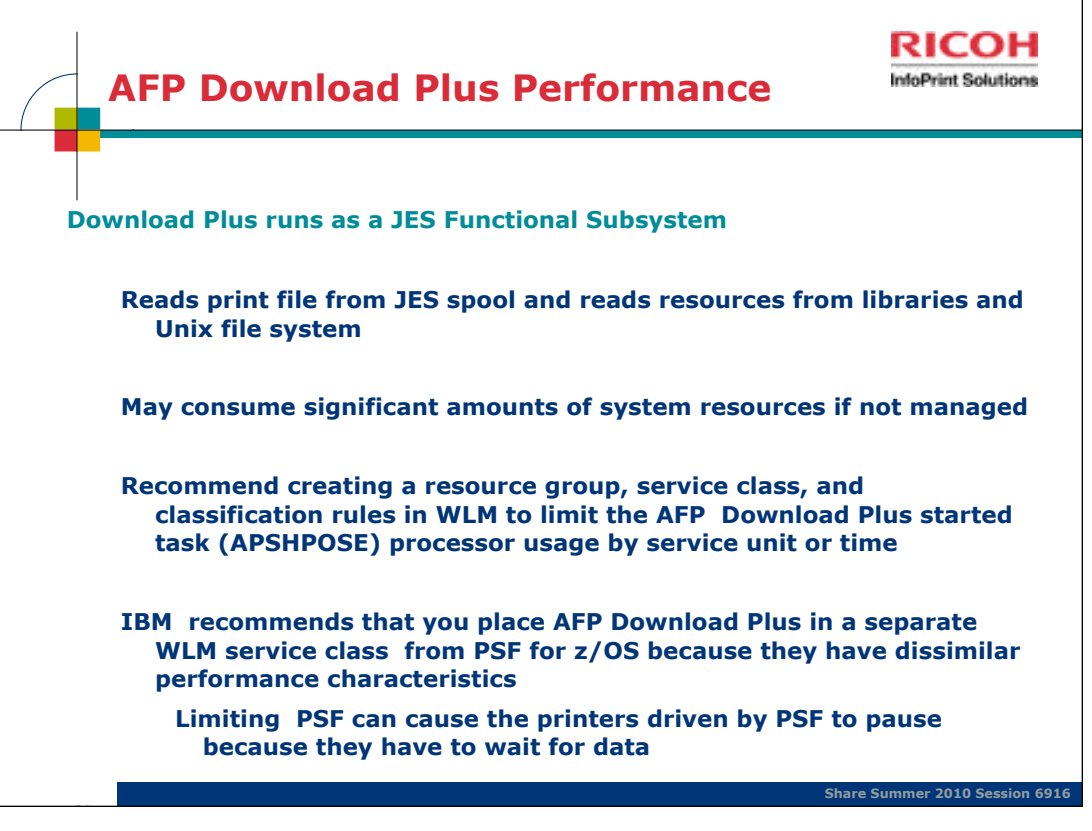

MO:DCA requires that all resources in the print file occur before the first page of print, so Download Plus writes the print file to temporary a file in the Unix file system, then reads them back to transmit to the remote system

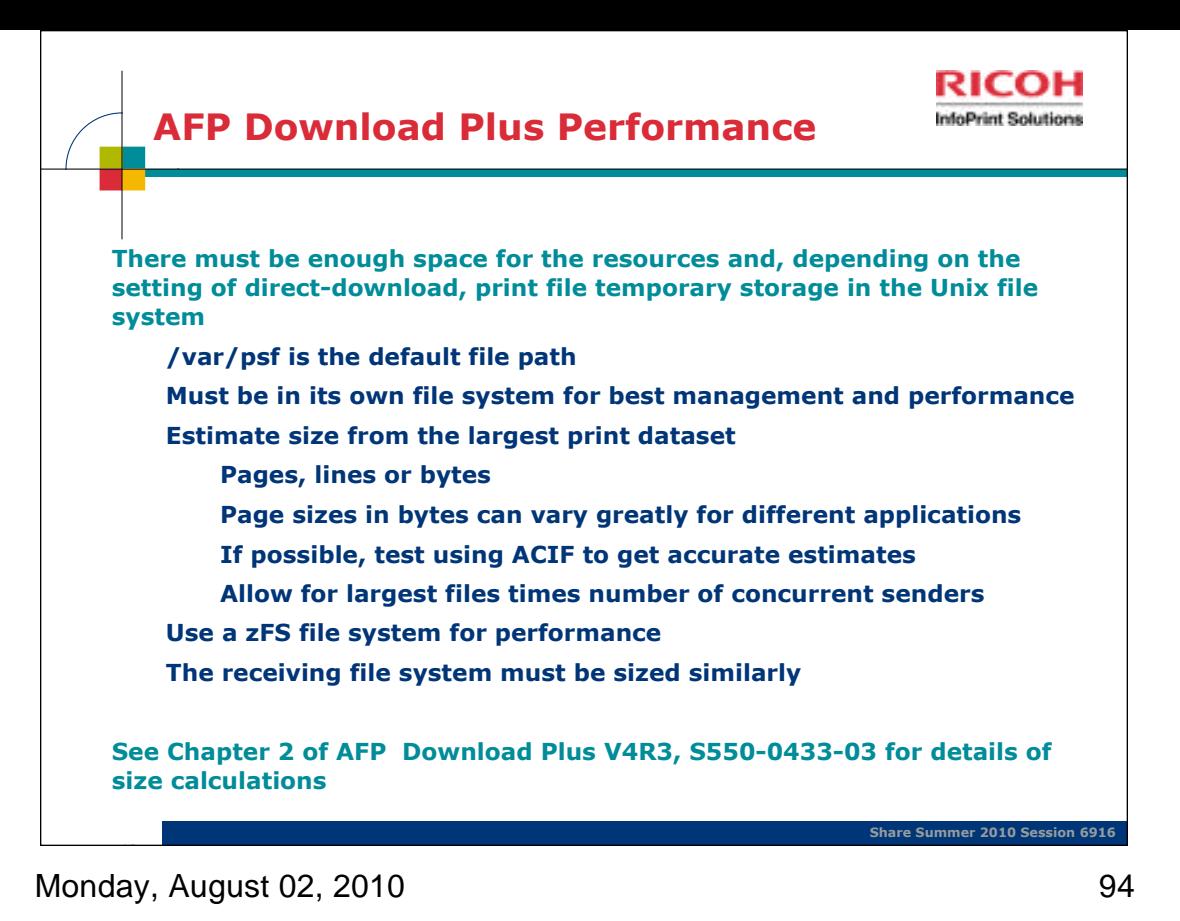

AFP Download Plus is faster, so the total time for the job is dependent on the speed of the receiving system.

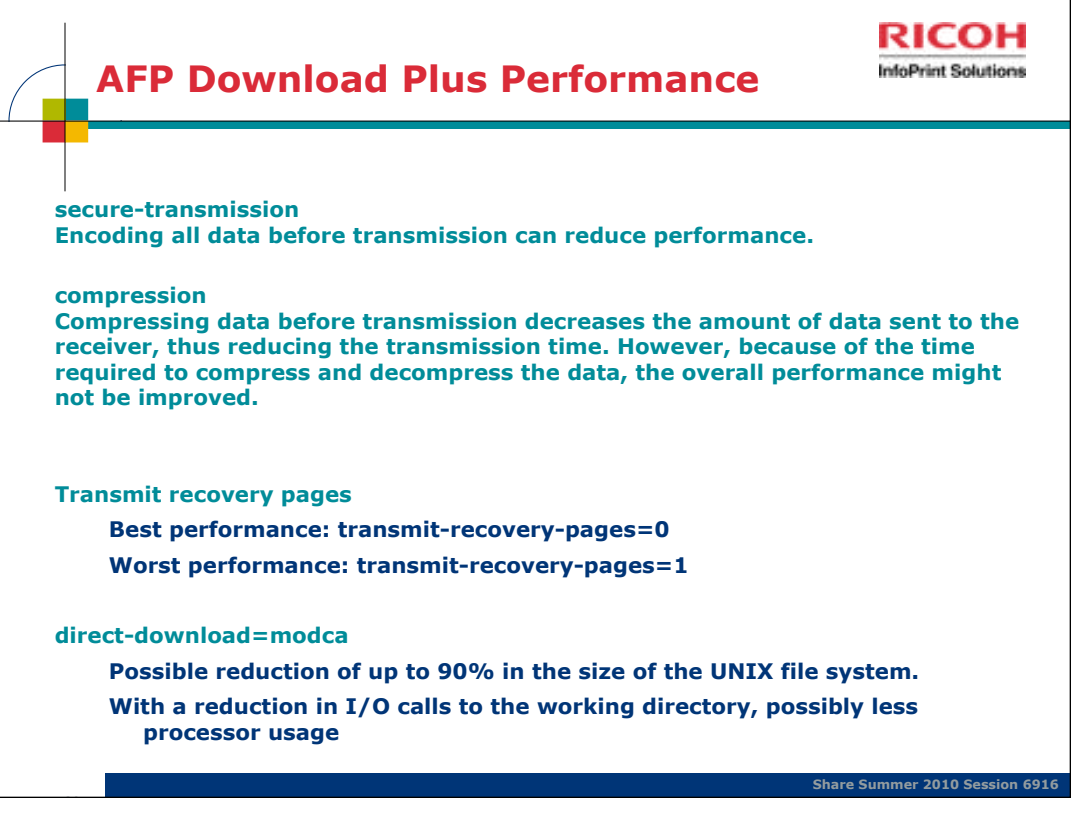

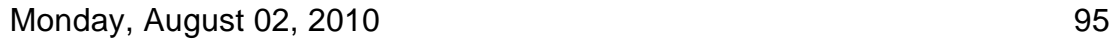

Parameters specified in AFPPARMS control statement

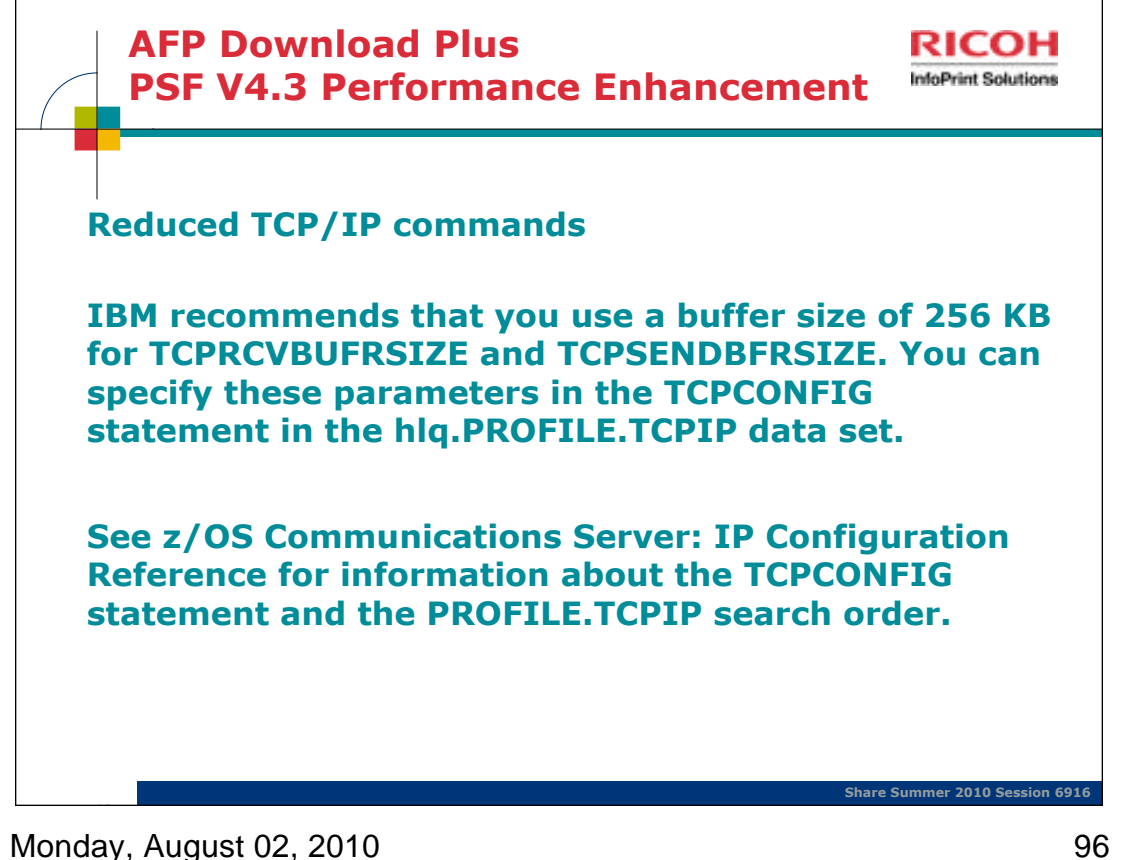

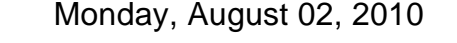

In the past, whenever a buffer of data was sent, two calls were made to TCP/IP: one to send the length and the other to send the data.

Now a single call is made to TCP/IP to send both the length and the data.

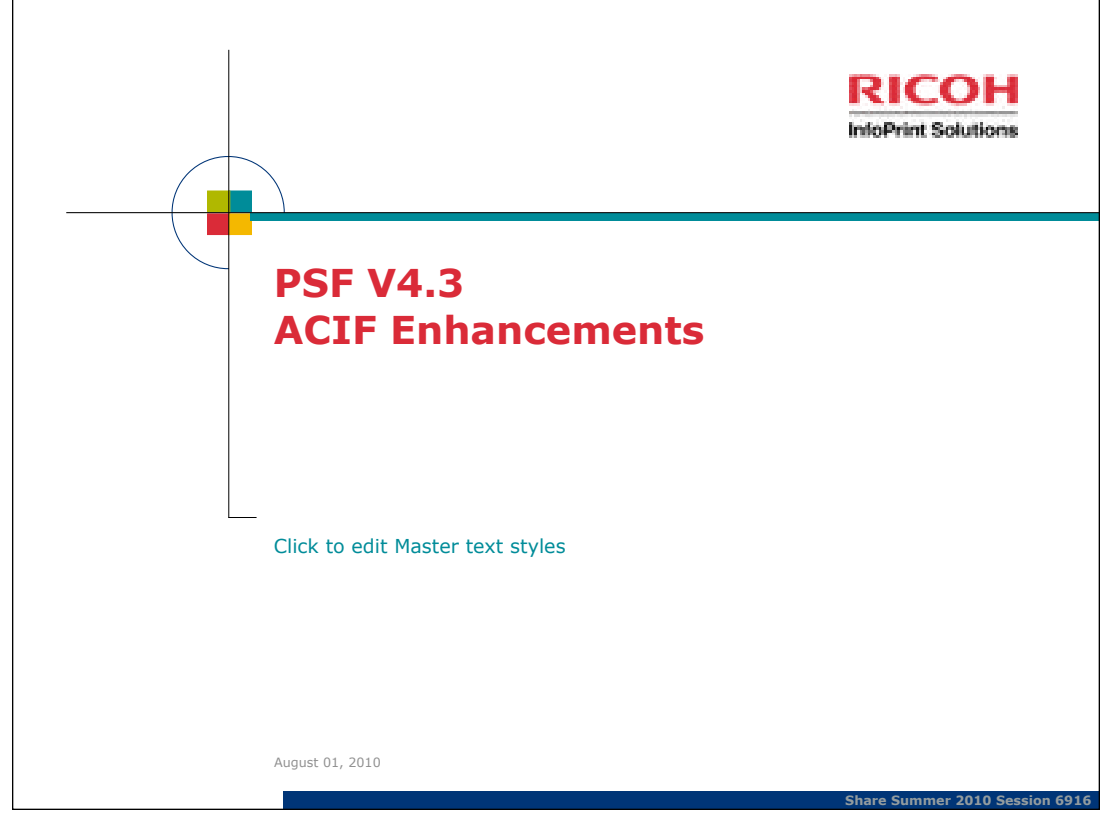

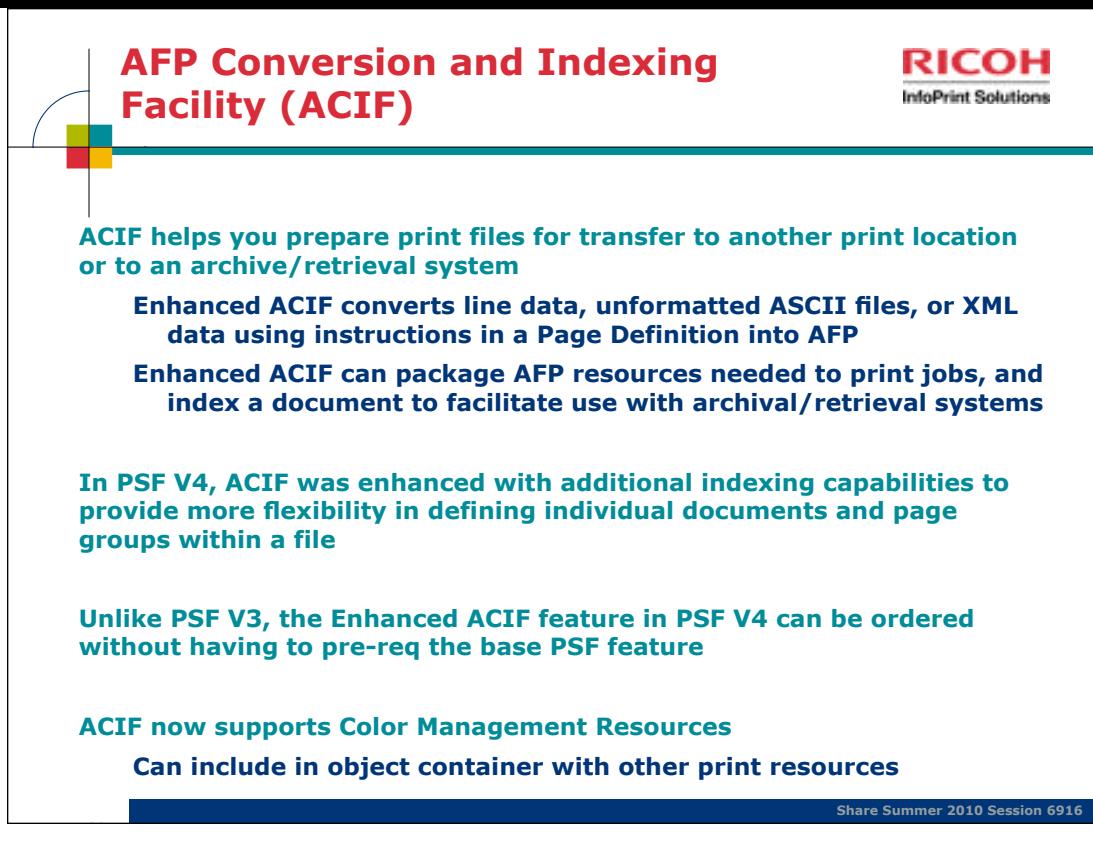

ACIF = AFP Conversion and Indexing Facility

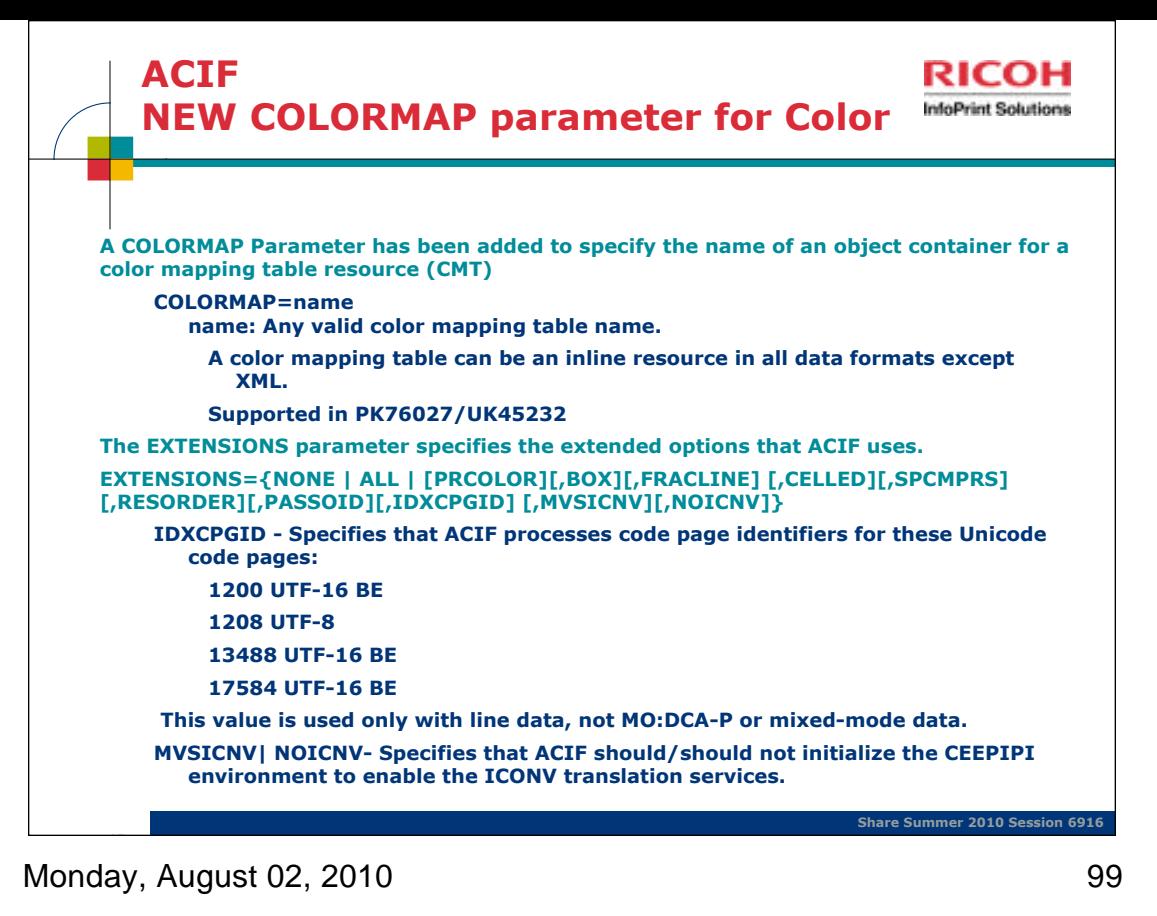

A color mapping table is an AFP resource that is used to map color values specified in a source color space to color values specified in a target color space.

PSF/zOS and Infoprint Manager both supply a utility to create color mapping tables.

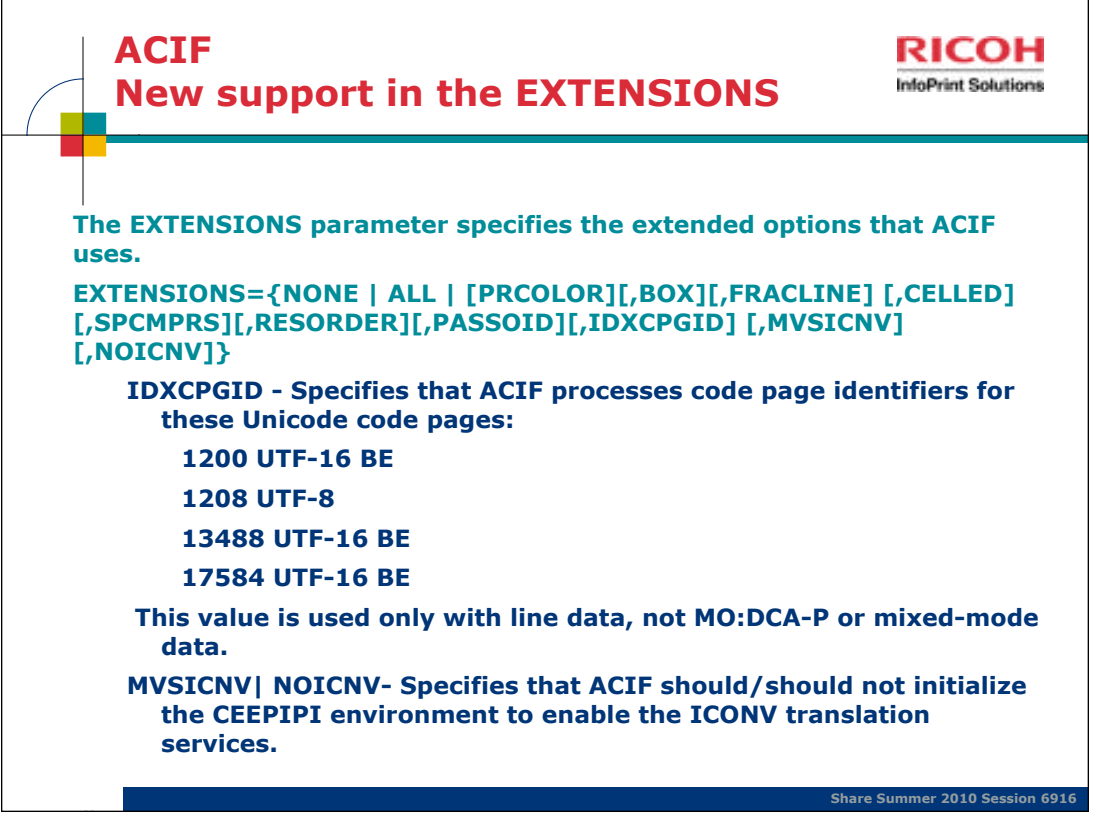

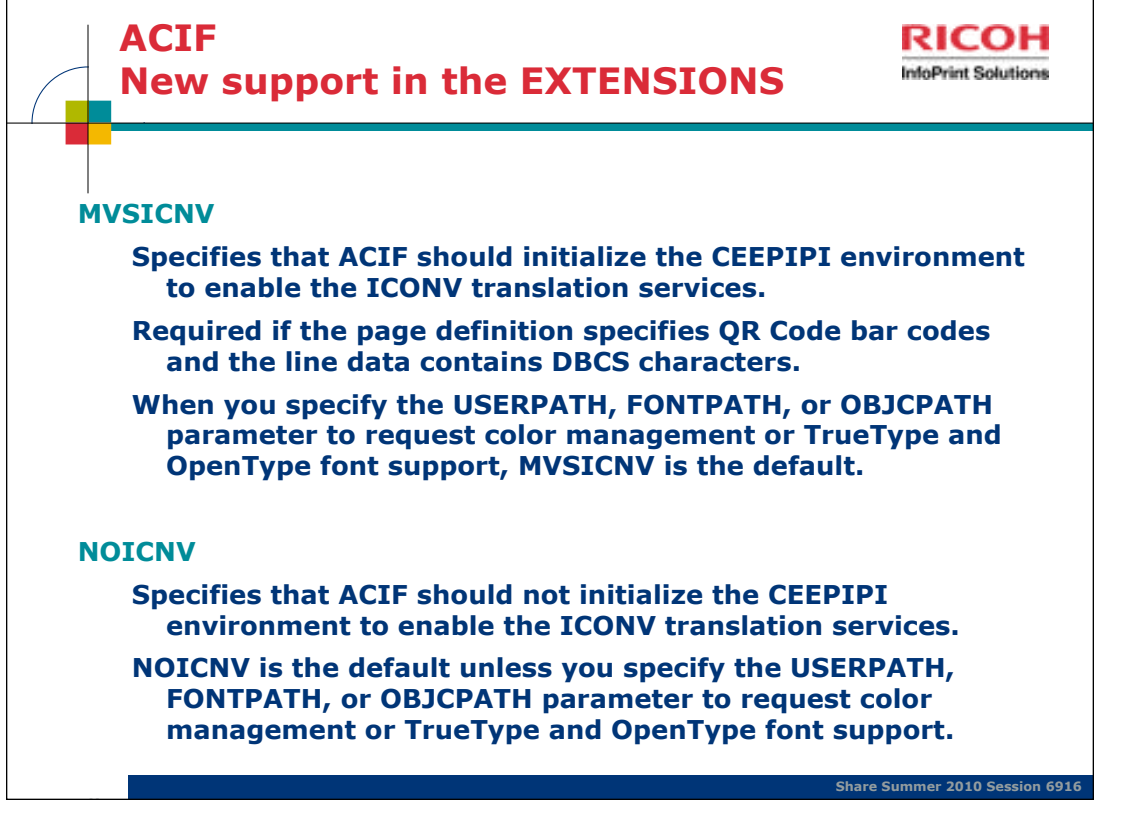

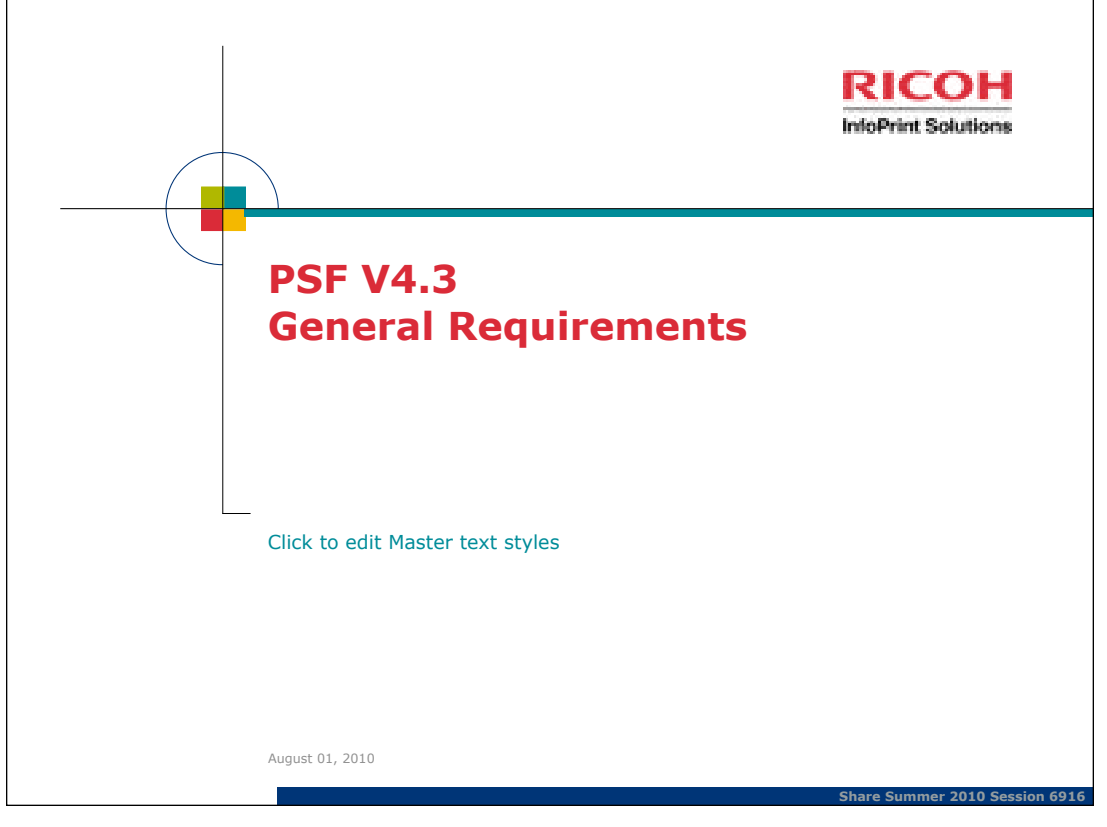

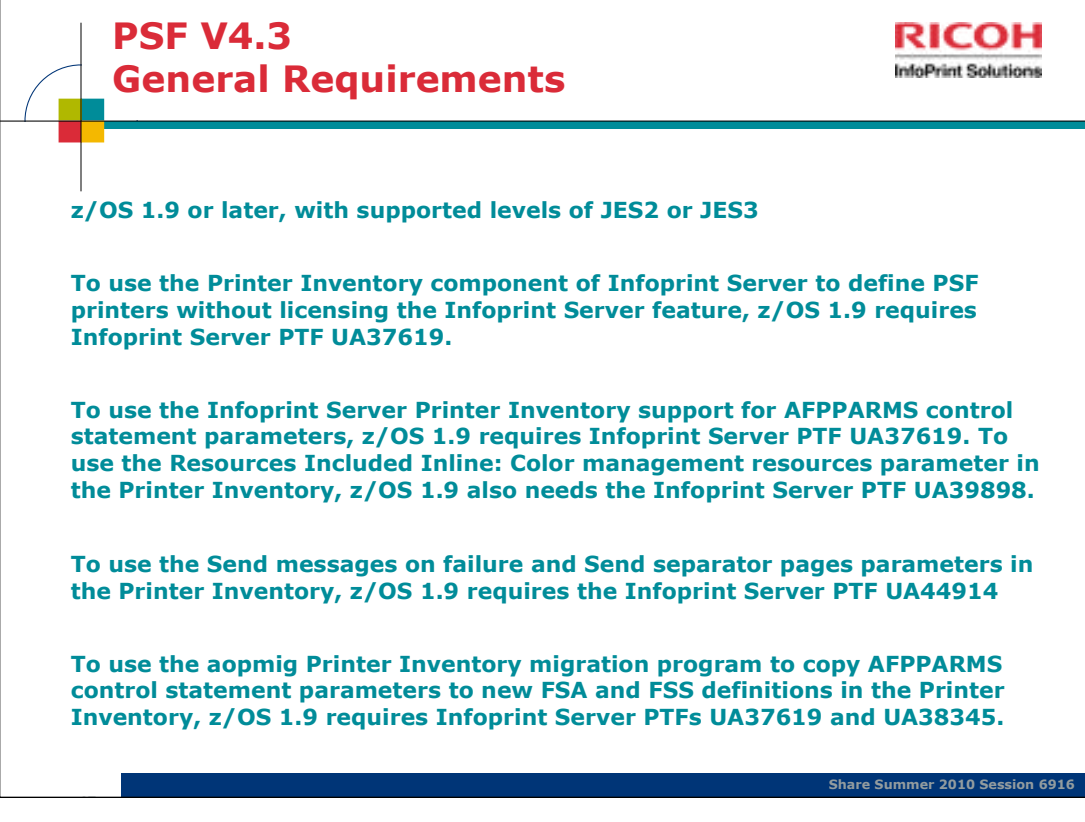

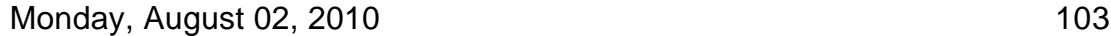

Previously, a license for the Infoprint Server feature of z/OS was required to use the Printer Inventory with PSF. Now you can use the Printer Inventory component of Infoprint Server to define PSF printers without licensing the Infoprint Server feature of z/OS (z/OS 1.9 requires Infoprint Server PTF UA37619). The Printer Inventory without the Infoprint Server feature is referred to as the "Printer Inventory for PSF".

## **Where to go for more information**

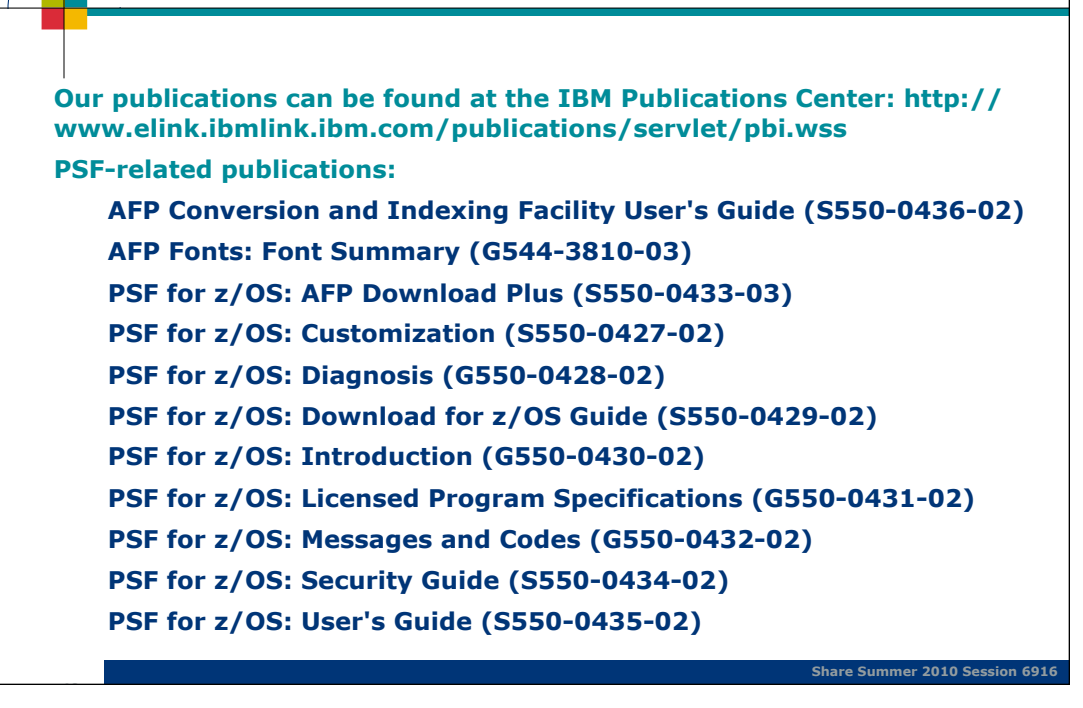

Monday, August 02, 2010 104

**RICOH InfoPrint Solutions**